# iigaset

**EN** Dear Customer,

Gigaset Communications GmbH is the legal successor to Siemens Home and Office Communication Devices GmbH & Co. KG (SHC), which in turn continued the Gigaset business of Siemens AG. Any statements made by Siemens AG or SHC that are found in the user guides should therefore be understood as statements of Gigaset Communications GmbH.

We hope you enjoy your Gigaset.

**DE** Sehr geehrte Kundin, sehr geehrter Kunde, die Gigaset Communications GmbH ist Rechtsnachfolgerin der Siemens Home and Office Communication Devices GmbH & Co. KG (SHC), die ihrerseits das Gigaset-Geschäft der Siemens AG fortführte. Etwaige Erklärungen der Siemens AG oder der SHC in den Bedienungsanleitungen sind daher als Erklärungen der Gigaset Communications GmbH zu verstehen.

Wir wünschen Ihnen viel Freude mit Ihrem Gigaset.

**FR** Chère Cliente, Cher Client,

la société Gigaset Communications GmbH succède en droit à Siemens Home and Office Communication Devices GmbH & Co. KG (SHC) qui poursuivait elle-même les activités Gigaset de Siemens AG. Donc les éventuelles explications de Siemens AG ou de SHC figurant dans les modes d'emploi doivent être comprises comme des explications de Gigaset Communications GmbH.

Nous vous souhaitons beaucoup d'agrément avec votre Gigaset.

**IT** Gentile cliente,

la Gigaset Communications GmbH è successore della Siemens Home and Office Communication Devices GmbH & Co. KG (SHC) che a sua volta ha proseguito l'attività della Siemens AG. Eventuali dichiarazioni della Siemens AG o della SHC nei manuali d'istruzione, vanno pertanto intese come dichiarazioni della Gigaset Communications GmbH. Le auguriamo tanta soddisfazione con il vostro Gigaset.

**NL** Geachte klant,

Gigaset Communications GmbH is de rechtsopvolger van Siemens Home and Office Communication Devices GmbH & Co. KG (SHC), de onderneming die de Gigaset-activiteiten van Siemens AG heeft overgenomen. Eventuele uitspraken of mededelingen van Siemens AG of SHC in de gebruiksaanwijzingen dienen daarom als mededelingen van Gigaset Communications GmbH te worden gezien.

Wij wensen u veel plezier met uw Gigaset.

**ES** Estimado cliente,

la Gigaset Communications GmbH es derechohabiente de la Siemens Home and Office Communication Devices GmbH & Co. KG (SHC) que por su parte continuó el negocio Gigaset de la Siemens AG. Las posibles declaraciones de la Siemens AG o de la SHC en las instrucciones de uso se deben entender por lo tanto como declaraciones de la Gigaset Communications GmbH.

Le deseamos que disfrute con su Gigaset.

**PT** SCaros clientes,

Gigaset Communications GmbH é a sucessora legal da Siemens Home and Office Communication Devices GmbH & Co. KG (SHC), que, por sua vez, deu continuidade ao sector de negócios Gigaset, da Siemens AG. Quaisquer declarações por parte da Siemens AG ou da SHC encontradas nos manuais de utilização deverão, portanto, ser consideradas como declarações da Gigaset Communications GmbH. Desejamos que tenham bons momentos com o seu Gigaset. **DA** Kære Kunde,

Gigaset Communications GmbH er retlig efterfølger til Siemens Home and Office Communication Devices GmbH & Co. KG (SHC), som fra deres side videreførte Siemens AGs Gigaset-forretninger. Siemens AGs eller SHCs eventuelle forklaringer i betjeningsvejledningerne skal derfor forstås som Gigaset Communications GmbHs forklaringer. Vi håber, du får meget glæde af din Gigaset.

#### **FI** Arvoisa asiakkaamme,

Gigaset Communications GmbH on Siemens Home and Office Communication Devices GmbH & Co. KG (SHC)-yrityksen oikeudenomistaja, joka jatkoi puolestaan Siemens AG:n Gigaset-liiketoimintaa. Käyttöoppaissa mahdollisesti esiintyvät Siemens AG:n tai SHC:n selosteet on tämän vuoksi ymmärrettävä Gigaset Communications GmbH:n selosteina.

Toivotamme Teille paljon iloa Gigaset-laitteestanne.

**SV** Kära kund,

Gigaset Communications GmbH övertar rättigheterna från Siemens Home and Office Communication Devices GmbH & Co. KG (SHC), som bedrev Gigaset-verksamheten efter Siemens AG. Alla förklaringar från Siemens AG eller SHC i användarhandboken gäller därför som förklaringar från Gigaset Communications GmbH.

Vi önskar dig mycket nöje med din Gigaset.

**NO** Kjære kunde,

Gigaset Communications GmbH er rettslig etterfølger etter Siemens Home and Office Communication Devices GmbH & Co. KG (SHC), som i sin tur videreførte Gigaset-geskjeften i Siemens AG. Eventuelle meddelelser fra Siemens AG eller SHC i bruksanvisningene er derfor å forstå som meddelelser fra Gigaset Communications GmbH.

Vi håper du får stor glede av din Gigaset-enhet.

#### **EL** Αγαπητή πελάτισσα, αγαπητέ πελάτη,

η Gigaset Communications GmbH είναι η νομική διάδοχος της Siemens Home and Office Communication Devices GmbH & Co. KG (SHC), η οποία έχει αναλάβει την εμπορική δραστηριότητα Gigaset της Siemens AG. Οι δηλώσεις της Siemens AG ή της SHC στις οδηγίες χρήσης αποτελούν επομένως δηλώσεις της Gigaset Communications GmbH. Σας ευχόμαστε καλή διασκέδαση με τη συσκευή σας Gigaset.

**HR** Poštovani korisnici,

Gigaset Communications GmbH pravni je sljednik tvrtke Siemens Home and Office Communication Devices GmbH & Co. KG (SHC), koji je nastavio Gigaset poslovanje tvrtke Siemens AG. Zato sve izjave tvrtke Siemens AG ili SHC koje se nalaze u uputama za upotrebu treba tumačiti kao izjave tvrtke Gigaset Communications GmbH.

Nadamo se da sa zadovoljstvom koristite svoj Gigaset uređaj.

**SL** Spoštovani kupec!

Podjetje Gigaset Communications GmbH je pravni naslednik podjetja Siemens Home and Office Communication Devices GmbH & Co. KG (SHC), ki nadaljuje dejavnost znamke Gigaset podjetja Siemens AG. Vse izjave podjetja Siemens AG ali SHC v priročnikih za uporabnike torej veljajo kot izjave podjetja Gigaset Communications GmbH.

Želimo vam veliko užitkov ob uporabi naprave Gigaset.

Issued by Gigaset Communications GmbH Schlavenhorst 66, D-46395 Bocholt Gigaset Communications GmbH is a trademark licensee of Siemens AG

© Gigaset Communications GmbH 2008 All rights reserved. Subject to availability. Rights of modifications reserved.

www.gigaset.com

# Gigaset

#### **CS** Vážení zákazníci,

společnost Gigaset Communications GmbH je právním nástupcem společnosti Siemens Home and Office Communication Devices GmbH & Co. KG (SHC), která dále přejala segment produktů Gigaset společnosti Siemens AG. Jakékoli prohlášení společnosti Siemens AG nebo SHC, které naleznete v uživatelských příručkách, je třeba považovat za prohlášení společnosti Gigaset Communications GmbH. Doufáme, že jste s produkty Gigaset spokojeni.

#### **SK** Vážený zákazník,

Spoločnosť Gigaset Communications GmbH je právnym nástupcom spoločnosti Siemens Home and Office Communication Devices GmbH & Co. KG (SHC), ktorá zasa pokračovala v činnosti divízie Gigaset spoločnosti Siemens AG. Z tohto dôvodu je potrebné všetky vyhlásenia spoločnosti Siemens AG alebo SHC, ktoré sa nachádzajú v používateľských príručkách, chápať ako vyhlásenia spoločnosti Gigaset Communications GmbH. Veríme, že budete so zariadením Gigaset spokojní.

#### **RO** Stimate client,

Gigaset Communications GmbH este succesorul legal al companiei Siemens Home and Office Communication Devices GmbH & Co. KG (SHC), care, la rândul său, a continuat activitatea companiei Gigaset a Siemens AG. Orice afirmaţii efectuate de Siemens AG sau SHC şi incluse în ghidurile de utilizare vor fi, prin urmare, considerate a aparține Gigaset Communications GmbH.

Sperăm ca produsele Gigaset să fie la înălţimea dorinţelor dvs.

**SR** Poštovani potrošaču,

Gigaset Communications GmbH je pravni naslednik kompanije Siemens Home and Office Communication Devices GmbH & Co. KG (SHC), kroz koju je nastavljeno poslovanje kompanije Gigaset kao dela Siemens AG. Stoga sve izjave od strane Siemens AG ili SHC koje se mogu naći u korisničkim uputstvima treba tumačiti kao izjave kompanije Gigaset Communications GmbH.

Nadamo se da ćete uživati u korišćenju svog Gigaset uređaja.

**BG** Уважаеми потребители,

Gigaset Communications GmbH е правоприемникът на Siemens Home and Office Communication Devices GmbH & Co. KG (SHC), която на свой ред продължи бизнеса на подразделението Siemens AG. По тази причина всякакви изложения, направени от Siemens AG или SHC, които се намират в ръководствата за потребителя, следва да се разбират като изложения на Gigaset Communications GmbH.

Надяваме се да ползвате с удоволствие вашия Gigaset.

**HU** Tisztelt Vásárló!

A Siemens Home and Communication Devices GmbH & Co. KG (SHC) törvényes jogutódja a Gigaset Communications GmbH, amely a Siemens AG Gigaset üzletágának utódja. Ebből következően a Siemens AG vagy az SHC felhasználói kézikönyveiben található bármely kijelentést a Gigaset Communications GmbH kijelentésének kell tekinteni. Reméljük, megelégedéssel használja Gigaset készülékét.

#### **PL** Szanowny Kliencie,

Firma Gigaset Communications GmbH jest spadkobiercą prawnym firmy Siemens Home and Office Communication Devices GmbH & Co. KG (SHC), która z kolei przejęła segment produktów Gigaset od firmy Siemens AG. Wszelkie oświadczenia firm Siemens AG i SHC, które można znaleźć w instrukcjach obsługi, należy traktować jako oświadczenia firmy Gigaset Communications GmbH.

Życzymy wiele przyjemności z korzystania z produktów Gigaset.

#### **TR** Sayın Müşterimiz,

Gigaset Communications GmbH, Siemens AG'nin Gigaset işletmesini yürüten Siemens Home and Office Communication Devices GmbH & Co. KG (SHC)'nin yasal halefidir. Kullanma kılavuzlarında bulunan ve Siemens AG veya SHC tarafından yapılan bildiriler Gigaset Communications GmbH tarafından yapılmış bildiriler olarak algılanmalıdır.

Gigaset'ten memnun kalmanızı ümit ediyoruz.

#### **RU** Уважаемыи покупатель!

Компания Gigaset Communications GmbH является правопреемником компании Siemens Home and Office Communication Devices GmbH & Co. KG (SHC), которая, в свою очередь, приняла подразделение Gigaset в свое управление от компании Siemens AG. Поэтому любые заявления, сделанные от имени компании Siemens AG или SHC и встречающиеся в руководствах пользователя, должны восприниматься как заявления компании Gigaset Communications GmbH.

Мы надеемся, что продукты Gigaset удовлетворяют вашим требованиям.

Issued by Gigaset Communications GmbH Schlavenhorst 66, D-46395 Bocholt Gigaset Communications GmbH is a trademark licensee of Siemens AG

© Gigaset Communications GmbH 2008 All rights reserved. Subject to availability. Rights of modifications reserved.

www.gigaset.com

## **SIEMENS**

## Be inspired

## **Manuel d'utilisation Téléphone**

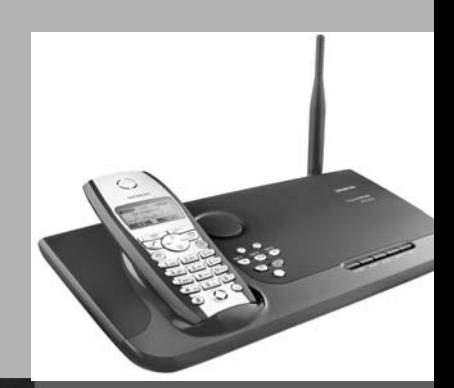

# Gigaset **SX550** dsl/cable

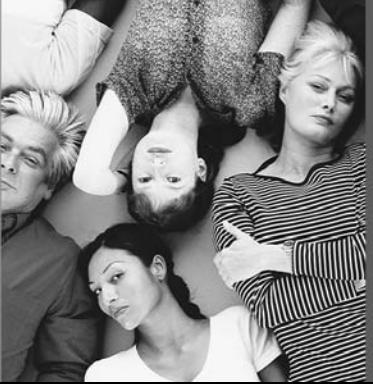

### <span id="page-3-0"></span>**Présentation du combiné**

#### **Intensité de réception Touche « Décrocher » Niveau de charge** ◆ Accepter la om vide or pleine communication om clignotante : batterie ◆ Composer un numéro presque vide ou en cours de charge ◆ Passer de Mains libres au combiné **SIEMENS Touche de navigation Touches écran DIN** Les 4 touches écran **Touche d'accès** aux menu, permettent l'accès aux répertoire, reconnaissance **INT 1** fonctions affichées en vocale, interphonie **20.05.03 09:45 SMS** regard au bas de l'écran. **Touche mains-libres Touche Raccrocher et Marche/Arrêt** Passer du mode ◆ Mettre fin à la combiné au mode  $\hat{u}$ ි Mains libres communication Annuler la fonction ◆ Témoin lumineux: 4 ⊠ ◆ Niveau menu – Fixe: Mains-libres précédent (bref appui) activé  $3<sup>def</sup>$  $1<sub>00</sub>$  $2$ abc – Clignotant: Appel Retour à l'état de repos entrant 4 ghi  $6 \text{ mno}$ (appui long)  $5$  jkl Marche / Arrêt (appui **Répertoire principal** 7 pgrs 8 tuv  $g_{wxyz}$ long) Ӿѻ  $\overline{0}$  + **Touche 1 Journal événements:** Messagerie externe / ou **Consultation** Répondeur (appui long) – SMS – Répondeur **Touche Etoile** – Messagerie externe ◆ Activer/désactiver la – Appels reçus ou sonnerie (appui long) **Microphone** perdus ◆ Passage du mode Notification (témoin majuscules au mode clignotant) minuscules et au **Touche Dièse** mode chiffres Activer/désactiver le verrouillage clavier (appui **Touche R**

Pause dans la numérotation (appui prolongé)

**1**

**Répertoire secondaire** Ouvrir le répertoire secondaire (appui bref)

long)

## **Sommaire**

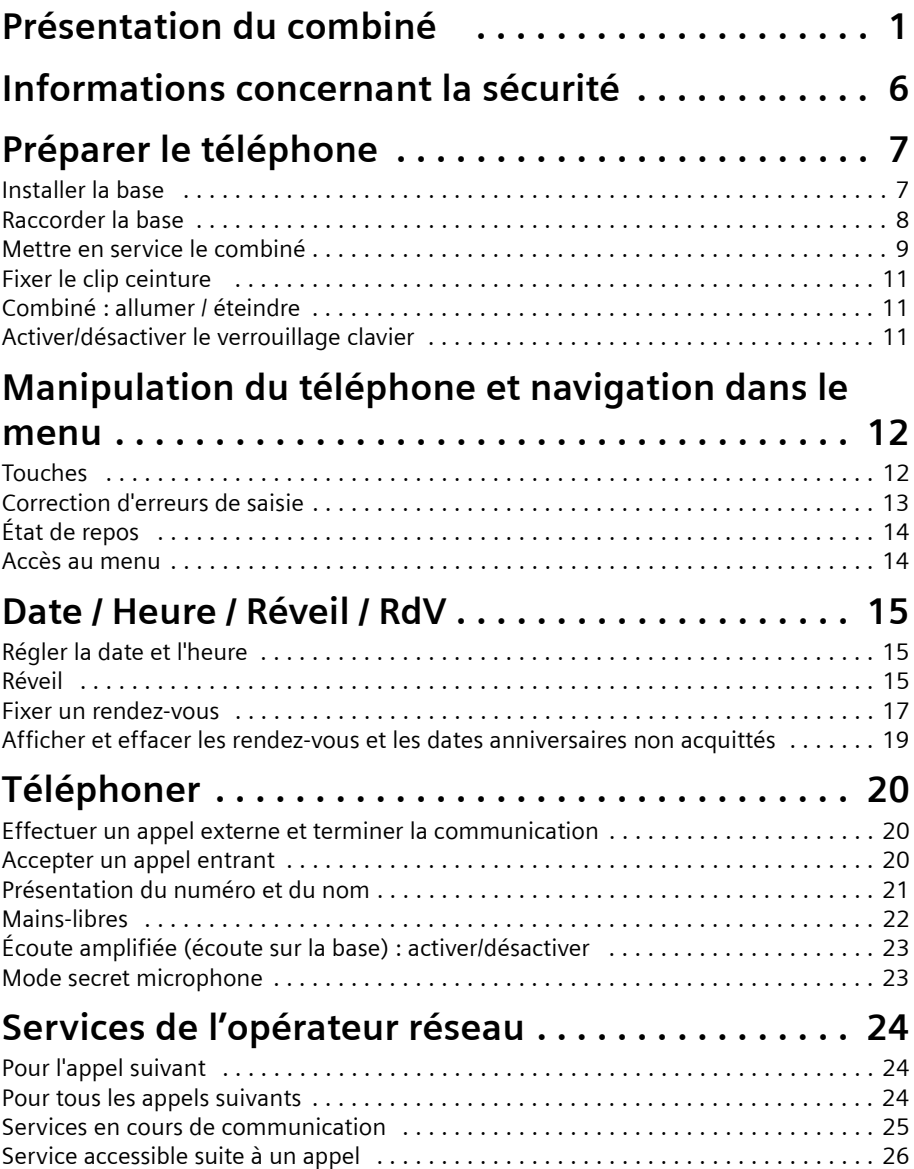

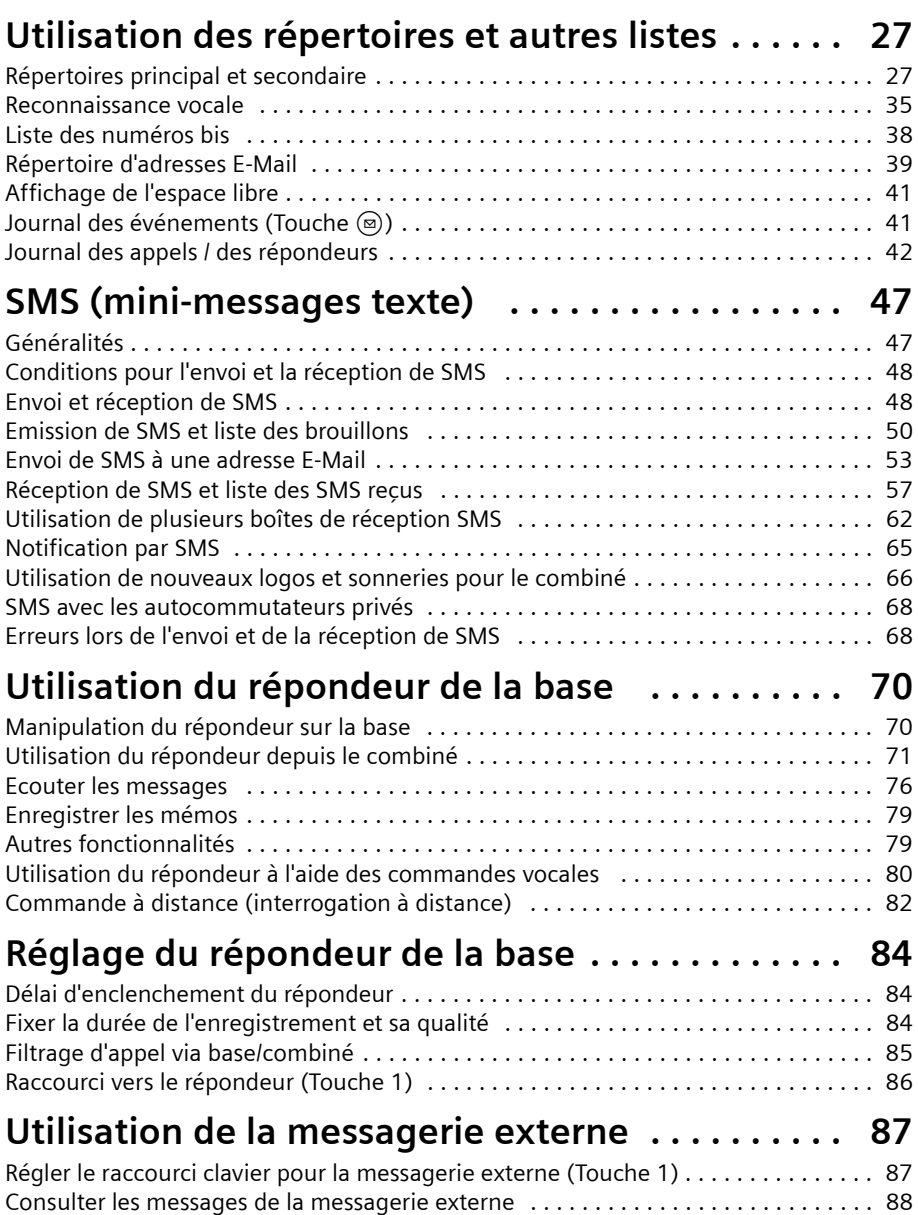

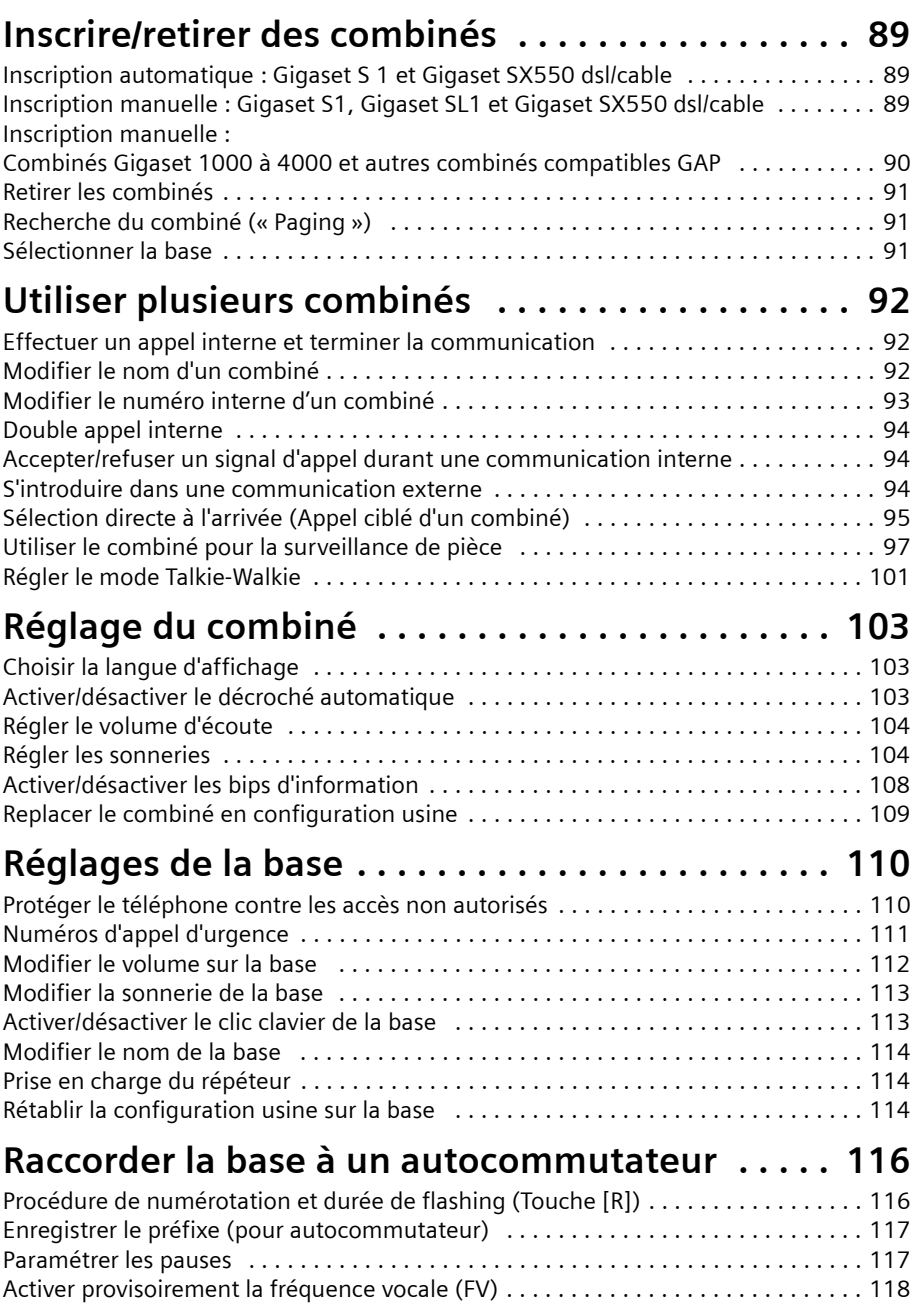

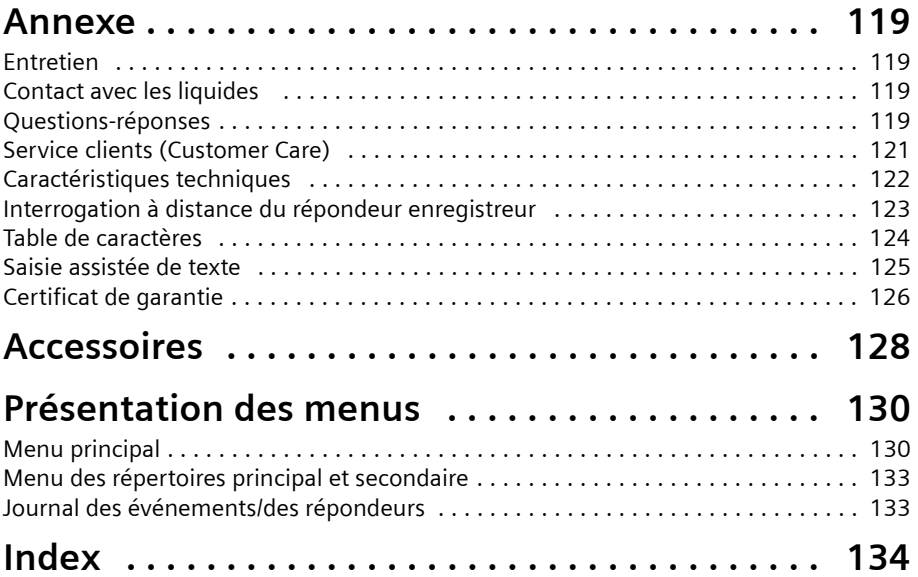

## <span id="page-8-0"></span>**Informations concernant la sécurité !**

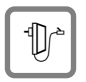

Utilisez exclusivement **le bloc-secteur fourni** (comme indiqué sous la base).

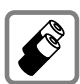

Utiliser uniquement des **batteries homologuées (rechargeables) [\(p. 122\)](#page-124-1)** du même type. Ne jamais utiliser des piles normales (non rechargeables), qui peuvent endommager l'appareil et représenter un risque pour la santé ou occasionner des blessures.

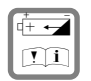

Placez les batteries en respectant la polarité et en respectant le présent mode d'emploi (le logement de la batterie schématise la position correcte).

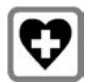

Le combiné peut perturber le fonctionnement de certains équipements médicaux. Tenir compte des recommandations émises à ce sujet par le corps médical.

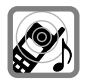

Le combiné peut provoquer un bourdonnement désagréable dans les aides auditives. De façon générale, ne pas placer d'appareil électronique à proximité immédiate du téléphone.

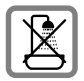

Ne pas installer la base dans une salle de bain ou une douche et plus généralement en tout milieu humide ou en extérieur [\(p. 119\).](#page-121-4) Le combiné et le mobile ne sont pas étanches aux projections d'eau.

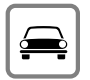

Ne pas téléphoner en conduisant (fonction Talkie-Walkie).

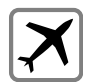

Mettre le téléphone à l'arrêt lorsque vous voyagez en avion (fonction Talkie-Walkie). S'assurer que le téléphone ne peut pas être mis en marche involontairement.

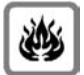

Ne pas utiliser le téléphone dans un environnement présentant un risque d'explosion (par exemple ateliers industriels de peinture).

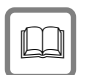

Lorsque vous confiez votre Gigaset à un tiers, toujours joindre le mode d'emploi.

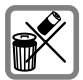

Bien respecter les règles concernant la protection de l'environnement lorsque vous mettez au rebut le téléphone et les batteries. Ne pas jeter ces dernières au feu, ni les ouvrir ou les mettre en court-circuit.

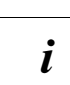

Toutes les fonctions décrites dans ce mode d'emploi ne sont pas nécessairement disponibles dans tous les pays.

## <span id="page-9-0"></span>**Préparer le téléphone**

L'emballage contient les éléments suivants :

- la base Gigaset SX550 dsl/cable avec accessoires,
- ◆ un combiné,
- ◆ un bloc secteur et son câble électrique,
- ◆ un cordon téléphonique,
- ◆ un clip ceinture pour le combiné,
- ◆ deux batteries rechargeables de type NiMH (AAA),
- ◆ un CD d'installation, comprenant le manuel d'utilisation et le document « Cas pratiques d'utilisation et exemples de configuration » pour le routeur intégré dans l'appareil,
- ◆ un guide d'utilisation abrégé pour le routeur intégré dans l'appareil,
- ce manuel d'utilisation.

#### <span id="page-9-1"></span>**Installer la base**

#### **Remarques à propos de l'installation**

Le manuel d'utilisation du routeur intégré dans le Gigaset SX550 dsl/cable comprend des consignes pour l'installation de la base.

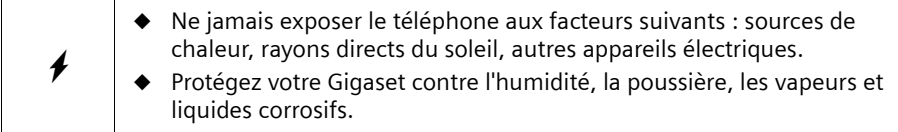

#### **Portée et intensité de la réception voix**

La portée est variable selon l'environnement. Elle peut atteindre 300 m en champ libre ou 50 m en intérieur. L'affichage de l'intensité de la réception indique la qualité de la liaison radio entre la base et le combiné :

- **EXECUTE:** intensité de la réception 100 % **EXECUTE:** intensité de la réception 75 %
- 
- $\mathbf{y}$  intensité de la réception 50 %  $\mathbf{y}$  intensité de la réception faible
- 
- $D$  aucune réception (clignotement)

<span id="page-10-0"></span>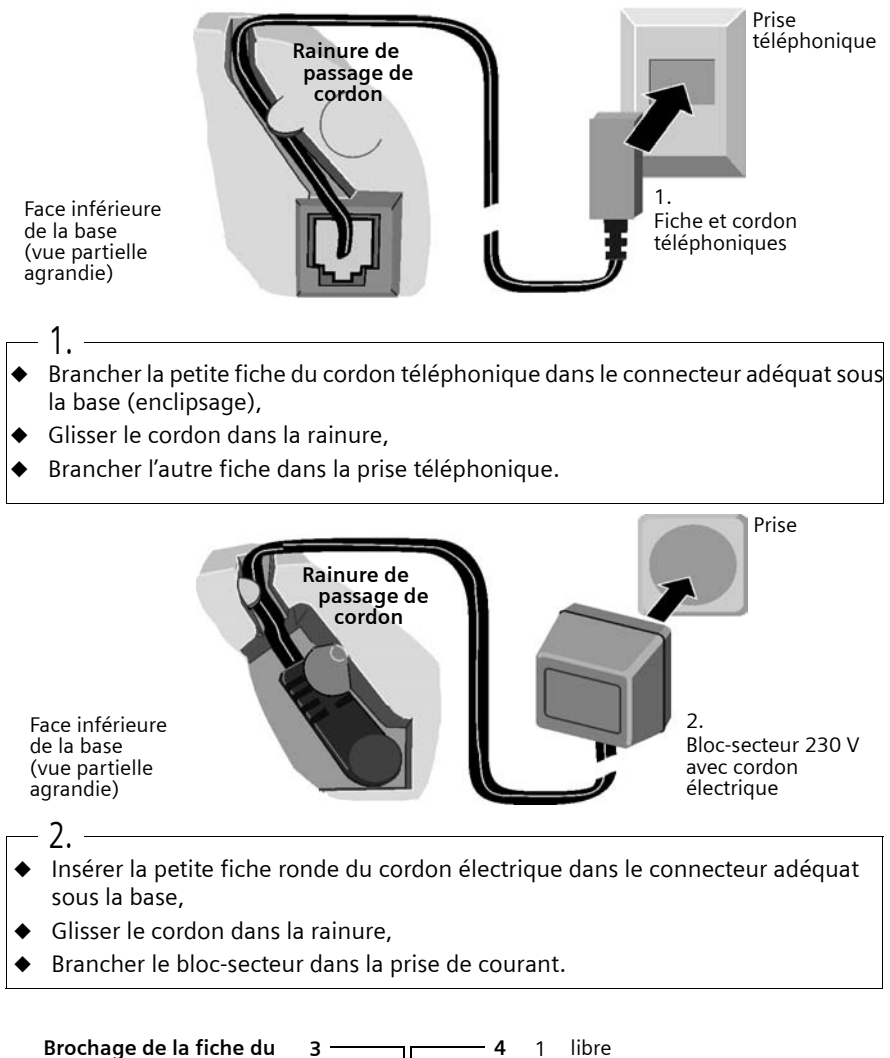

**cordon téléphonique :**

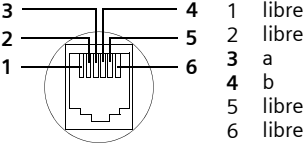

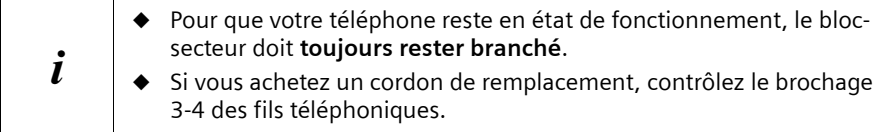

#### <span id="page-11-0"></span>**Mettre en service le combiné**

#### **Retirer le film de protection**

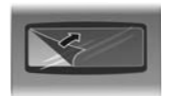

L'écran est protégé par un film. **Retirez le film**

#### **Insérer les batteries**

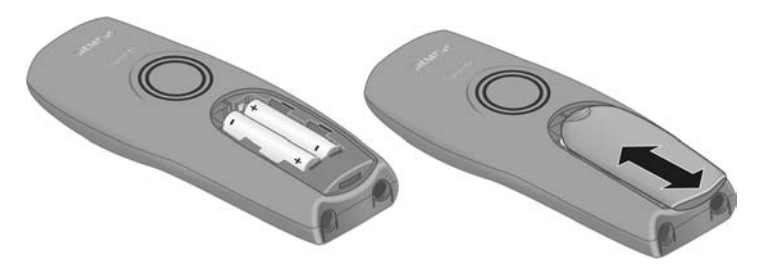

- ◆ Placer les batteries **en respectant la polarité** voir figure à gauche.
- ◆ Positionner le couvercle en le décalant de **3 mm environ vers le bas** puis pousser **vers le haut** jusqu'à ce qu'il s'enclipse,
- **Pour ouvrir** le couvercle, appuyer sur la partie striée et pousser vers le bas.

 $\overline{\mathbf{A}}$ Utiliser uniquement les batteries rechargeables homologuées par Siemens [\(p. 122](#page-124-1)). Ne jamais utiliser des piles normales (non rechargeables) ou d'autres types de batteries, qui peuvent endommager le combiné, représenter un risque pour la santé ou occasionner des blessures. En effet, le risque est par exemple que l'enveloppe de la pile ou de la batterie soit endommagé (ce qui est une source de danger). De la même manière, l'appareil peut subir des dysfonctionnements et des dommages.

#### **Placer le combiné sur la base et charger la batterie**

Lorsque vous posez le combiné sur sa base, il s'inscrit **automatiquement** sur cette dernière. Les étapes sont les suivantes :

- 1. Posez le combiné sur la base avec l'**écran vers le haut**.
- 2. Attendez jusqu'à ce que le combiné se soit inscrit automatiquement sur la base [\(p. 89\)](#page-91-4) : cette procédure dure **une minute environ**. Pendant ce temps, l'écran affiche **Processus Inscr.** et le texte **Base 1** clignote. Après cette inscription, l'écran affiche « INT 1 », ce qui signifie qu le premier numéro interne a été attribué au combiné. Vous pouvez modifier le nom « INT 1 » attribué au combiné [\(p. 92\)](#page-94-3).
- 3. À présent, laissez le combiné sur la base afin de charger les batteries, celles-ci n'étant pas chargées à la livraison. Le chargement des batteries est signalé dans le coin supérieur droit de l'écran par le clignotement du témoin de charge  $\sigma$ m :
	-
	- om Batterie vide V Batterie chargée aux <sup>2</sup>/3
	-

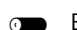

 $\overline{CD}$  Batterie chargée au  $\frac{1}{3}$   $\overline{CD}$  Batterie entièrement chargée

En cas d'interruption de la procédure d'inscription automatique, inscrire manuellement le combiné, comme indiqué [p. 89](#page-91-3). Un tableau récapitulant les questions et les réponses les plus importantes pourra vous aider [\(p. 119\)](#page-121-5).

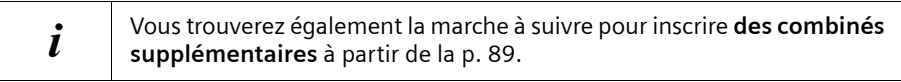

 $\boldsymbol{\ell}$ Il est recommandé la première fois de charger les batteries pendant cinq heures sans interruption, sans tenir compte des indications s'affichant sur l'écran. La capacité de charge des batteries diminue avec le temps, pour des raisons techniques.

L'état de charge des batteries n'est indiqué avec précision qu'à la suite d'un cycle charge/ décharge **ininterrompu**. En conséquence, vous ne devez pas retirer inutilement les batteries et interrompre la charge avant son terme.

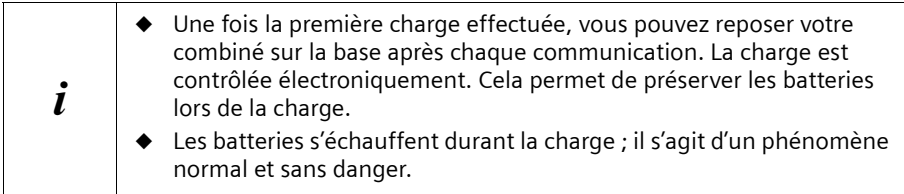

#### **Remarque**

Votre téléphone est maintenant prêt à fonctionner. De plus, le répondeur est activé avec l'annonce standard. Pour un horodatage correct des appels et éventuellement des messages, vous devez encore régler la date et l'heure [\(p. 15](#page-17-3)).

#### <span id="page-13-0"></span>**Fixer le clip ceinture**

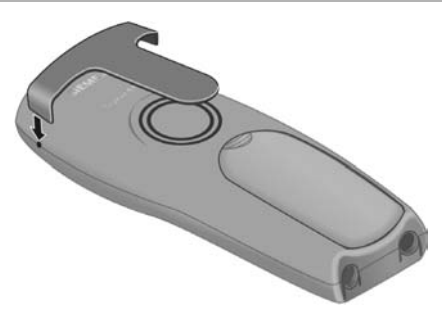

Placer le clip ceinture à l'arrière du combiné et appuyer jusqu'à ce que les « ergots » disposés latéralement s'enclipsent dans les trous.

#### <span id="page-13-1"></span>**Combiné : allumer / éteindre**

Pour allumer, appuyer sur la touche Raccrocher  $\sqrt{\circ}$  de manière prolongée. Vous entendez le bip de validation (suite montante de notes).

Pour éteindre à partir de l'état de repos, presser sur la touche  $\widehat{\mathbb{R}}$  de manière **prolongée** (bip de validation).

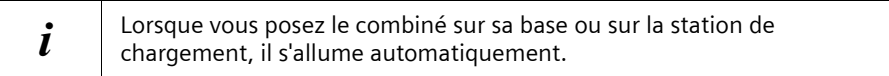

#### <span id="page-13-2"></span>**Activer/désactiver le verrouillage clavier**

Vous pouvez verrouiller les touches du combiné, par exemple lorsque vous le transportez avec vous. Les appuis involontaires sur les touches sont ainsi inopérants.

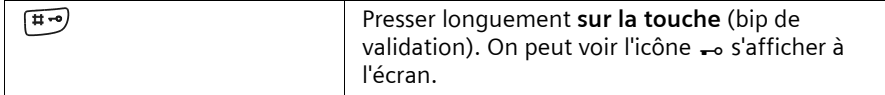

Pour désactiver, presser à nouveau sur la touche <a>
de manière prolongée (bip de validation).

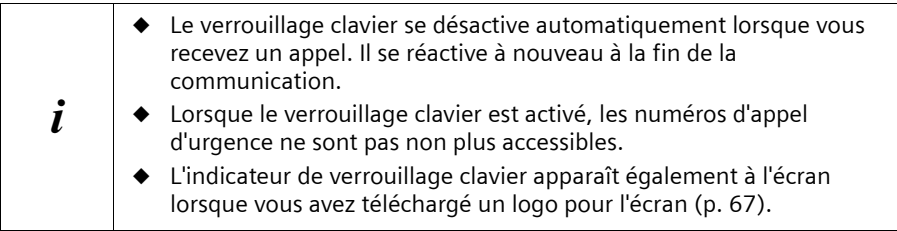

## <span id="page-14-0"></span>**Manipulation du téléphone et navigation dans le menu**

#### <span id="page-14-1"></span>**Touches**

#### **Touche de navigation**

La touche de navigation est l'élément central pour l'utilisation des fonctions du téléphone. Elle comporte quatre flèches de direction ainsi que quatre symboles de fonctions. Selon l'indication sur laquelle vous pressez (en haut, en bas, à droite ou à gauche), la fonction particulière est appelée. Dans le mode d'emploi, le côté sur lequel vous devez presser est marqué par un triangle noir, par exemple : touche  $\circled{r}$  pour le côté droit = Ouvrir le menu.

#### **Exemple :**

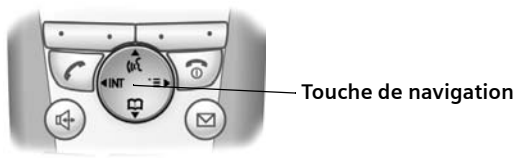

**Différentes fonctions de la touche de navigation.**

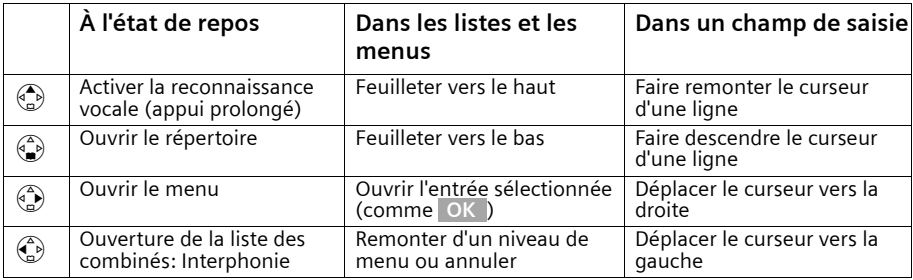

i La **touche de navigation** vous permet également d'exécuter les fonctions de la **touche écran de droite**.

#### **Touches écran**

Les touches écran sont les **deux touches doubles à bascule situées juste en dessous de l'écran**. Elles se voient attribuées alternativement les différentes fonctions qui s'affichent en regard selon le contexte d'utilisation (dernière ligne en bas de l'écran).

#### **Exemple :**

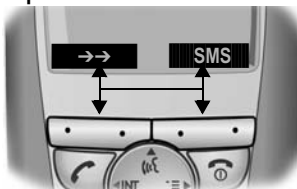

Touches écran

La signification des différents **symboles** et la suivante :

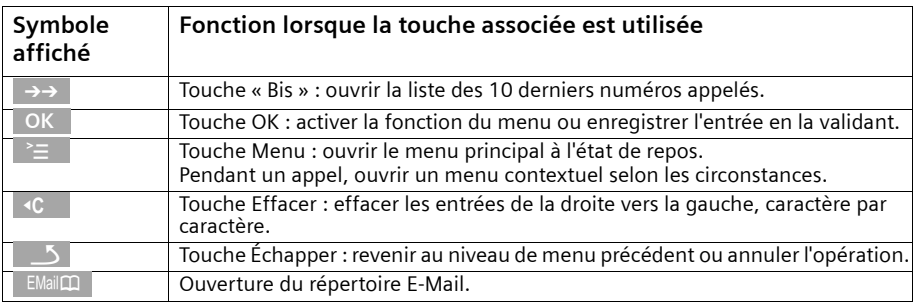

#### <span id="page-15-0"></span>**Correction d'erreurs de saisie**

Après une entrée correcte, une tonalité de confirmation (suite montante de sons) retentit ; après une entrée incorrecte, une tonalité d'erreur (suite descendante de sons) retentit. Vous pouvez également reprendre la saisie.

Dans l'éventualité où vous avez **entré des caractères** incorrects dans le texte, procédez comme suit pour la correction :

**Pour supprimer des caractères à gauche du curseur, utilisez la touche**  <sup>f</sup>**C** Pour corriger un numéro d'appel ou un texte, placez le curseur à la suite du caractère incorrect à l'aide de la touche de navigation. Pressez ensuite sur la touche **de** de l'écran. Le caractère est effacé. Saisissez à présent le caractère correct.

#### **Insertion de caractères à gauche du curseur**

Si vous avez omis un caractère, utilisez la touche de navigation jusqu'au point d'insertion et entrez le caractère.

#### <span id="page-16-0"></span>**Écran à l'état de repos (exemple)**

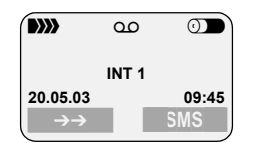

La date et l'heure sont déjà réglés

#### **Revenir à l'état de repos à partir de n'importe quel endroit du menu :**

- $\blacklozenge$  Appuyer sur la touche Raccrocher  $\lceil \circledcirc \rceil$  durant 1 seconde environ ou
- ◆ n'appuyer sur aucune touche : au bout de 2 minutes, l'écran passe **automatiquement** à l'état de repos.

Les modifications qui n'ont pas été validés à l'aide des touches OK, Oui, Sauver, Envoi ou **Sauvegarder** OK sont perdues.

#### <span id="page-16-1"></span>**Accès au menu**

Exemple : « Régler le volume du mode Mains libres »

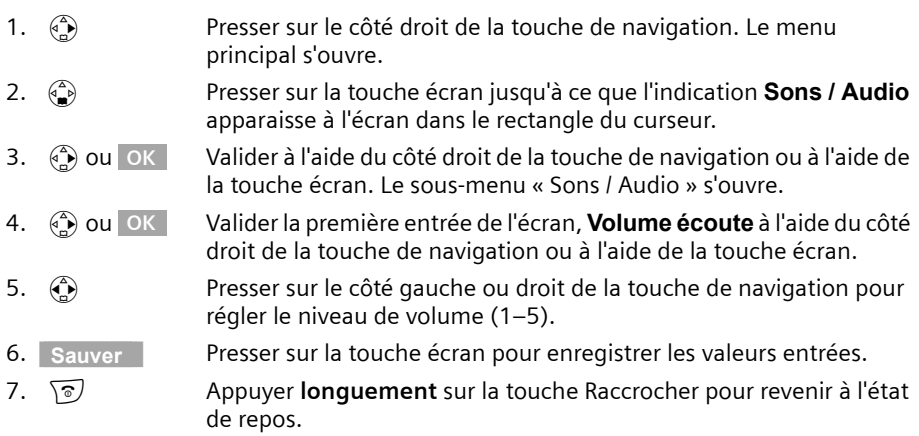

## <span id="page-17-0"></span>**Date / Heure / Réveil / RdV**

#### <span id="page-17-3"></span><span id="page-17-1"></span>**Régler la date et l'heure**

Il est indispensable de régler correctement la date et l'heure afin d'afficher correctement la date et l'heure de réception des appels/messages.

Vous pouvez choisir entre deux modes d'affichage de l'heure : le mode 12 heures et le mode 24 heures (réglage usine) (am = matinée ; pm = après-midi).

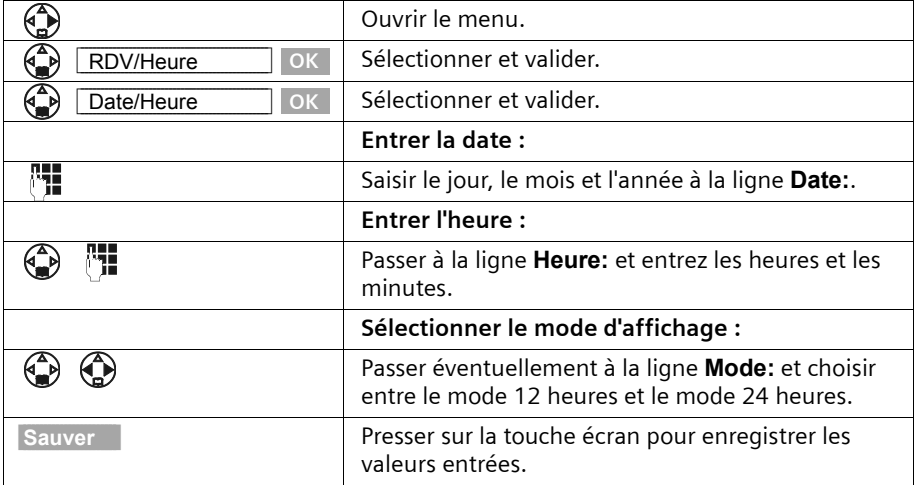

Si vous avez choisi le mode d'affichage 12 heures, vous pouvez utiliser la touche écran **am/pm** à la ligne **Heure:**, pour passer du mode d'affichage **am** et **pm**.

#### <span id="page-17-2"></span>**Réveil**

Vous pouvez utiliser votre combiné comme un réveil. **Condition :** Vous avez réglé la date et l'heure [\(p. 15\).](#page-17-1) Pour que votre combiné fasse office de réveil, il convient de régler l'heure du réveil, de sélectionner une mélodie et d'activer le réveil.

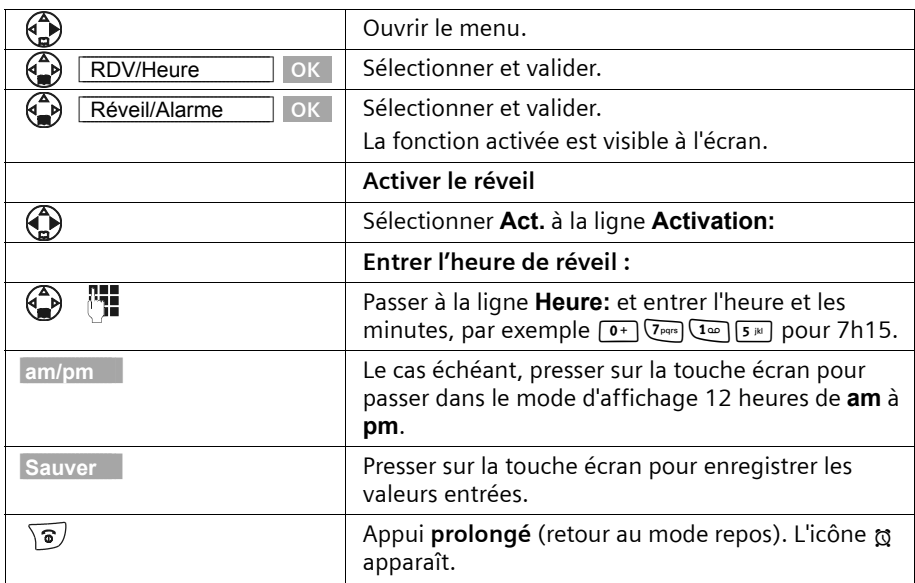

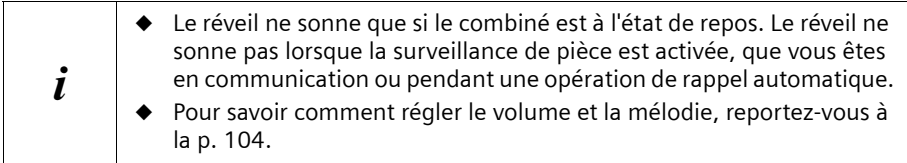

#### **Désactiver le réveil**

Le réveil est réglé sur une heure particulière mais il ne doit pas sonner.

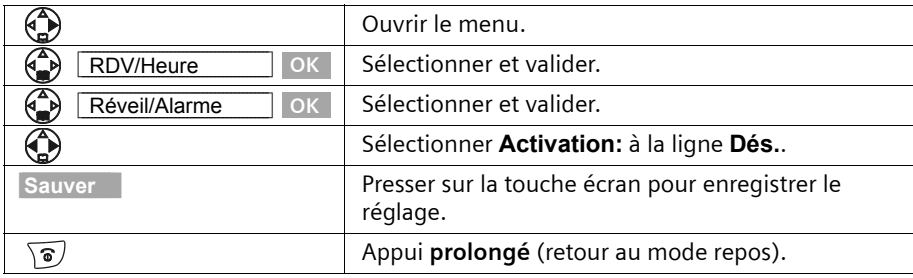

#### **Arrêter le réveil**

Le réveil est signalé sur le mobile avec la sonnerie sélectionnée et l'écran affiche **Réveil/ Alarme**. Presser sur la touche écran **Silence** ou **n'importe quelle touche** pour arrêter la sonnerie. En l'absence de réaction, le réveil retentit pendant 30 secondes.

#### <span id="page-19-0"></span>**Fixer un rendez-vous**

Vous pouvez créer jusqu'à cinq rendez-vous, qui vous seront rappelés depuis votre combiné. Vous devez pour cela enregistrer la date et l'heure prévue du rendez-vous.

#### **Activer et régler le rendez-vous**

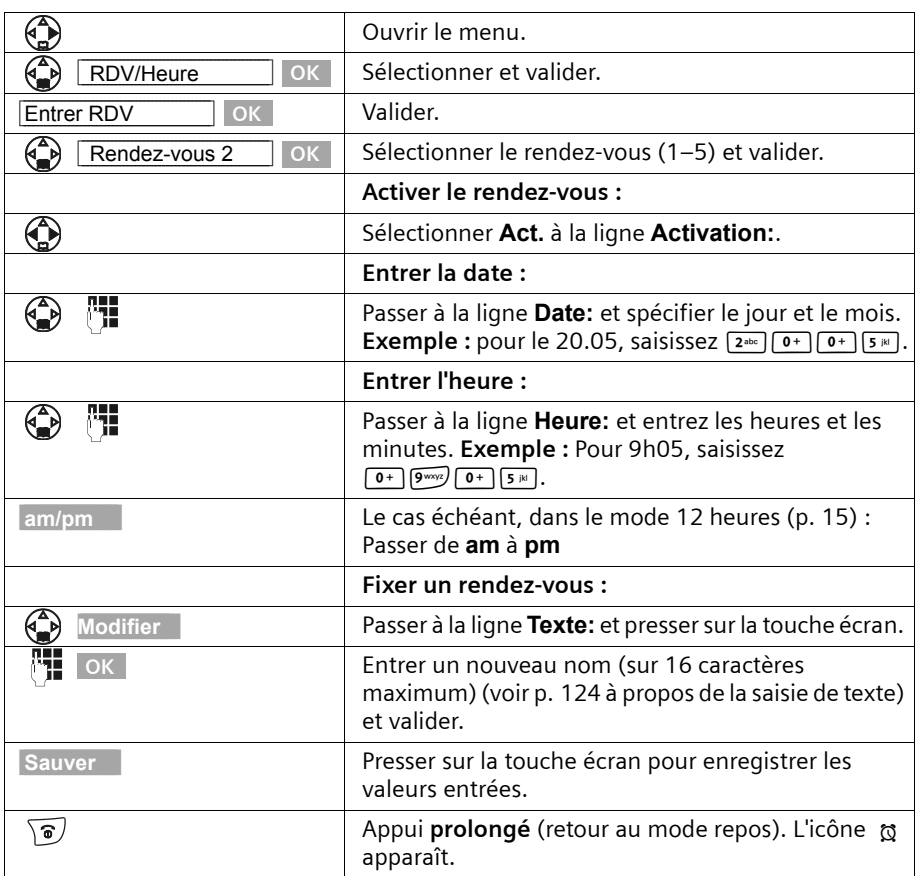

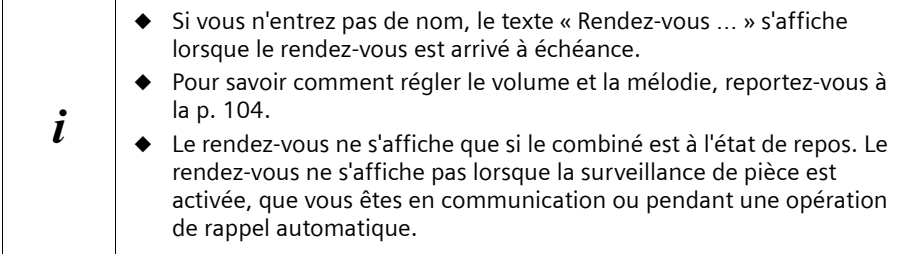

#### **Désactiver un rendez-vous avant l'échéance**

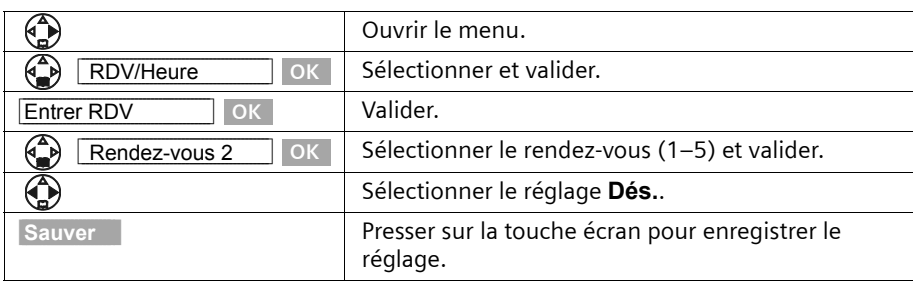

#### **Désactiver la sonnerie rendez-vous ou répondre**

Une sonnerie rendez-vous est signalée sur le mobile avec la sonnerie sélectionnée [\(p. 106\)](#page-108-0) et l'écran affiche par exemple **Rendez-vous 2**. Lorsque vous recevez un signal de rendez-vous, vous pouvez le désactiver ou bien y répondre par un SMS. En l'absence de réaction, la sonnerie rendez-vous retentit pendant 30 secondes.

#### <span id="page-21-0"></span>**Afficher et effacer les rendez-vous et les dates anniversaires non acquittés**

Les rappels de rendez-vous ou de dates anniversaires [\(p. 34\)](#page-36-0) qui ont été signalés sur le combiné mais non acquittés sont enregistrés dans une liste de dates échues.

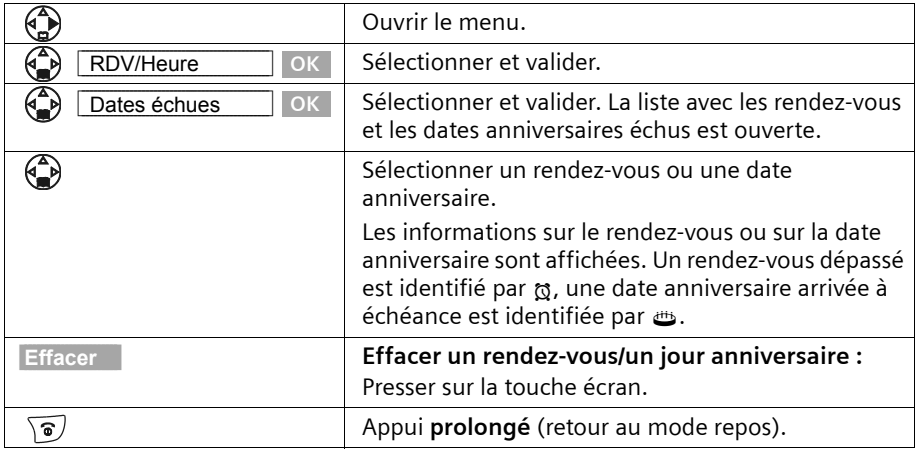

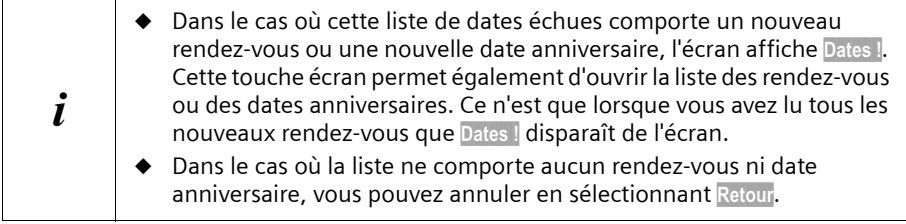

### <span id="page-22-0"></span>**Téléphoner**

#### <span id="page-22-1"></span>**Effectuer un appel externe et terminer la communication**

Les appels externes sont des appels vers le réseau téléphonique public.

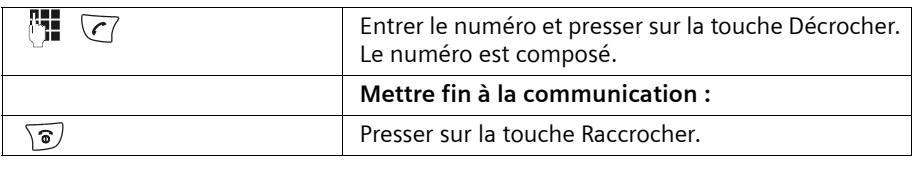

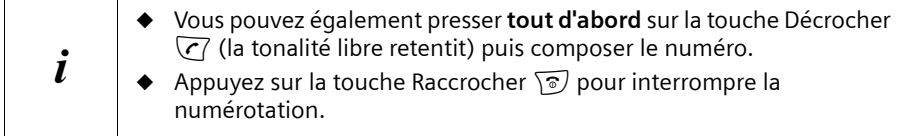

#### **Pause interchiffre**

Vous pouvez insérer une pause interchiffre entre le préfixe et le numéro d'appel. Pour ce faire, pressez pendant 2 secondes environ sur la touche  $(\overline{k})$ . Composer ensuite le numéro.

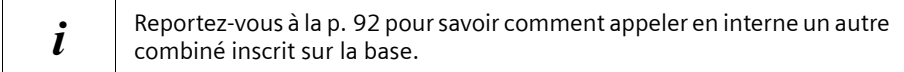

#### <span id="page-22-2"></span>**Accepter un appel entrant**

Votre combiné sonne, l'appel est affiche à l'écran et la touche Mains-libres (4) clignote. Vous pouvez prendre la communication en pressant sur la touche « Décrocher »  $\overline{C_1}$ , la touche écran **Accept.** ou sur la touche Mains-libres d. Si le combiné se trouve sur la station de base et que vous avez activé la fonction **Décroché auto.** [\(p. 103\)](#page-105-3), prenez simplement le combiné sur sa base lorsque vous recevez un appel.

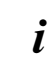

Si vous êtes gêné par la **sonnerie**, pressez sur la touche écran Silence. Vous pouvez prendre l'appel tant qu'il est visible à l'écran.

#### <span id="page-23-1"></span><span id="page-23-0"></span>**Présentation du numéro et du nom**

Lors d'un appel, le service Présentation du numéro affiche à l'écran le numéro et le nom de l'appelant.

#### **Conditions :**

- 1. Vous avez demandé à votre opérateur réseau d'activer le service Présentation du numéro de l'appelant (CLIP) et de son nom (CNIP), afin que ces informations apparaissent sur votre écran.
- 2. L'appelant a demandé à l'opérateur réseau d'activer la transmission de son numéro  $CLI)$ .
- 3. Votre opérateur réseau supporte bien les services CLIP, CLI et CNIP.

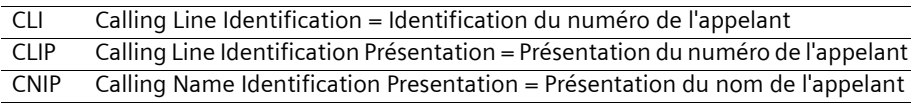

#### **Affichage sur l'écran avec le service CLIP/CLI**

Le service Présentation du numéro affiche à l'écran le numéro de l'appelant. Si vous avez enregistré dans votre répertoire téléphonique un nom pour ce numéro (par exemple « Anna »), celui-ci s'affiche à l'écran à la place du numéro.

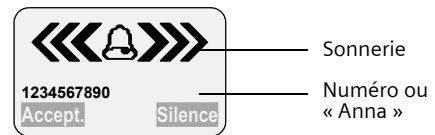

L'écran affiche Appel externe si aucun numéro n'est présenté.

L'écran indique **Appel masqué** lorsque l'appelant a invoqué le secret d'appel ; [\(p. 24\)](#page-26-3) il indique **Appel inconnu**, lorsque l'appelant n'a pas demandé l'accès pour ce service ou que le réseau n'a pas retransmis les données.

#### **Affichage sur l'écran avec le service CNIP**

Lorsque le service CNIP est activé, l'écran indique, **en plus du numéro**, le nom enregistré auprès de votre opérateur réseau.

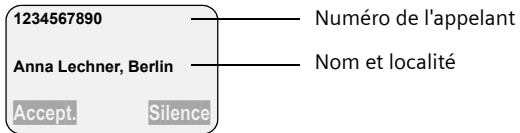

L'écran affiche Appel externe si aucun numéro n'est présenté.

L'écran indique **Appel masqué lorsque l'appelant a invoqué le secret d'appel**  [\(p. 24\)](#page-26-3), et indique **Appel inconnu** lorsque l'appelant n'a pas demandé l'accès pour ce service ou que le réseau n'a pas retransmis les données.

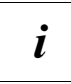

 $\mathbf{i}$  Le service de Présentation de l'appelant est généralement payant. Renseignez-vous à ce sujet auprès de votre opérateur réseau.

Ce service est systématiquement offert sur le réseau Français et ne fait pas l'objet d'une option à souscrire.

#### <span id="page-24-0"></span>**Activer/désactiver le mode Mains-libres**

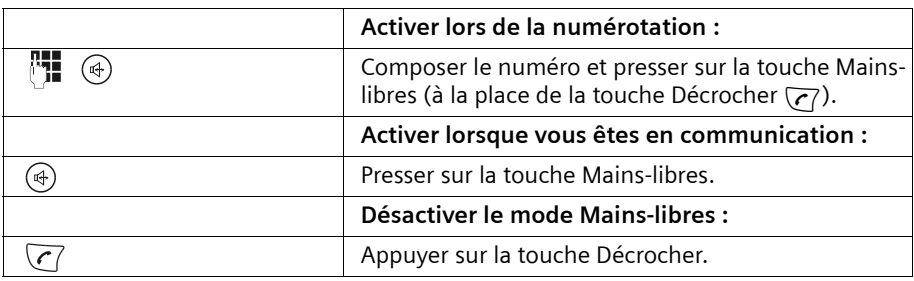

Dès que vous sortez du mode Mains-libres, vous passez au mode « Ecouteur » et vous poursuivez votre discussion sur le combiné.

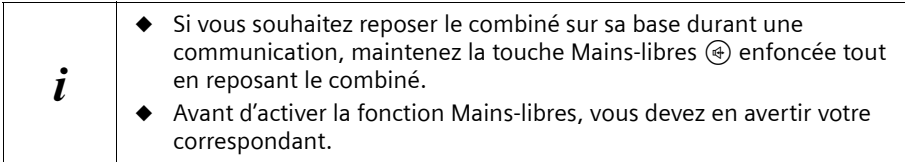

#### **Réglage du volume en mode Mains-libres**

Vous êtes en communication, le mode Mains-libres (4) est activé.

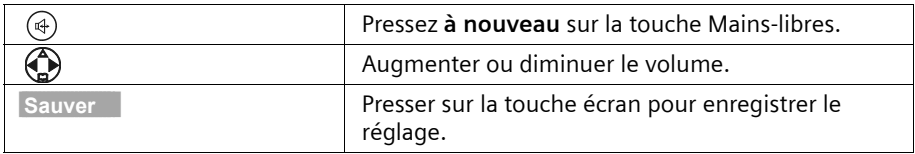

<span id="page-25-0"></span>Afin que d'autres personnes situées dans la pièce puissent entendre votre correspondant, vous pouvez activer le haut-parleur de la base. **Condition :** Vous êtes en communication.

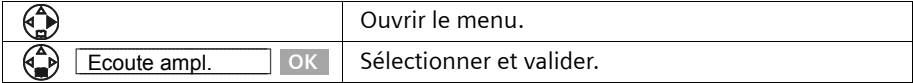

A la fin de la communication, la fonction se désactive.

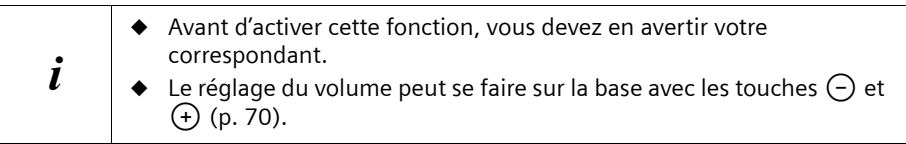

#### <span id="page-25-1"></span>**Mode secret microphone**

En cours de communication externe, vous pouvez activer le mode secret pour le combiné pour, par exemple, consulter discrètement une personne se trouvant dans la même pièce que vous. Votre correspondant n'entendra pas ce que vous direz à ce moment (musique d'attente). Vous ne l'entendez pas non plus.

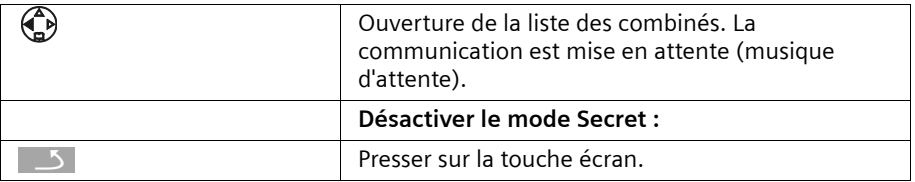

## <span id="page-26-0"></span>**Services de l'opérateur réseau**

La plupart des services proposés par l'opérateur de réseau font l'objet d'options à souscrire. Renseignez-vous, auprès de l'opérateur sur les conditions d'accès à ces services.

On distingue les services accessibles depuis l'état de veille au repos et ceux accessibles en cours de communication.

#### <span id="page-26-1"></span>**Pour l'appel suivant**

**Avant la procédure suivante**, presser sur les touches :

v(ouvrir le menu); s**SVC réseau**[. Au terme de la procédure, un code est envoyé qui s'affiche sur l'écran de votre combiné. Votre numéro sera masqué pour le destinataire.

<span id="page-26-3"></span>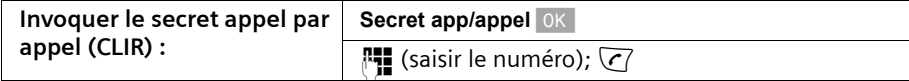

#### <span id="page-26-2"></span>**Pour tous les appels suivants**

**Avant chacune des procédures suivantes**, presser sur les touches :  $\binom{2}{n}$  (ouvrir le menu) ;  $\begin{pmatrix} 0 \\ 1 \end{pmatrix}$  **SVC réseau**  $\begin{pmatrix} 0 & 1 \\ 0 & \cdots \end{pmatrix}$  **Tous appels**  $\begin{pmatrix} 0 & 1 \\ 0 & \cdots \end{pmatrix}$  Au terme d'une procédure, un code est envoyé qui s'affiche sur l'écran de votre combiné.

Vous quittez chaque procédure en pressant sur la touche Raccrocher  $\sqrt{2}$  après avoir reçu la validation orale de la procédure par le réseau.

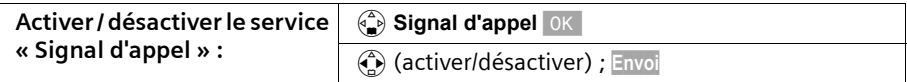

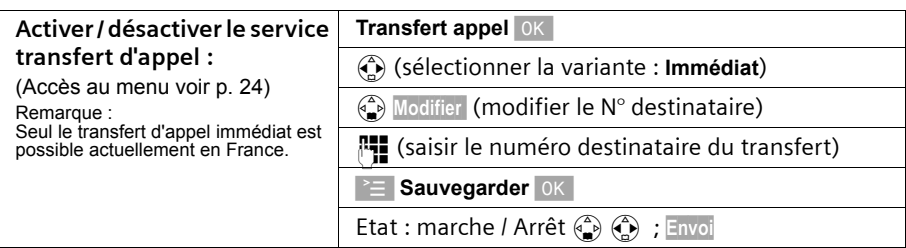

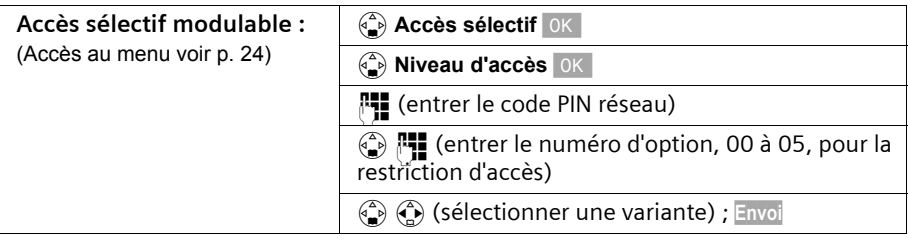

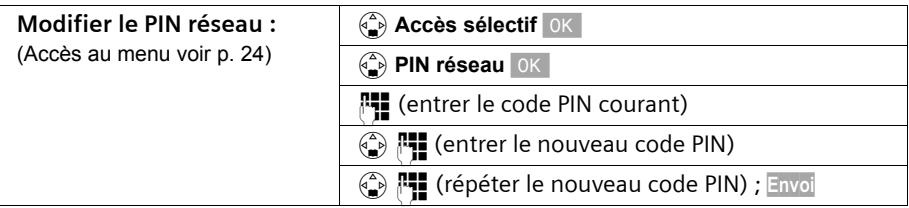

#### <span id="page-27-0"></span>**Services en cours de communication**

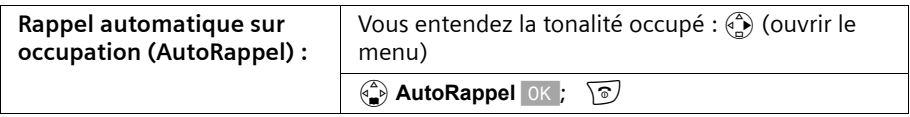

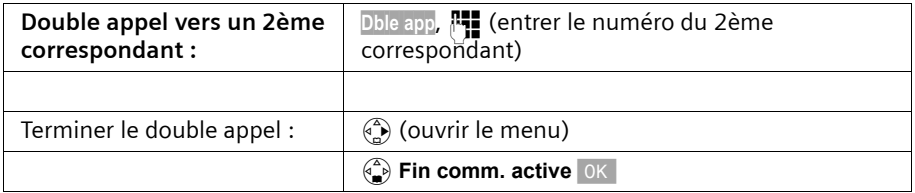

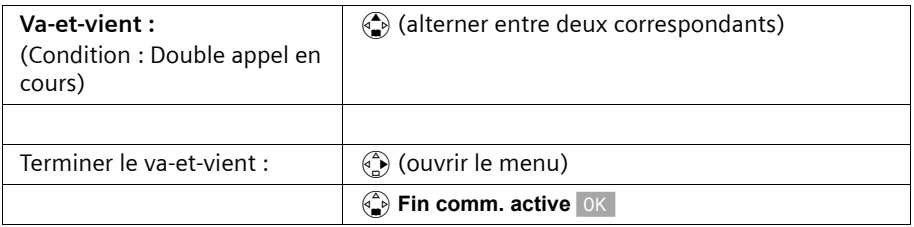

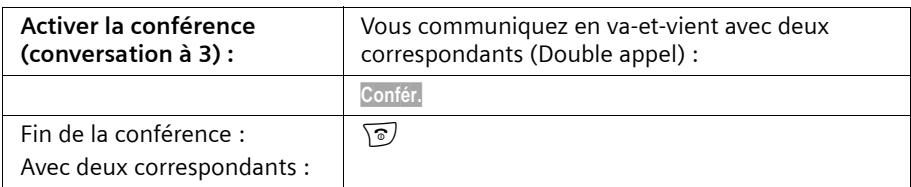

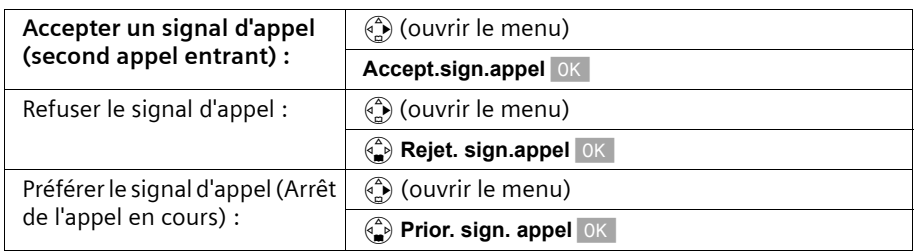

#### <span id="page-28-0"></span>**Service accessible suite à un appel**

**Avant la procédure suivante**, presser sur les touches : (a) (ouvrir le menu); (a) SVC réseau<sup>ok</sup>.

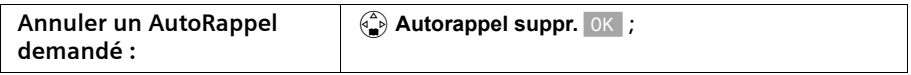

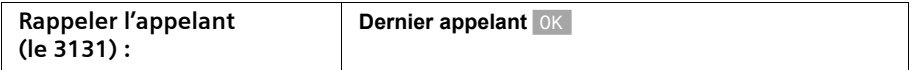

## <span id="page-29-0"></span>**Utilisation des répertoires et autres listes**

#### <span id="page-29-1"></span>**Répertoires principal et secondaire**

Les répertoires principal et secondaire ainsi que le répertoire E-Mail [\(p. 39\)](#page-41-0) se partagent une capacité mémoire d'environ 200 fiches selon le volume occupé par les différentes entrées.

Le **répertoire principal** rend plus aisées les opérations de numérotation. Il est accessible à l'aide de la touche  $\binom{2}{2}$ . Il est possible d'associer à chaque fiche du répertoire un jour anniversaire et le statut de VIP.

Le **répertoire secondaire** est une liste spéciale dans laquelle vous pouvez enregistrer des numéros particulièrement importants, tels que des numéros de téléphone personnels, des préfixes ou numéros de services par exemple. Il est accessible à l'aide de la touche  $\circledast$ .

Les répertoires sont propres à chaque combiné. Il est cependant possible de copier les fiches d'un combiné vers l'autre [\(p. 33\).](#page-35-0)

Indépendamment de l'enregistrement des entrées, la manipulation des deux répertoires est identique.

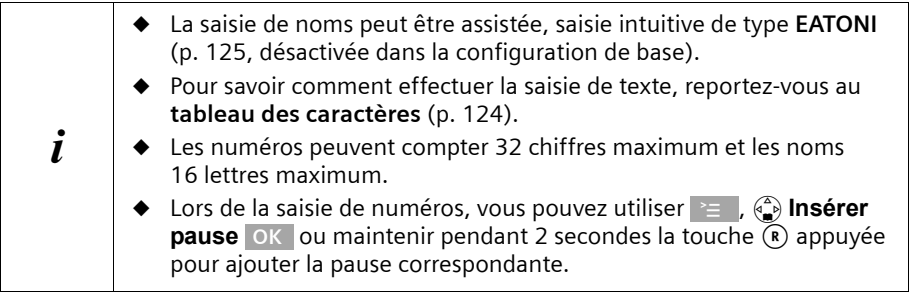

#### <span id="page-29-2"></span>**Enregistrer une fiche dans le répertoire principal**

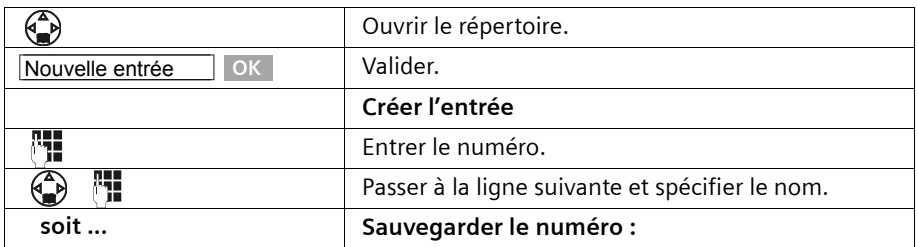

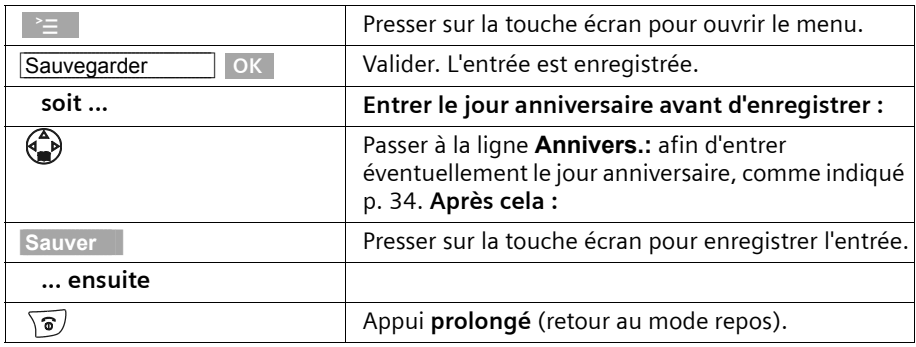

 $\mathbf{i}$  Si votre téléphone est connecté à un autocommutateur privé, vous devez éventuellement spécifier le préfixe d'accès au réseau [\(p. 117\).](#page-119-2)

#### <span id="page-30-0"></span>**Enregistrer un numéro spécial dans le répertoire secondaire**

Pour un accès rapide, un raccourci clavier (touches 0, 2 à 9) peut être affecter à neuf des entrées du répertoire secondaire.

Maintenir un appui long sur la touche de raccourci puis décrocher avec la touche  $\overline{C}$ pour appeler. Vous êtes immédiatement en communication avec le numéro correspondant à la touche en question.

Le nombre maximum d'entrées dans le répertoire secondaire est fonction du nombre d'entrées figurant dans le répertoire principal et dans le carnet d'adresses E-Mail.

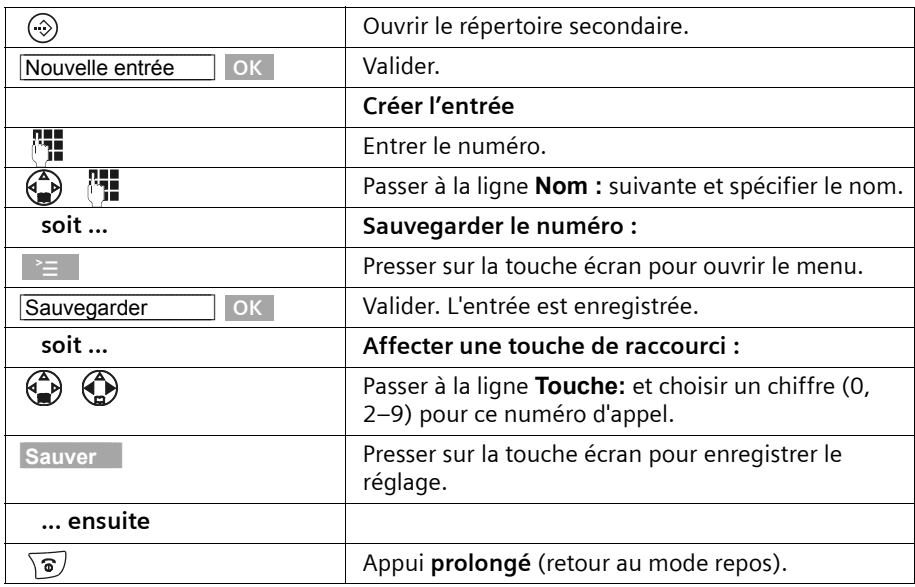

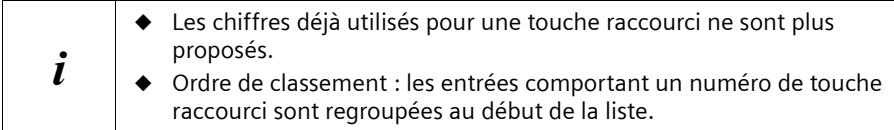

## **Numéroter à partir des répertoires**

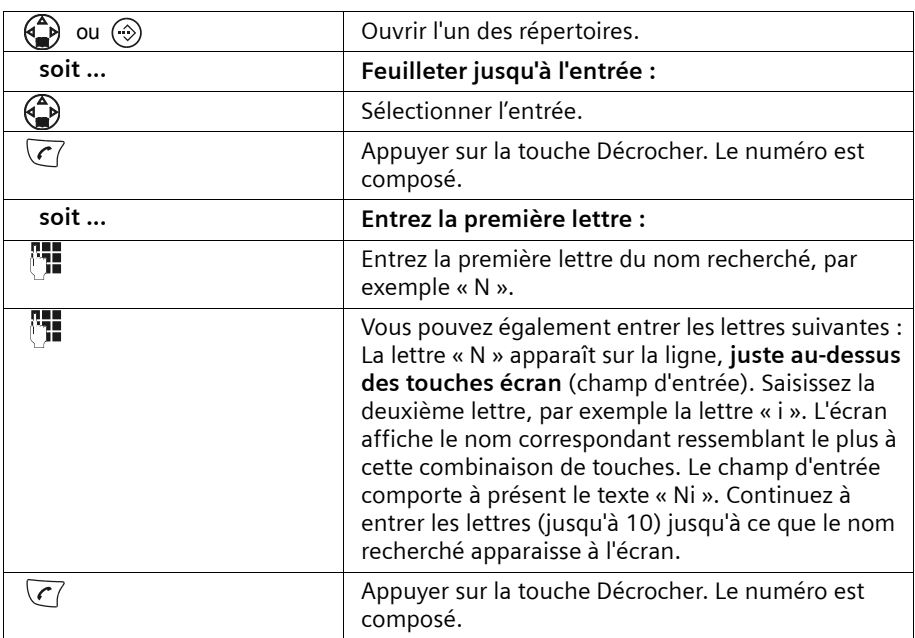

#### **Afficher et modifier une fiche des répertoires**

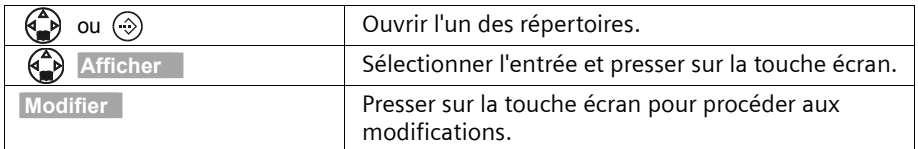

Continuez en suivant la procédure indiquée [p. 27](#page-29-2) et [p. 28](#page-30-0) à la rubrique « Créer une entrée ».

Pour vous éviter de saisir deux fiches ayant des points communs, vous pouvez créer une copie puis la modifier.

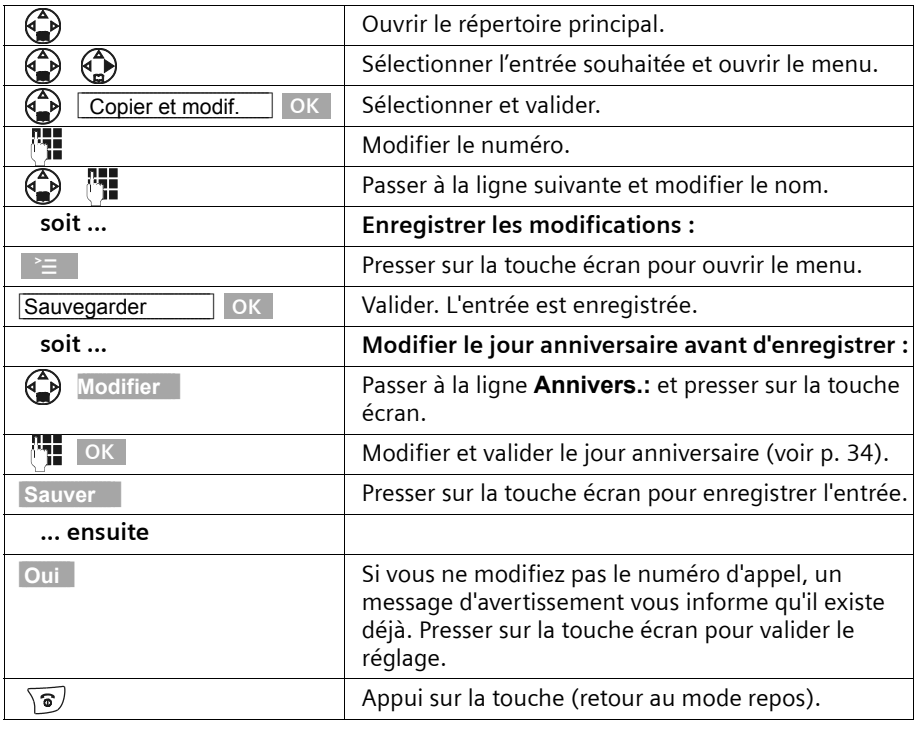

 $\mathbf{i}$  Les paramètres VIP et commandes vocales ne sont pas copiés.

#### **Attribuer le statut de VIP à une fiche du répertoire**

Vous pouvez utiliser la touche <br>
E pour attribuer le statut VIP (« Very Important Person ») aux personnes que vous jugez très importantes. Vous avez la possibilité d'associer une sonnerie particulière aux numéros VIP, ce qui vous permet de savoir, à partir de la sonnerie, qui vous appelle. La mélodie VIP retentit après la première sonnerie.

**Condition :** le numéro de l'appelant est transmis [\(p. 21\)](#page-23-1).

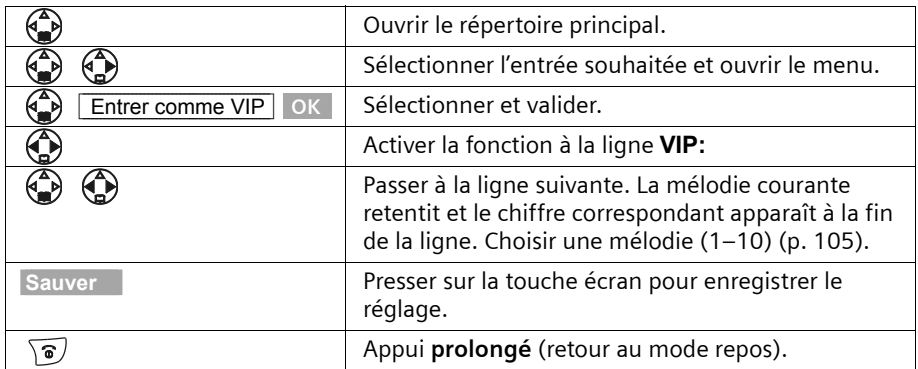

#### **Effacer une ou toutes les fiches d'un répertoire**

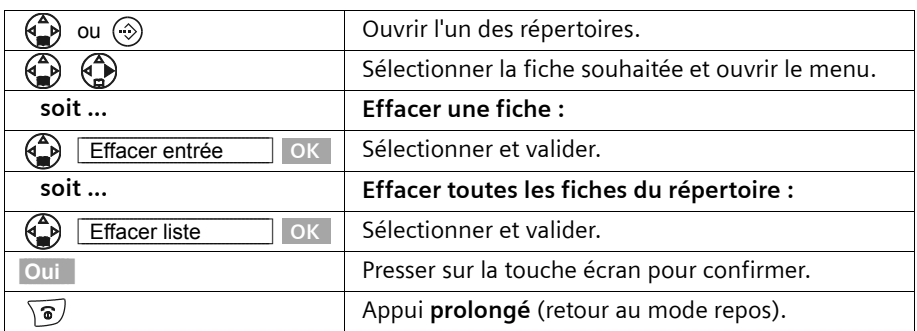

#### **Copier le numéro affiché vers le répertoire**

Lorsqu'un numéro est présenté à l'écran (CLIP), vous pouvez le copier vers le répertoire principal. Cette opération peut être réalisée à partir de la liste des numéros bis, du journal des appels/de la liste des messages sur répondeur ou pendant une communication.

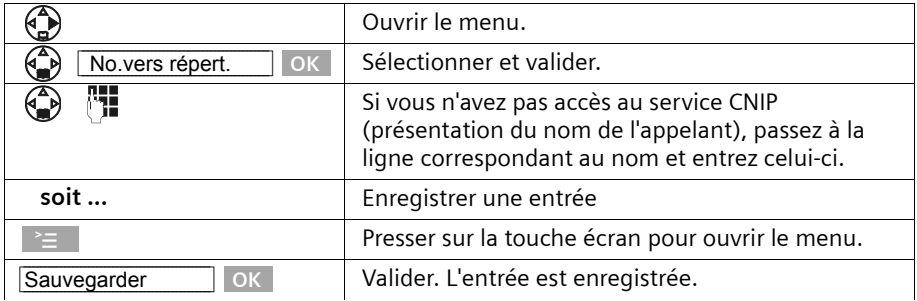

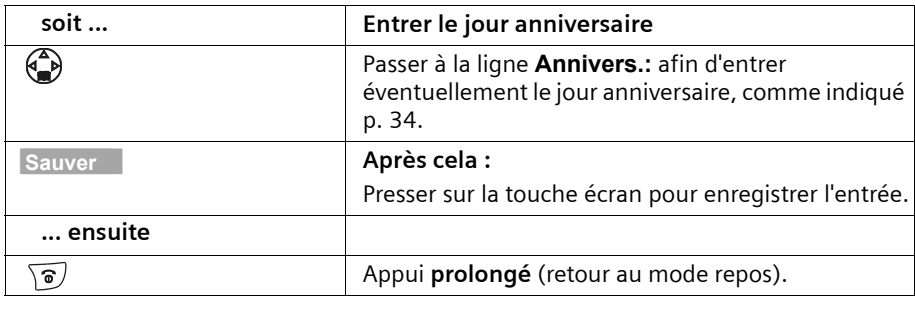

Si vous avez accès au service CLIP et au service CNIP [\(p. 21\)](#page-23-1), le nom<br> **i** associé au numéro d'appel est également transmis (sur 16 caractères maximum).

#### **Extraire un numéro d'appel à partir du répertoire**

Si, en manipulant votre téléphone, vous devez saisir un numéro d'appel externe, vous pouvez l'extraire du répertoire de votre combiné.

**Condition :** la zone de saisie des numéros externes apparaît à l'écran, le curseur clignote.

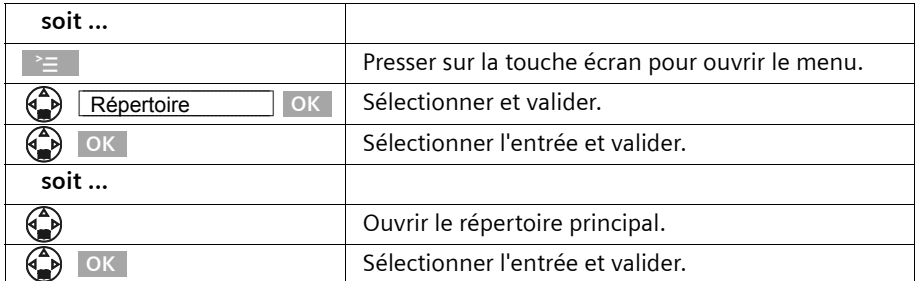

Le numéro de l'entrée est ajouté à la zone de saisie.

#### <span id="page-35-0"></span>**Copier une ou toutes les fiches de répertoire entre combinés**

Vous pouvez copier une ou toutes les fiches de répertoire vers un autre combiné associé à la même base. Cela vous évite une double saisie. Le paramètre VIP, les commandes vocales enregistrées ainsi que les numéros de touche de raccourci ne sont pas copiés.

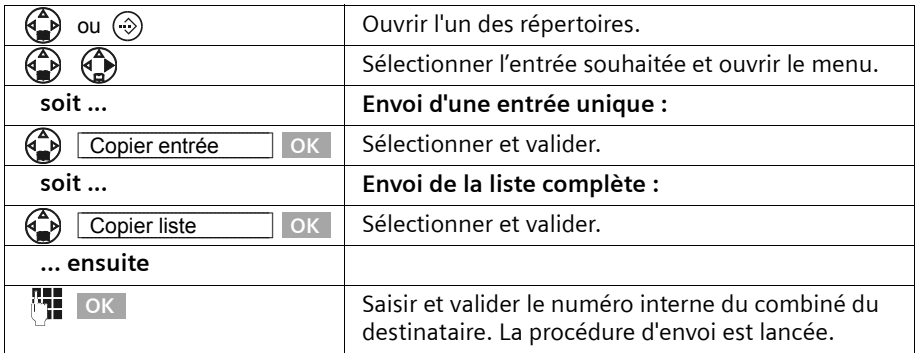

Lorsqu'une entrée a été envoyée, vous devez confirmer que vous souhaitez envoyer une autre entrée. Tant que vous validez à l'aide de la touche **Oui** de l'écran, vous pouvez sélectionner d'autres entrées ; une pression sur la touche **Non** de l'écran arrête l'envoi.

La réussite de l'opération de transfert est signalée par un message et par la tonalité de confirmation sur le combiné du destinataire. Les entrées figurant déjà dans le combiné du destinataire sont conservées.

Les entrées avec des noms ou des numéros identiques ne sont pas remplacées. De ce fait, il est possible que le nombre d'entrées enregistrées dans le combiné du destinataire soit différent de celui des entrées transmises.

La transmission s'interrompt lorsque le téléphone sonne et que vous prenez l'appel ou que la mémoire du combiné du destinataire est pleine. La dernière entrée transférée apparaît sur l'écran.
### **Enregistrement d'une date anniversaire associée à une fiche**

Vous avez la possibilité d'enregistrer dans le répertoire des dates anniversaires et de recevoir un rappel pour ces dates. Pour que la date anniversaire soit signalée par une mélodie, vous devez entrer une date.

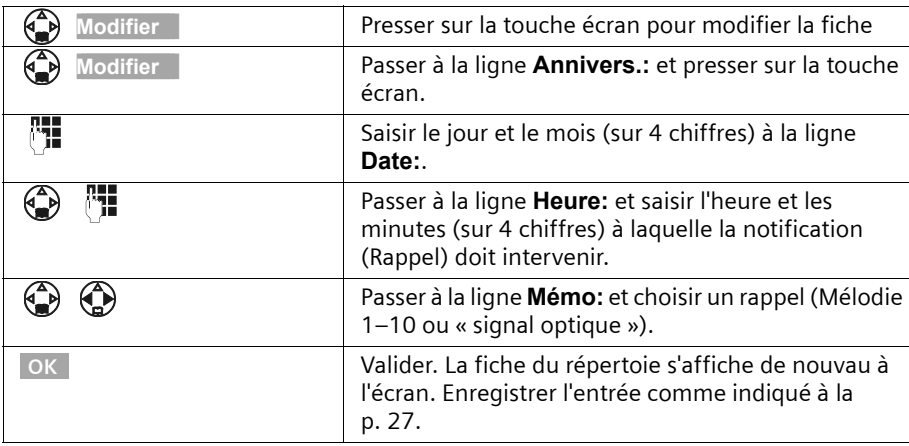

**Condition :** Vous avez ouvert une fiche du répertoire [\(p. 27\).](#page-29-0)

Pour supprimer une date anniversaire dans le **champ correspondant** d'une fiche de répertoire, appuyer sur la touche **Modifier** de l'écran ; appuyer ensuite sur **Effacer** sur l'écran suivant, puis sur **Sauver** sur le dernier écran.

#### **Rappel de date anniversaire**

Un rappel de date anniversaire utilise la mélodie du combiné que vous avez choisie. L'écran affiche les fiches de répertoire avec le symbole  $\mathfrak{g}_1 \mathfrak{g}_2$ .

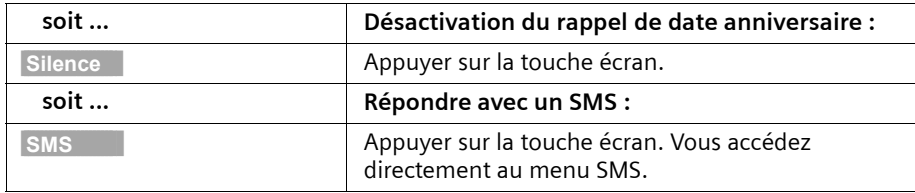

### **Reconnaissance vocale**

La reconnaissance vocale vous permet de composer un numéro en énonçant le nom du correspondant figurant sur une fiche du répertoire. Vous devez à cet effet enregistrer une commande vocale pour chaque fiche concernée.

Jusqu'à quatre utilisateurs peuvent enregistrer une commande vocale correspondant à une fiche du répertoire. Avant qu'un utilisateur puisse enregistrer une commande vocale, il doit donc s'« identifier », par exemple comme **Utilisateur 2**.

Il est possible d'enregistrer **un total de** 29 commandes vocales destinées aux fiches du répertoire. Lorsqu'une commande vocale est associée à une fiche, celle-ci est marquée dans le répertoire avec  $\otimes$ .

#### <span id="page-37-0"></span>**Enregistrement d'une commande vocale associée à une fiche du répertoire**

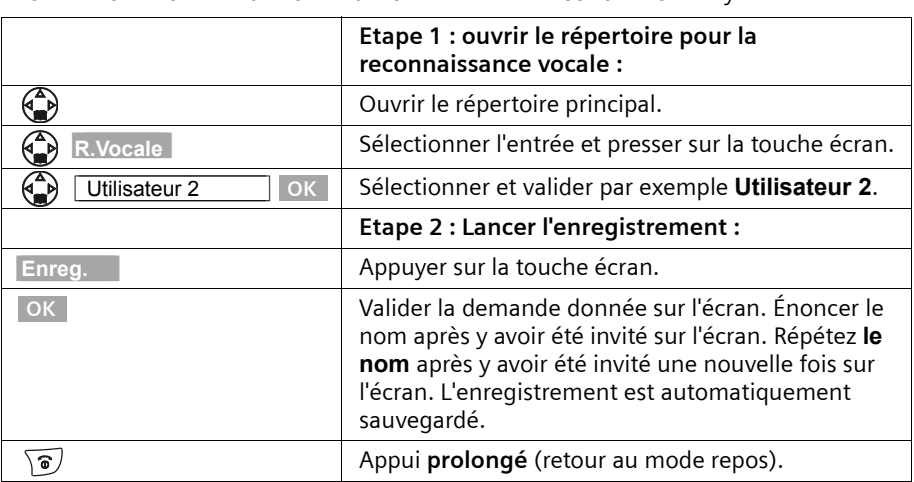

Énoncez votre commande vocale dans une ambiance sonore non bruyante..

Pour **modifier** la commande vocale, vous devez l'effacer [\(p. 37\)](#page-39-0) puis la réenregistrer à nouveau.

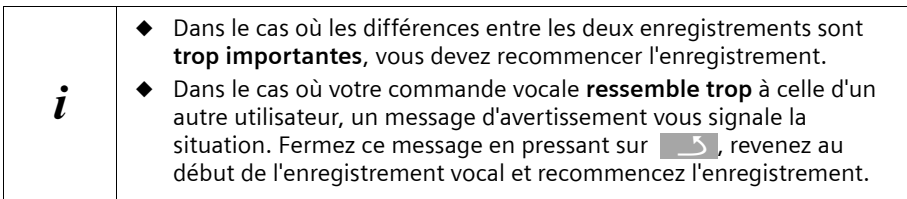

#### **Numérotation par reconnaissance vocale**

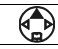

Appui **prolongé**.

Un message à l'écran vous invite à parler. Énoncez le nom, par exemple **Anna**. Dans le cas où le nom correspond à la commande vocale enregistrée, il est répété. Le numéro est composé.

#### **Annonce du nom lors d'un appel entrant**

Chaque fois qu'un appel externe entre, vous pouvez également faire annoncer une fois le nom de l'appelant parallèlement à la sonnerie.

**Condition :** que le numéro de l'appelant soit transmis [\(p. 21\)](#page-23-0) et que vous ayez enregistré une commande vocale pour ce numéro [\(p. 35\)](#page-37-0).

**Activation/désactivation de l'annonce du nom**

|                              | Ouvrir le menu.                                                                |
|------------------------------|--------------------------------------------------------------------------------|
| OK<br>Régl.Audio/sons        | Sélectionner et valider.                                                       |
| Régl.sonnerie<br>OK.         | Sélectionner et valider.                                                       |
| <b>OK</b><br>Appels externes | Valider. Le volume réglé est appliqué.                                         |
| 9                            | Passer à la ligne <b>Annonc.nom</b> et activer/désactiver<br>l'annonce du nom. |
| <b>Sauver</b>                | Presser sur la touche écran pour enregistrer le<br>réglage.                    |
| ີ                            | Appui prolongé (retour au mode repos).                                         |

#### **Ecouter les commandes vocales**

Ouvrir le répertoire pour la reconnaissance vocale (voir **Étape 1**, [p. 35](#page-37-0)). **Après cela :**

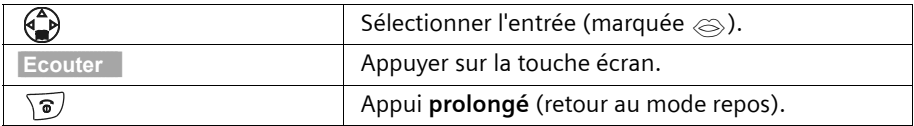

### <span id="page-39-0"></span>**Effacer les commandes vocales**

Vous avez la possibilité d'effacer, pour une même fiche, la commande vocale d'un utilisateur tout en conservant celles des autres utilisateurs.

Ouvrir le répertoire pour la reconnaissance vocale (voir **Étape 1**, [p. 35\)](#page-37-0). **Après cela :**

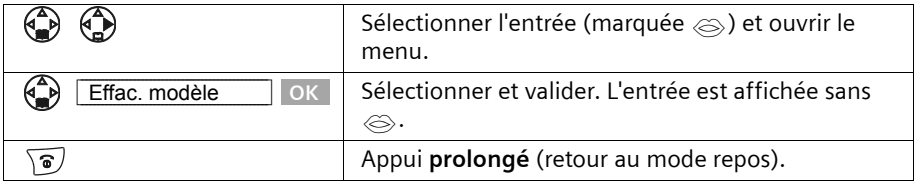

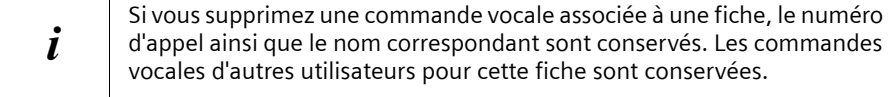

#### **Modifier le nom de l'utilisateur**

Vous pouvez modifier le nom de l'utilisateur (**Utilisateur 1** à **Utilisateur 4**).

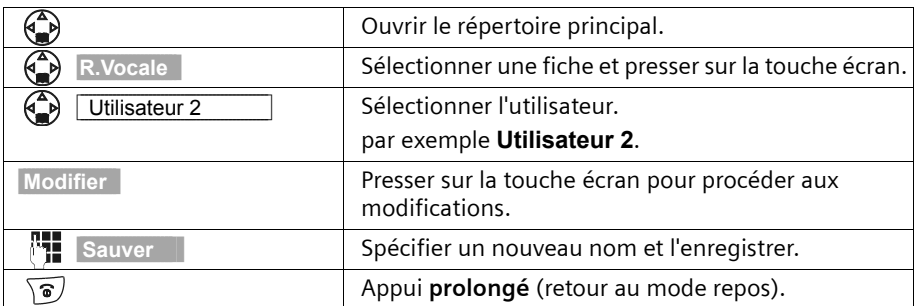

### **Liste des numéros bis**

La liste des numéros bis comporte les dix derniers numéros composés. Dans le cas où vous avez enregistré dans le répertoire des noms associés à ces numéros, ces données sont affichées. La liste des numéros bis vous permet de rappeler les numéros enregistrés.

#### **Répétition manuelle de la numérotation**

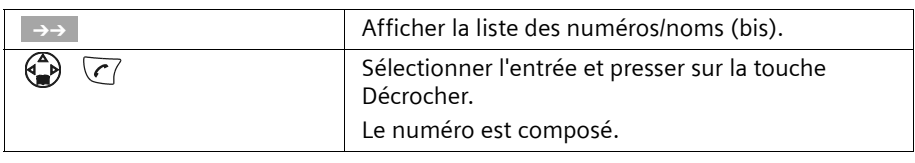

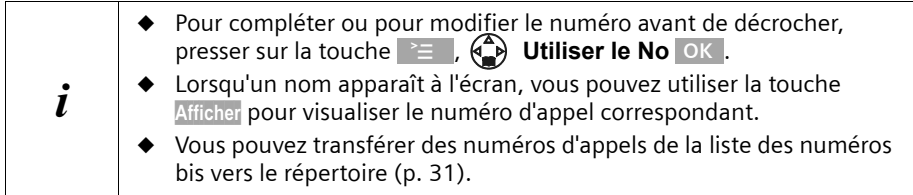

### **Rappel automatique du dernier numéro**

Cette fonction permet de rappeler automatiquement le numéro à un intervalle de 20 secondes. La touche mains-libres clignote et la fonction « Ecoute amplifiée » est activée. Lorsque le correspondant répond, il vous suffit de presser sur la touche Décrocher  $\overline{C}$ . S'il ne répond pas, l'appel est interrompu au bout de 20 secondes. La fonction est désactivée après 10 essais de numérotation sans réponse.

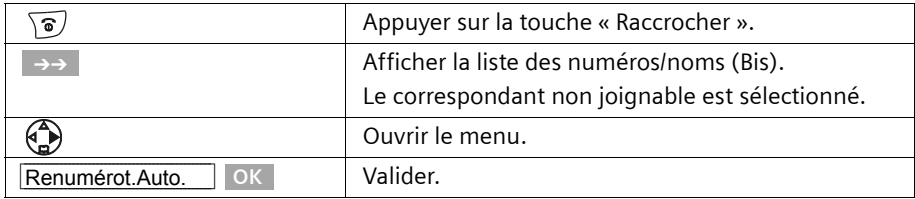

**Condition :** Le correspondant n'est pas joignable.

Pour interrompre le rappel automatique, presser sur la touche **Arrêt** de l'écran ou sur toute autre touche.

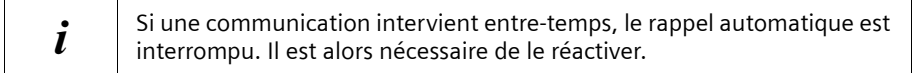

# **Effacer un ou toute la liste des numéros Bis**

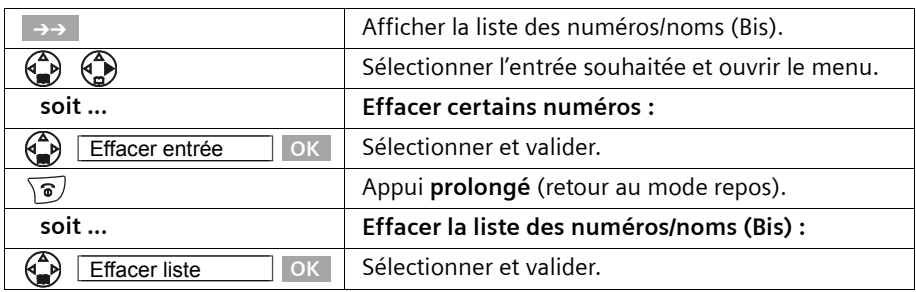

# <span id="page-41-2"></span><span id="page-41-1"></span>**Répertoire d'adresses E-Mail**

Les adresses E-Mail dont vous avez besoin pour l'envoi de SMS peuvent être enregistrées séparément dans une partition du répertoire principal.

### **Enregistrement d'une nouvelle adresse E-Mail**

<span id="page-41-0"></span>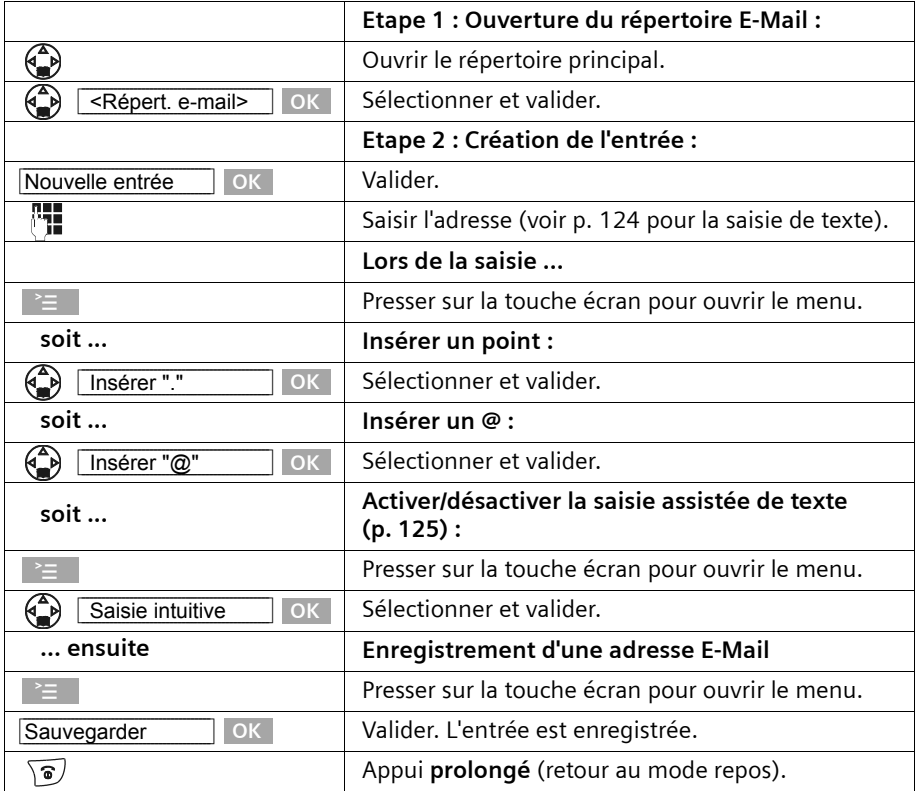

### **Ouvrir le répertoire E-Mail, lire une adresse et la modifier**

**Condition :** vous avez ouvert le répertoire E-Mail [\(p. 39\)](#page-41-0).

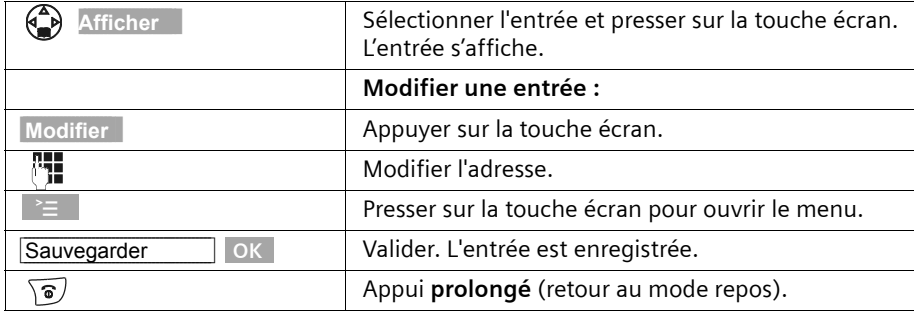

# **Effacer ou copier et modifier l'adresse E-Mail**

**Condition :** vous avez ouvert le répertoire E-Mail .

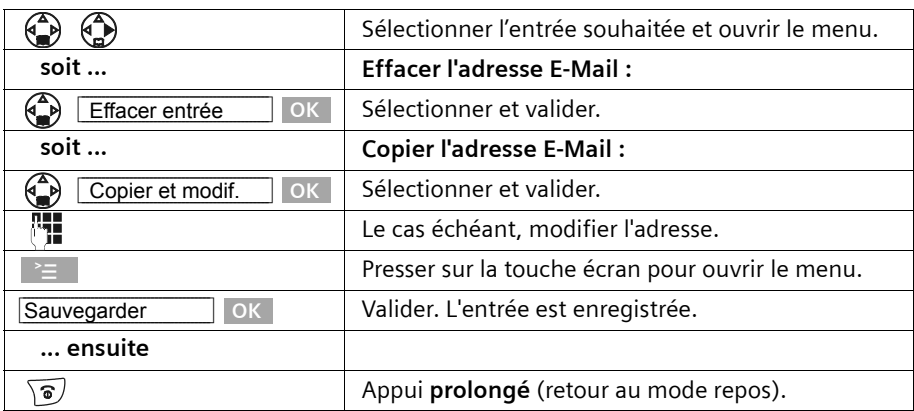

### **Effacer la totalité du répertoire E-Mail**

**Condition :** vous avez ouvert le répertoire E-Mail.

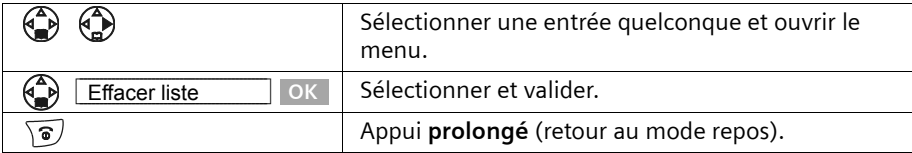

# **Affichage de l'espace libre**

L'espace de stockage se répartit entre les répertoires principal et secondaire [\(p. 27\)](#page-29-1) et le répertoie E-Mail [\(p. 39\)](#page-41-1). Vous pouvez voir à l'écran l'espace de stockage restant pour toutes les listes.

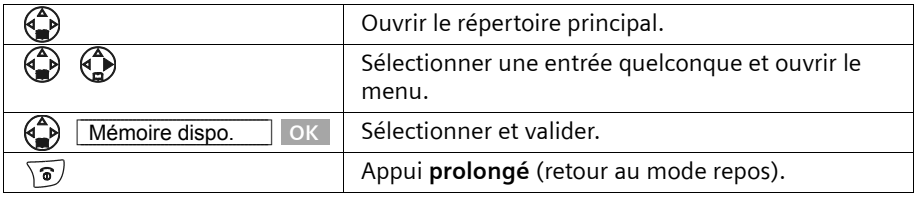

# **Journal des événements (Touche** f**)**

La touche Messages (s) vous permet d'appeler les listes d'événements suivantes :

- 1. Liste des SMS (lorsque plusieurs boîtes à lettres sont créées, elles figurent dans la liste),
- 2. Liste des messages sur répondeur **ou** boîte vocale 1, boîte vocale 2, boîte vocale 3  $(p. 71)$ ,
- 3. Les messages de la messagerie externe (lorsque cette fonction est prise en charge par votre opérateur réseau et que la messagerie externe est réglée pour la numérotation rapide, [p. 87](#page-89-0)),
- 4. Journal des appels.

Dès qu'un **nouvel événement** (SMS, messages déposés dans le répondeur intégré et/ ou appels) a été ajouté à l'une des listes, la touche **( clignote** et une sonnerie retentit. Si vous pressez à présent sur la touche  $\circledast$  qui clignote, sans ouvrir l'une des listes, mais en quittant le menu, la touche  $\circledcirc$  continue à clignoter.

Si vous pressez sur la touche  $\circledcirc$  qui clignote et que vous ouvrez l'une des listes, la touche cesse de clignoter lorsque vous avez quitté la liste, même s'il reste encore des **événements non lus** dans l'une des listes. S'il existe au moins **une** nouvelle entrée, vous avez la possibilité de faire à nouveau clignoter la touche  $\circledcirc$  en la réactivant. Cela permet par exemple de signaler à votre entourage que de nouveaux événements demeurent non lus.

### **Si vous pressez sur la touche** f**, les listes suivantes s'affichent :**

- ◆ S'il n'existe de nouvelle entrée que dans une seule liste, c'est la première nouvelle entrée de la liste en question qui est affichée ; s'il s'agit d'entrées dans une boîte à lettres personnelle, la liste correspondante est affichée.
- ◆ S'il existe de nouveaux événements dans plusieurs listes, les listes concernées sont affichées.
- ◆ Si aucune liste ne comporte de nouveaux événements, toutes les listes sont proposées.
- ◆ Si des appels sont enregistrés dans la messagerie externe, vous recevez, avec un paramétrage en conséquence, une notification de message en attente (voir le mode d'emploi de la messagerie externe).

### **Activer/désactiver le clignotement de la touche** f

**Condition :** Il reste au moins un nouvel événement non lu dans l'une des listes.

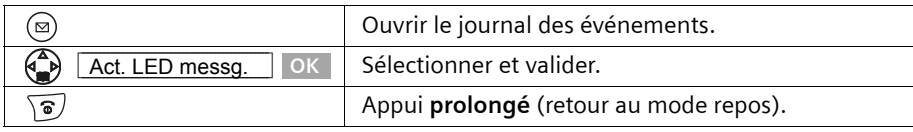

La touche continue à clignoter jusqu'à ce que vous l'ayez enfoncée à nouveau et qu'une liste ou une entrée de liste a été ouverte.

# **Journal des appels / des répondeurs**

Le **journal des appels** consigne les numéros correspondant aux 30 derniers appels reçus. Lorsque le journal des appels est plein et que de nouvelles entrées y sont ajoutées, l'entrée la plus ancienne est effacée.

**Condition :** le numéro de l'appelant doit avoir été transmis [\(p. 21\)](#page-23-0).

En fonction des paramètres, l'enregistrement se fait selon l'une des modalités : **Tous appels** ou uniquement **Appels perdus** (réglage usine) (« Sélectionnez le type de liste », [p. 43](#page-45-0)).

Plusieurs appels émis à partir du même numéro sont enregistrés dans la liste des appels comme indiqué ci-après, en fonction de ce paramétrage :

- ◆ plusieurs fois, avec l'option **Tous appels**,
- ◆ une fois et uniquement le dernier appel perdu, avec l'option **Appels perdus**.

La liste des appels (« Journal: ») est affichée à l'écran par exemple de la manière suivante :

Nombre de nouvelles entrées dans la liste

Nombre d'entrées anciennes et lues contenues dans la liste

Journal: 01+02

Le **journal du répondeur** vous permet d'écouter les messages enregistrés sur le répondeur. Chaque message est accompagné de la date et l'heure de réception ainsi que le numéro de l'appelant s'il a été transmis.

Les nouveaux messages après avoir été écoutés sont placés à la suite des anciens dans la liste des répondeurs.

Le journal du répondeur est affiché à l'écran par exemple de la manière suivante :

Messagerie: 01+02 Nombre de nouvelles entrées/nouveaux messages dans la liste Nombre d'entrées/messages anciens et écoutés contenus dans la liste

Exemple d'entrée de liste :

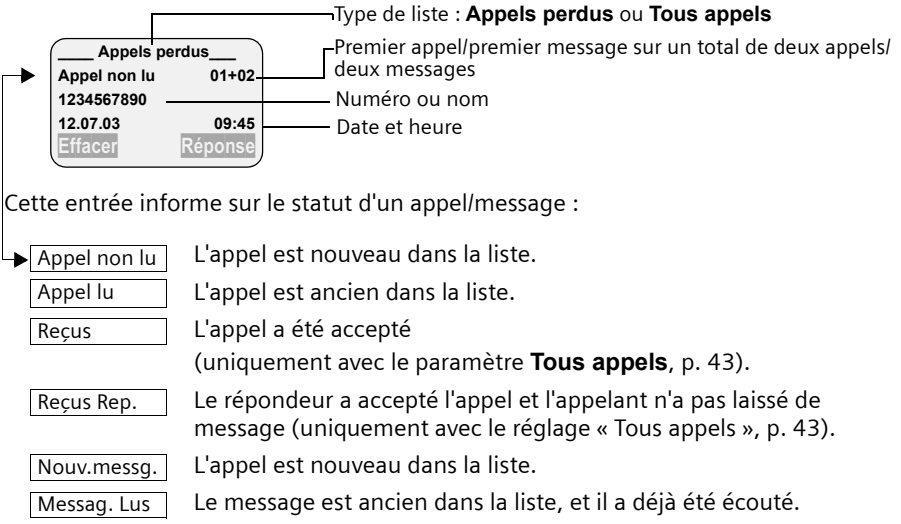

# <span id="page-45-0"></span>**Sélectionner le type de liste**

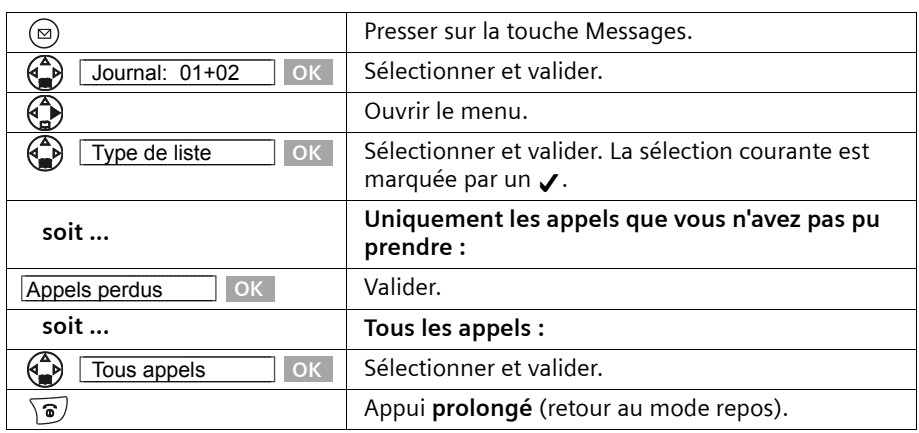

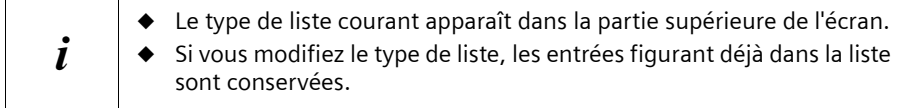

### <span id="page-46-0"></span>**Ouvrir le journal des appels/des répondeurs (1 à 3)**

Les nouveaux appels (non lus) ou les nouveaux messages (répondeur) sont signalés par le clignotement de la touche  $\textcircled{e}$  et par une tonalité de confirmation. L'écran affiche « Nouveaux messages ! »

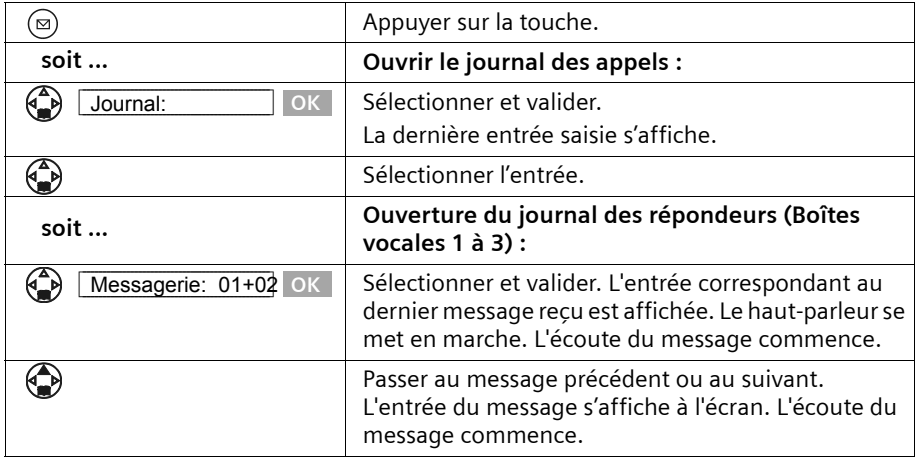

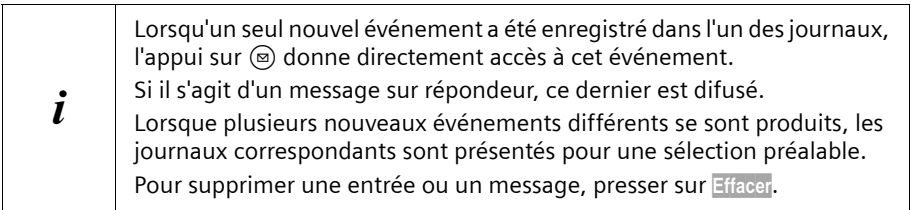

### **Rappeler l'appelant**

**Condition :** le numéro de l'appelant doit avoir été transmis [\(p. 21\)](#page-23-0). Ouvrez le journal des appels/des répondeurs (1 à 3). **Après cela** :

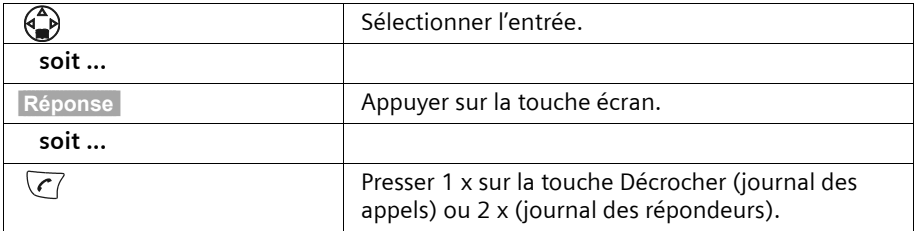

Le rappel est immédiatement réalisé. Le numéro de l'appel est ajouté à la liste des numéros Bis.

### **Sauvegarder un numéro du journal dans le répertoire**

Vous pouvez ajouter à votre répertoire le numéro de l'appelant. Ouvrir le journal des appels/des répondeurs et sélectionner une entrée. **Après cela** :

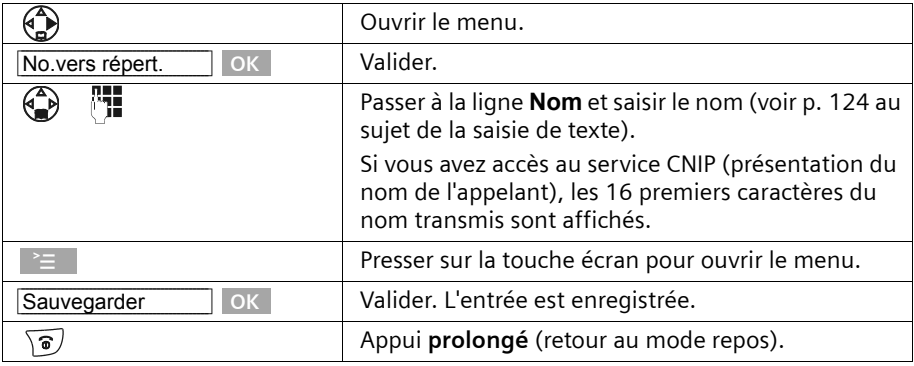

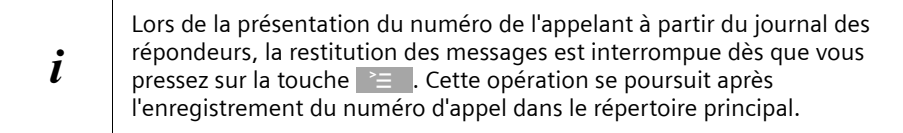

### **Effacer le journal des appels**

Ouvrir le journal des appels [\(p. 44\).](#page-46-0) **Après cela** :

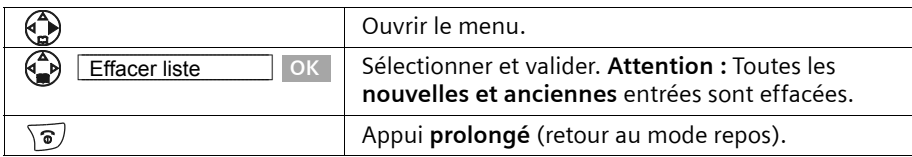

Reportez-vous à la [p. 78](#page-80-0) pour savoir comment supprimer les anciens messages du journal des répondeurs.

### **Effacer une entrée du journal des appels/des répondeurs**

Ouvrir le journal des appels/des répondeurs et sélectionner une entrée [\(p. 44\)](#page-46-0). **Après cela**:

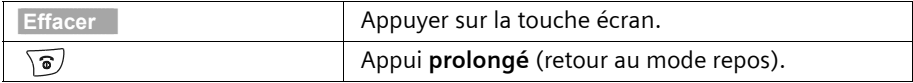

# **SMS (mini-messages texte)**

Vous pouvez utiliser votre combiné pour envoyer et recevoir des SMS (**S**hort **M**essage **S**ervice). Il est possible, à partir de n'importe quel combiné, d'écrire des SMS, de les modifier, de les lire, de les effacer ou de les rediriger. Si vous utilisez plusieurs combinés, il ne peut y avoir, à un moment donné, **qu'un combiné** pour accéder à la fonction SMS.

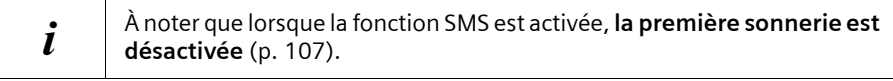

# **Généralités**

L'échange des SMS s'effectue via les centres SMS des fournisseurs de services. Vous devez entrer dans votre téléphone les numéros d'appel des centres SMS, par l'intermédiaire desquels vous souhaitez envoyer ou recevoir des SMS. Vous pouvez entrer jusqu'à cinq centres SMS au total. Des centres SMS sont prédéfinis dans la configuration d'usine, le cas échéant. Vous pouvez modifier les numéros d'appel des centres SMS.

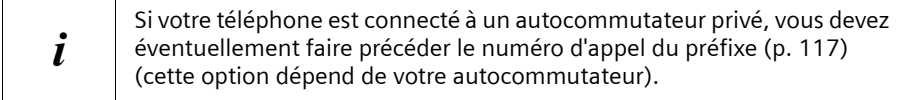

Vous pouvez recevoir des SMS émis à partir de **n'importe quel** centre SMS. La condition est que vous soyez enregistré auprès du centre SMS correspondant, pour la réception des SMS. Votre SMS est envoyé à partir du centre SMS enregistré en tant que centre d'envoi [\(p. 49\).](#page-51-0) Il ne peut y avoir à un moment donné qu'un centre SMS qui fasse office de centre d'envoi.

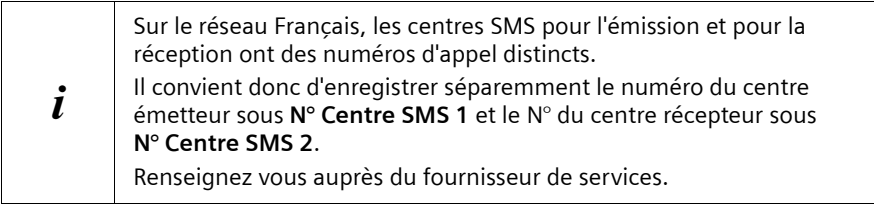

### **Envoi de SMS à des adresses E-Mail**

Si vous souhaitez envoyer des SMS à des adresses E-Mail, vous devez réaliser pour le centre d'envoi des réglages supplémentaires sur votre téléphone [\(p. 49\).](#page-51-0) Demandez à votre fournisseur de service s'il prend en charge le service « SMS to E-Mail » et quels réglages vous devez éventuellement effectuer.

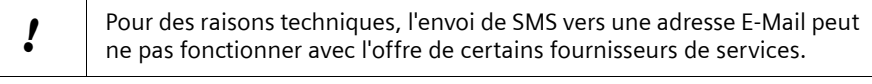

### **Capacité de stockage**

Il est possible d'enregistrer un nombre variable de SMS sur la base, en fonction de la taille des SMS enregistrés. La mémoire est partagée par la liste des messages entrants et celle des brouillons. Une fois la mémoire pleine, un message vous invite à effacer des SMS.

### **Boîtes à lettres de réception**

La réception de SMS peut se faire de façon générale sur une boîte à lettres commune (par défaut) ou de façon privative sur l'une des 3 boîtes à lettres privées disponibles sur votre appareil.

Pour activer et gérer ces boîtes à lettres reportez vous à la [p. 62](#page-64-0).

# **Conditions pour l'envoi et la réception de SMS**

- ◆ Votre ligne doit avoir accès au service Présentation du numéro [\(p. 21\)](#page-23-0). Assurez-vous auprès de votre opérateur de téléphone que ce service est disponible sur votre connexion téléphonique. Il peut être nécessaire de demander l'activation de ce service auprès de votre opérateur de téléphone.
- Pour pouvoir recevoir des SMS, il est nécessaire de vous enregistrer auprès de votre fournisseur de service.

#### **Informez-vous auprès de votre opérateur réseau**

- quel sont les frais décomptés pour l'envoi et éventuellement la réception de SMS,
- quels sont les opérateurs de radiotéléphonie cellulaire intervenant dans l'émission et dans la réception de SMS,
- ◆ quelles sont les fonctions assurées par votre service SMS,
- sous quelle forme vous êtes inscrit auprès des centres SMS éventuellement présélectionnés : automatiquement en envoyant un SMS ou selon une procédure d'enregistrement spécifique.

# **Envoi et réception de SMS**

Pour pouvoir envoyer et recevoir des SMS, vous devez vérifier les numéros d'appel (émission et réception) du centre SMS de votre fournisseur de service. Ces numéros sont déjà définis par défaut à la livraison.

#### **Activer/désactiver les fonctions Envoi de SMS et Réception de SMS**

Les fonctions Envoi de SMS et Réception de SMS sont activées en réglage usine.

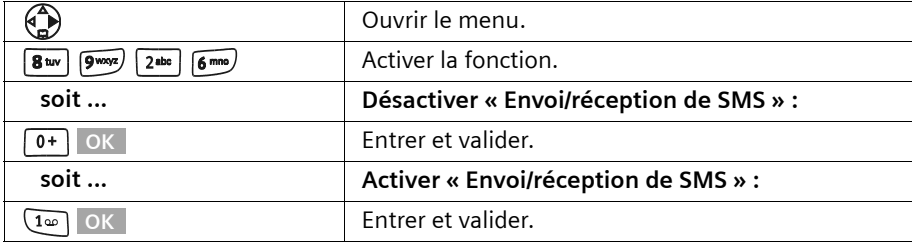

Lorsque vous désactivez, les réglages que vous avez effectués pour l'envoi et la réception des SMS (numéros d'appel des centres SMS, boîtes à lettres SMS personnelles, etc.) ainsi que les entrées dans la liste des messages SMS entrants et des brouillons SMS sont conservés. Ils sont automatiquement appliqués lors de la réactivation.

Après la désactivation, vous ne pouvez plus recevoir ni émettre de SMS. La première sonnerie est à nouveau signalée [\(p. 107\)](#page-109-0).

#### <span id="page-51-0"></span>**Entrer les numéros d'appel d'un centre SMS, modification du centre d'envoi**

Vous pouvez entrer ou modifier les numéros d'appel d'un centre SMS. Lorsqu'un numéro d'appel du centre SMS a préalablement été enregistré, il est remplacé.

Vous devez vous renseigner, **avant de créer une nouvelle entrée** ou avant de supprimer les numéros d'appels prédéfinis, sur les services offerts et sur les particularités de votre fournisseur de service.

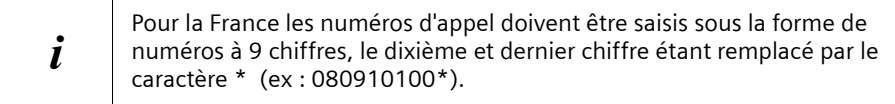

Dans le cas où votre fournisseur de service prend en charge l'envoi de SMS à des adresses E-Mail-, vous pouvez également entrer un numéro d'appel pour le service SMS to E-Mail. Ce numéro d'appel vous est alors proposé lorsque vous envoyez un SMS à une adresse E-Mail.

! Pour des raisons techniques, l'envoi de SMS vers une adresse E-Mail peut ne pas fonctionner avec l'offre de certains fournisseurs de services.

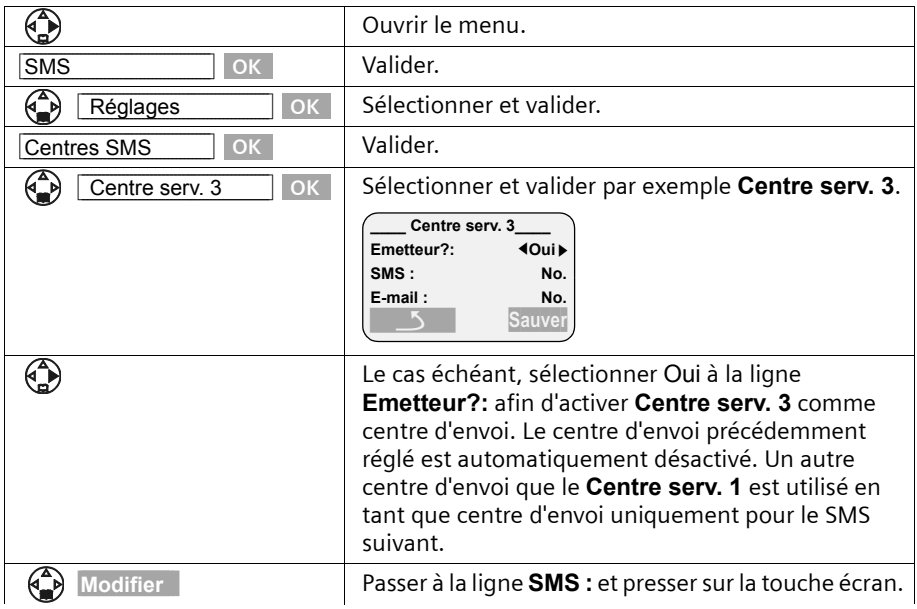

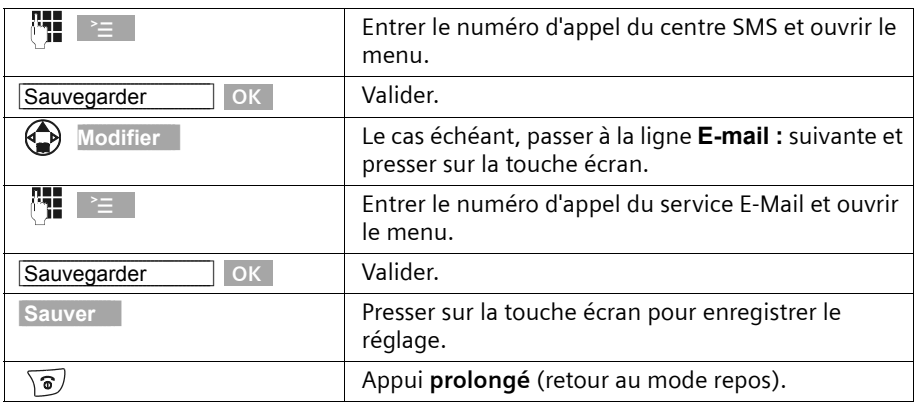

Renseignez-vous auprès de votre fournisseur de service afin de savoir ce que vous devez prendre en compte en entrant les numéros d'appels de service pour utiliser les boîtes à lettres privées (à condition que votre fournisseur de service prenne en charge cette fonction. Exemple :

Pour la France les numéros d'appel doivent être saisis sous la forme de numéros à 9 chiffres, le dixième et dernier chiffre étant remplacé par le caractère \* (ex : 080910100\*).

# **Emission de SMS et liste des brouillons**

Dans le cas où vous recevez un appel pendant que vous écrivez un SMS, celui-ci est automatiquement enregistré dans la **liste des brouillons**. Vous pouvez prendre l'appel et reprendre ultérieurement la rédaction de votre SMS [\(p. 54\)](#page-56-0).

Les SMS qui ne peuvent **pas être envoyés** obtiennent un statut d'erreur [\(p. 68\)](#page-70-0) et sont enregistrés dans la **liste des SMS reçus**.

Les SMS ne sont enregistrés automatiquement que lors d'interruptions dans leur envoi.

Lorsque vous voulez enregistrer un SMS envoyé, vous devez réaliser cette opération **avant l'envoi**.

Votre ligne téléphonique est occupée lors de l'envoi d'un SMS au centre d'envoi de SMS. Le message **Envoi du message !** s'affiche sur l'ensemble des combinés.

### <span id="page-52-0"></span>**Rédaction de SMS**

i

Un SMS **unique** peut avoir une longueur maximale de 160 caractères. Dans le cas où votre texte est plus long, il est **automatiquement** envoyé sous forme de **séquence** de SMS. Il est possible de créer une séquence pouvant compter jusqu'à 4 SMS de 153 caractères chacun. Cela totalise donc jusqu'à 612 caractères.

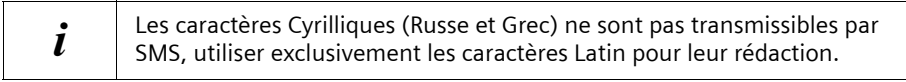

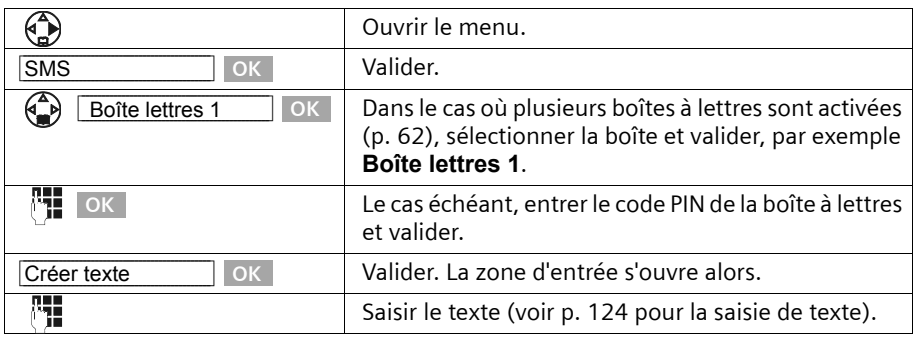

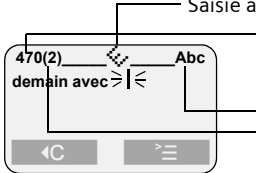

Saisie assistée de texte EATONI activée.

Le compteur indique le nombre de caractères restant à écrire. Il décompte à partir de 612 caractères (nombre maximum autorisé pour une séquence de 4 SMS chaînés).

Majuscules, minuscules, chiffres

La valeur entre parenthèse indique dans quel SMS vous vous trouvez parmi la séquence de SMS chaînés. Exemple : Vous vous trouvez dans le second SMS.

#### **Saisie assistée de texte**

La saisie assistée de texte **EATONI** [\(p. 125\)](#page-127-0) fournit une assistance à la saisie. L'icône Ç permet de savoir si EATONI est activé (réglage usine : activé). Vous pouvez désactiver **EATONI à n'importe quel moment à l'aide de la touche**  $\geq$  **,**  $\binom{2}{2}$  **Saisie intuitive OK** 

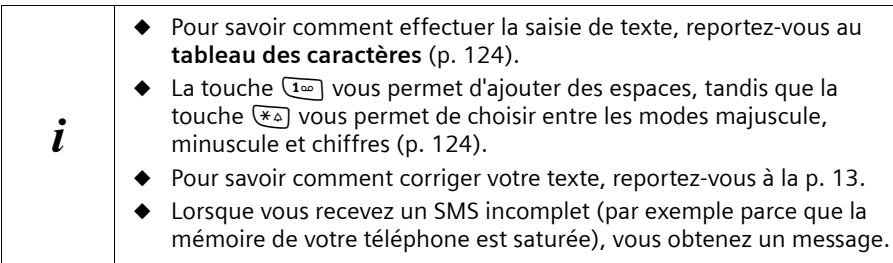

#### <span id="page-53-0"></span>**Enregistrement de SMS avant envoi**

**Condition :** Vous avez rédigé un SMS [\(p. 50\)](#page-52-0) et la zone d'édition est ouverte.

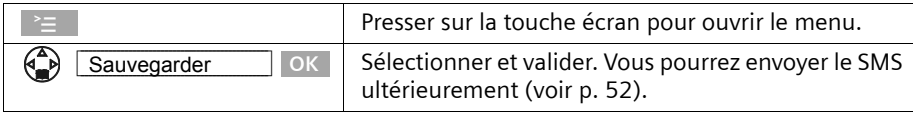

Le SMS est enregistré dans la **liste des brouillons**. Vous pouvez ensuite l'y rechercher et l'envoyer par la suite [\(p. 54\)](#page-56-0).

### <span id="page-54-0"></span>**Envoyer un SMS sans l'enregistrer**

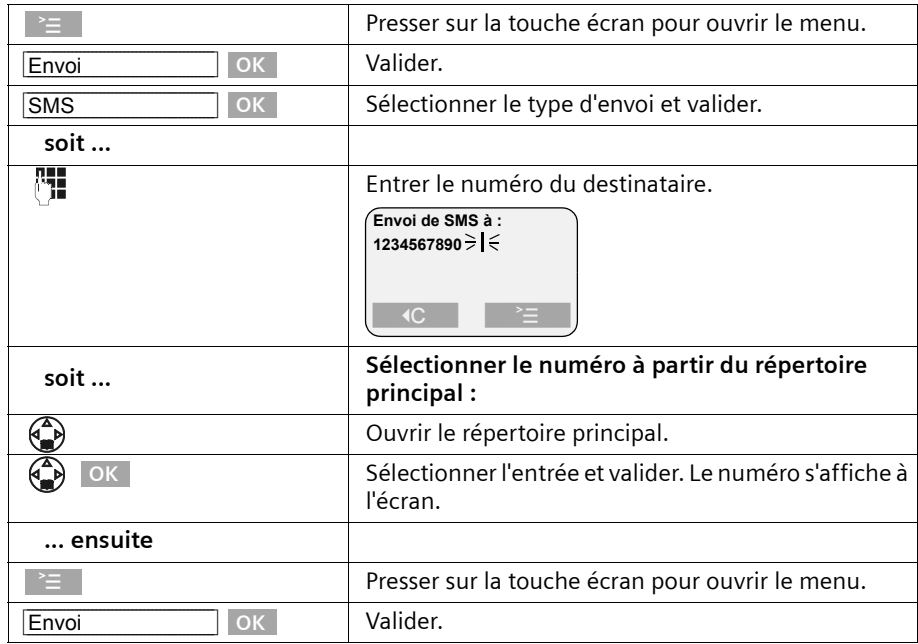

**Condition :** Vous avez rédigé un SMS [\(p. 50\)](#page-52-0) et la zone d'édition est ouverte.

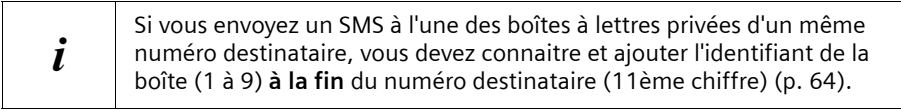

### **Envoi de SMS à une adresse E-Mail**

Dans le cas où votre fournisseur de service prend en charge l'envoi de SMS à des adresses E-Mail, vous pouvez également entrer un numéro d'appel pour le service SMS to E-Mail. Renseignez-vous auprès de votre fournisseur de service pour savoir sous quelle forme vous devez spécifier l'adresse E-Mail afin de permettre l'envoi de SMS comme E-Mail.

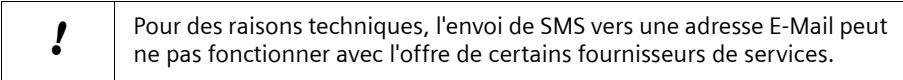

Pour envoyer un SMS à une adresse E-Mail, suivez la procédure indiquée ci-après.

#### **Inscrire l'adresse E-Mail au début du SMS**

Inscrivez au début du texte du SMS l'adresse E-Mail du destinataire. Veillez à séparer l'adresse E-Mail du texte du message par un espace, un double point ou le caractère # (différent d'un fournisseur à l'autre). Tant que le **champ texte est vide**, vous pouvez copier l'adresse E-Mail depuis votre répertoire E-Mail [\(p. 39\)](#page-41-2). Envoyez le SMS au numéro d'appel du service E-Mail de votre centre SMS.

Lorsque la saisie assistée de texte est **désactivée** et le mode texte utilisé (Abc / abc), entrez le caractère « @ » à l'aide de la touche dièse  $\overline{H}$  (presser 2 x sur la touche), le signe deux-points à l'aide de la touche  $\overline{p+1}$  (presser 8 x sur la touche), l'espace à l'aide de la touche  $\overline{1\omega}$  (presser 1 x) et le caractère # avec la touche  $\overline{4\omega}$  (presser 1 x).

Lorsque la saisie assistée de texte est **activée** (mode texte Abc / abc) entrez le caractère « @ » en pressant sur la touche dièse  $\overline{H}$  (1 x long et 1 x court) et le caractère # par un appui long sur la touche  $\mathbb{F}$ .

La combinaison de touches  $\;\; \equiv \;\;$  ,  $\textcircled{\textbf{*}}$  **Sauvegarder** OK vous permet d'effectuer une sauvegarde de votre message.

**Condition :** vous rédigez un SMS [\(p. 50\)](#page-52-0) et la zone d'édition est ouverte.

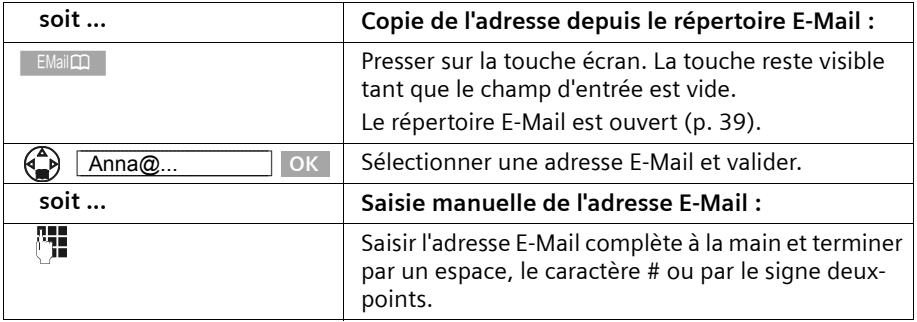

#### **Saisie du texte SMS**

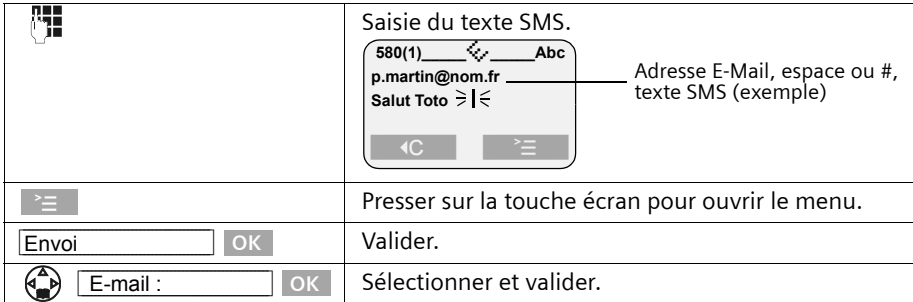

#### **Envoi de SMS comme E-Mail**

Vous devez envoyer le SMS au **numéro d'appel du service E-Mail**. Si vous avez enregistré le numéro du service E-Mail pour votre centre d'envoi de SMS [\(p. 49\)](#page-51-0), celuici est proposé dans la zone d'entrée.

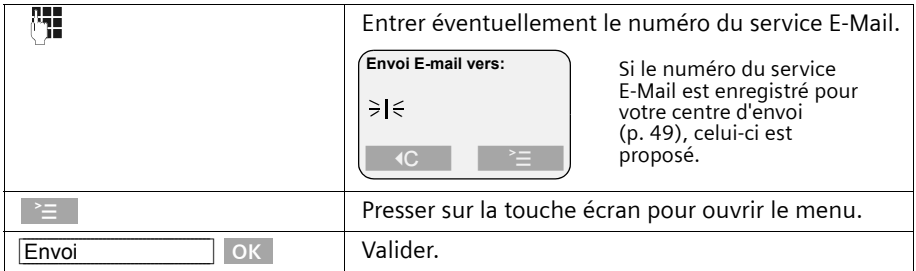

#### <span id="page-56-0"></span>**Ouvrir la liste des brouillons**

La **liste des brouillons** affiche les informations suivantes :

- ◆ les SMS que vous avez enregistrés avant de les envoyer [\(p. 51\),](#page-53-0)
- ◆ les SMS qui n'ont pas pu être envoyés, par exemple parce qu'un appel entrant vous a interrompu dans la rédaction du SMS.

Ces SMS restent en mémoire jusqu'à ce que vous les effaciez.

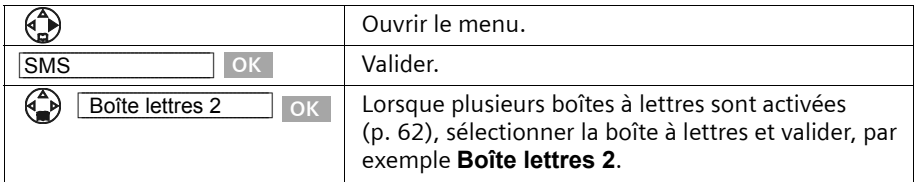

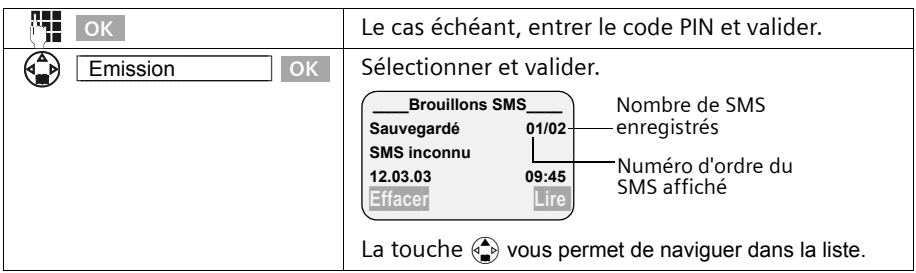

 $\bm{i}$  Une fois la mémoire pleine, un message vous invite à effacer des SMS.

#### <span id="page-57-0"></span>**Lecture et suppression de SMS enregistrés dans la liste des brouillons**

**Condition :** Vous avez ouvert la liste des brouillons [\(p. 54\)](#page-56-0).

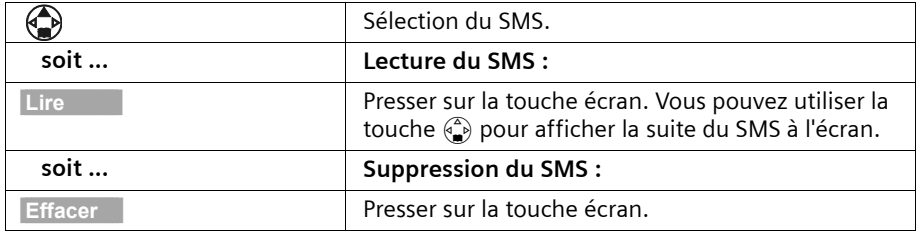

### **Suppression de l'ensemble des messages de la liste des brouillons**

Cette fonction vous permet d'effacer tous les SMS contenus dans la liste des brouillons. **Condition :** Vous avez ouvert la liste des brouillons [\(p. 54\)](#page-56-0).

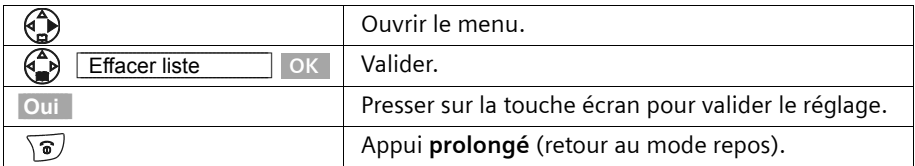

### **Envoi ou modification d'un SMS de la liste des brouillons**

**Condition :** Vous avez ouvert un message de la liste des brouillons pour le lire [\(p. 55\)](#page-57-0).

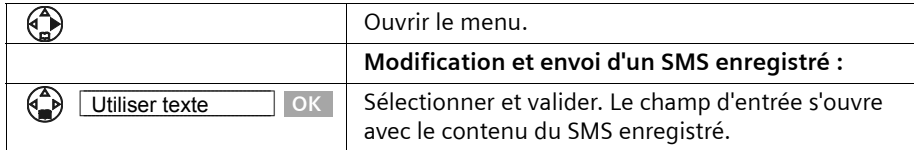

Vous pouvez modifier et compléter le SMS puis ensuite l'envoyer comme indiqué [p. 52](#page-54-0).

### **Ajouter un texte prérédigé ou une adresse E-Mail à un SMS**

Vous pouvez également ajouter à n'importe quel endroit de votre SMS un modèle de texte ou un « Smiley » (symbole d'émotion). Vous disposez sur votre téléphone des éléments suivants :

- ◆ 3 modèles de texte : **Retard**, **Rendez-vous**, **Anniversaire**,
- ◆ 8 « Smiley » : **Heureux :-)**, **Malheureux :-(**, **Ironique ;-)**, **Sérieux :-|**, **Sarcastique :->**, **Joyeux :-D**, **Etonné :-o**, **Triste :'-(**.

Vous avez également la possibilité d'insérer une adresse E-Mail, à condition qu'elle soit enregistrée dans votre répertoire E-Mail [\(p. 39\)](#page-41-2). Les modèles de texte, les « Smiley » et les adresses E-Mail sont insérés à la position du curseur.

Presser sur la touche écran pour ouvrir le menu. à soit ... **Insérer le modèle de texte :** Insérer modèle **Sélectionner et valider. OK** Rendez-vous  $\Box$  OK Sélectionner et valider le modèle, par exemple **OK Rendez-vous**. **soit ... Ajout d'un symbole d'émotion (Smiley) :** Insérer Smiley **DR** Sélectionner et valider. **OK** ⊕  $Joyeux : D$  OK Sélectionner et valider le « Smiley ». **OK soit ... Ajouter une adresse E-Mail :** Insér. adr. E-mail | OK | Sélectionner et valider. Le répertoire E-Mail est **OK** ouvert. Anna@... **Communist Contract Contract Contract Contract Contract Contract Contract Contract Contract Contract Contract Contract Contract Contract Contract Contract Contract Contract Contract Contract Contract Contract Cont OK**

**Condition :** vous rédigez un SMS [\(p. 50\)](#page-52-0) et la zone d'édition est ouverte.

# <span id="page-59-1"></span>**Réception de SMS et liste des SMS reçus**

Les nouveaux SMS sont signalés par le message « **Nouveaux messages!**  $\leq n$  », par le clignotement de la touche Messages  $\circledast$  sur tous les combinés ainsi que par un bip de confirmation. Chaque SMS comporte la mention de la date et de l'heure (telle que transmise par le centre SMS).

Les nouveaux SMS (non lus) figurent dans la liste des SMS reçus avant les anciens SMS (lus). Les nouveaux SMS comme les anciens sont triés dans l'ordre d'arrivée : SMS non lu le plus ancien, ... , SMS non lu le plus récent, SMS lu le plus ancien, ..., SMS lu le plus récent.

Les séquences de SMS apparaissent comme **un seul** SMS (à condition que votre fournisseur de service prenne en charge les séquences de SMS). Lorsqu'une séquence de SMS est trop longue ou quelle a été transmise de manière incomplète, elle est découpée en plusieurs SMS et est enregistrée dans la liste des SMS reçus.

### <span id="page-59-0"></span>**Ouvrir la liste des SMS reçus**

La **liste des messages reçus** affiche les informations suivantes :

- ◆ Tous les SMS recus,
- ◆ SMS, qui n'ont pas pu être envoyés malgré des tentatives répétées. Chaque SMS est enregistré avec le code d'erreur associé [\(p. 68\)](#page-70-1).

La liste des SMS se présente ainsi

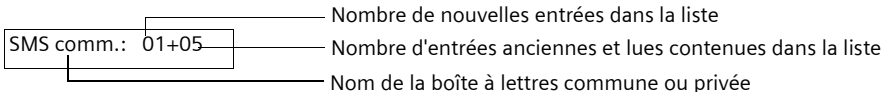

#### **Ouverture à l'aide de la touche Messages**

**Condition :** La liste comporte au moins un **nouveau** SMS.

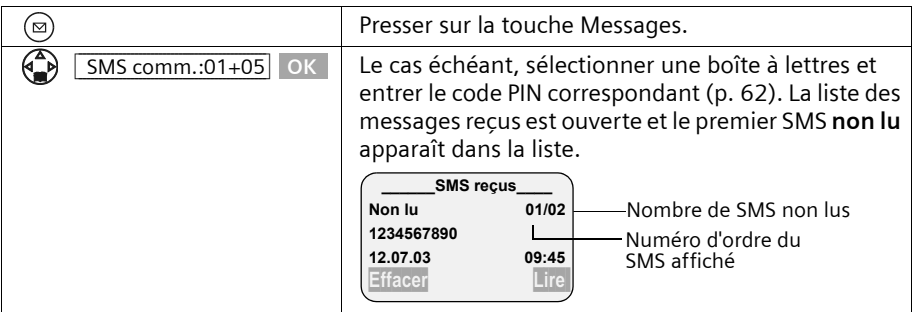

Dans le cas où la mémoire des SMS est saturée, le message correspondant s'affiche. Validez en cliquant sur le bouton **OK** et supprimez de la liste des SMS reçus et des brouillons les SMS dont vous n'avez plus besoin.

#### **Ouverture depuis le menu**

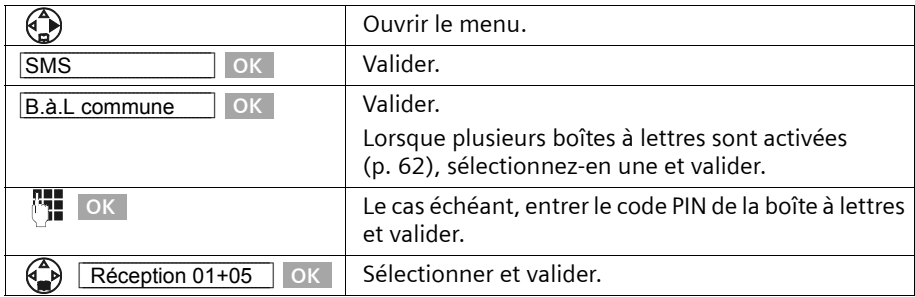

### <span id="page-60-0"></span>**Lecture et suppression de SMS enregistré dans la liste des SMS reçus**

**Condition :** Vous avez ouvert la liste des SMS reçus [\(p. 57\).](#page-59-0)

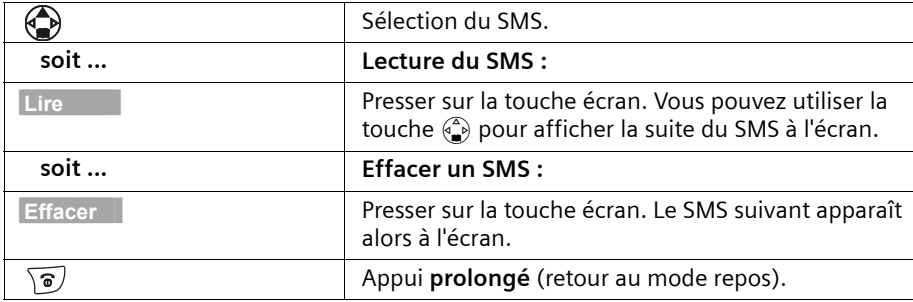

Après avoir reçu un nouveau SMS, celui-ci prend le statut **Lu**.

#### **Suppression de l'ensemble des SMS de la liste des SMS reçus**

Cette fonction vous permet de supprimer **tous SMS lus et non lus** de la liste des SMS reçus.

**Condition :** Vous avez ouvert la liste des SMS reçus [\(p. 57\).](#page-59-0)

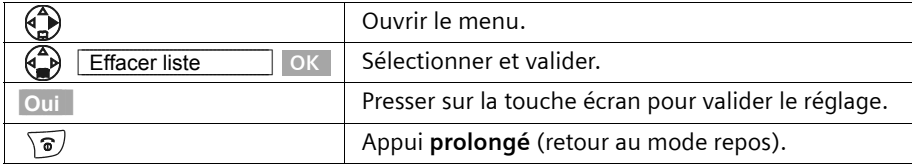

### **Répondre à un SMS et redirection de SMS**

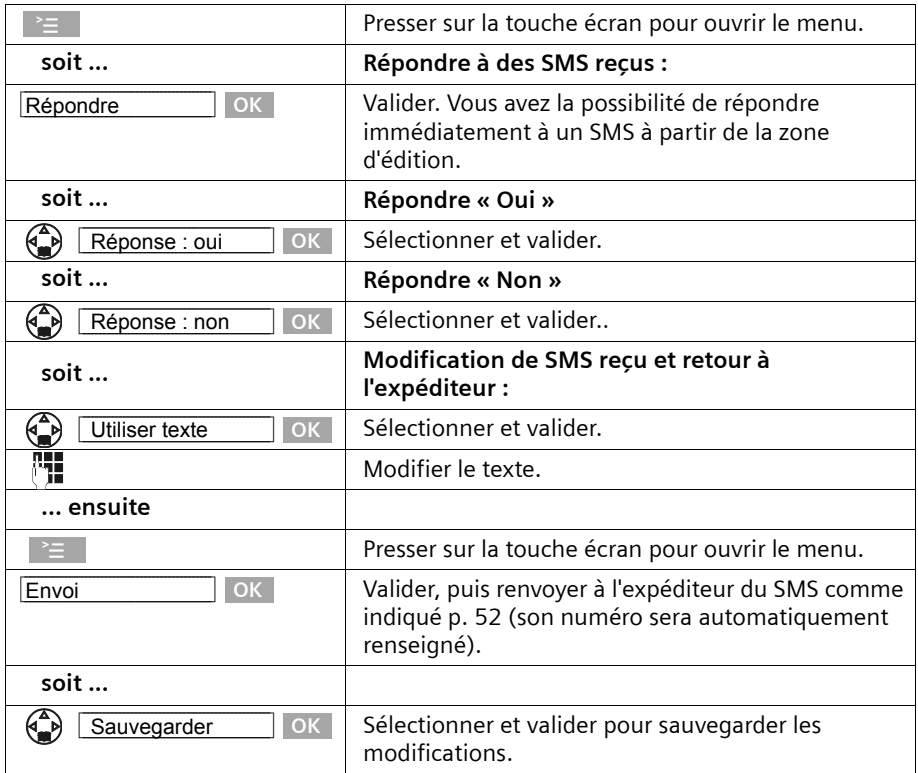

Lors de la lecture d'un SMS, les fonctions suivantes sont disponibles :

Pour rediriger un SMS, ouvrez le menu à l'aide de la touche  $\geq$  et sélectionner l'entrée **Renvoyer texte**. Envoyer le SMS comme indiqué [p. 52](#page-54-0).

Les pièces attachées (logo, mélodie, par exemple) ne sont pas envoyées avec le message.

Les pièces attachées ne sont pas envoyées lorsque vous redirigez un SMS. Certains fournisseurs de service n'autorisent pas la redirection de SMS comportant des pièces jointes. L'opération est alors rejetée. Sélectionner ensuite la fonction **Utiliser texte** pour rediriger le SMS sans les pièces attachées. Validez ensuite la question **Nouveau SMS sans image/mélodie. Suite ?**.

### **Copier le numéro dans le répertoire à partir du texte SMS.**

Votre téléphone « reconnaît » les numéros contenus dans un SMS que vous avez reçu. Ce numéro est signalé en faisant apparaître en surbrillance la suite de chiffres (32 caractères maximum). Lorsque le texte SMS comporte plusieurs suites de chiffres, la surbrillance est tout d'abord appliquée sur la première. Au fur et à mesure que vous parcourez le texte SMS à l'aide de la touche  $\binom{2}{k}$ , la séquence de chiffres suivante est mise en surbrillance, etc.

**Condition :** Vous avez ouvert la liste des SMS reçus et sélectionné un SMS.

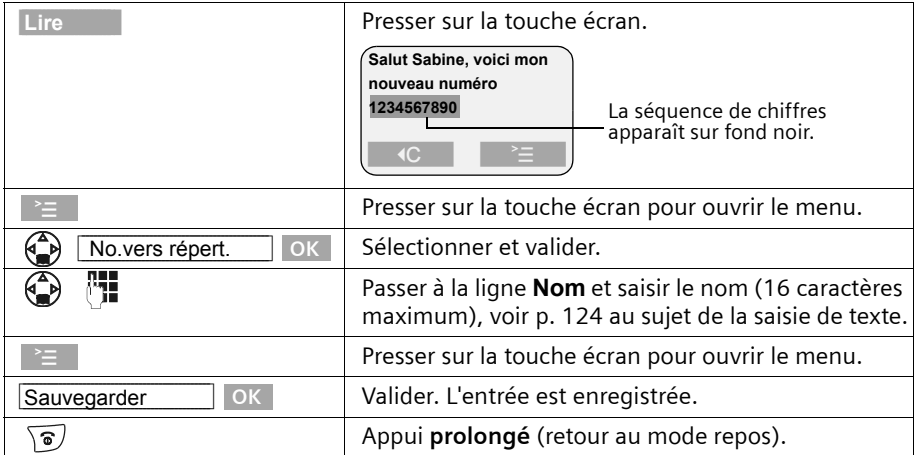

### **Copier dans le répertoire le numéro de l'émetteur d'un SMS**

Vous pouvez ajouter le numéro à votre répertoire principal.

**Condition :** Vous avez ouvert la liste des SMS reçus et sélectionné un SMS sans l'ouvrir pour le lire.

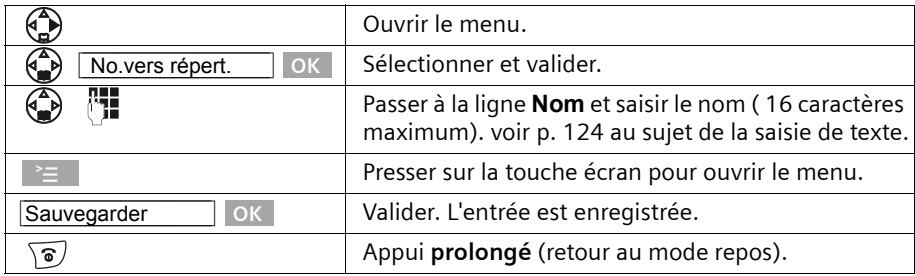

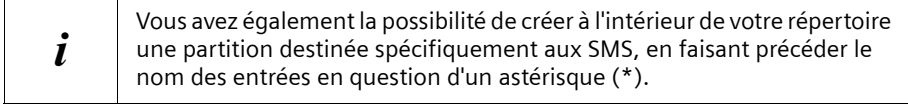

### **Marquer un SMS comme « non lu »**

Pour replacer au début de la liste un « ancien » SMS, marquez-le comme étant « Nouveau ». Ceci fait clignoter la touche @ sur le combiné. Cela permet par exemple de signaler à votre entourage qu'un nouveau SMS a été reçu.

**Condition :** Vous avez ouvert la liste des SMS reçus [\(p. 57\).](#page-59-0)

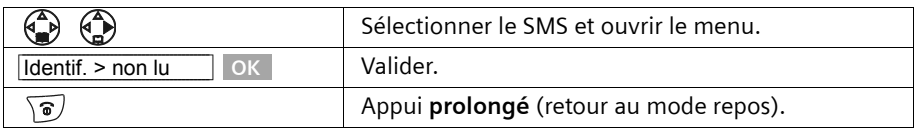

#### <span id="page-63-0"></span>**Ouvrir la pièce attachée à un SMS**

Vous pouvez ouvrir une pièce attachée telle qu'un logo. La pièce attachée se reconnaît à ce qu'elle figure entre crochets (par exemple <Logo>). Pour plus de précisions sur l'installation, [voir p. 67](#page-69-0).

**Condition :** Vous avez ouvert un ancien SMS dans la liste des SMS reçus [\(p. 57\)](#page-59-0).

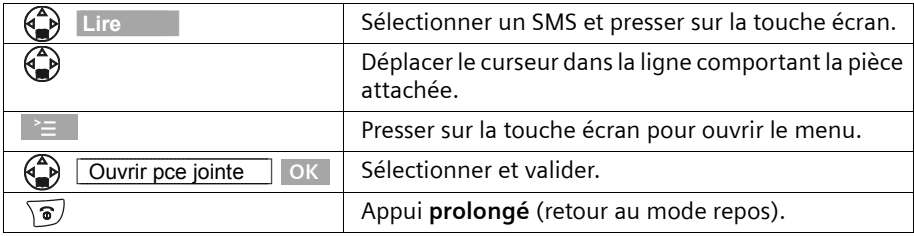

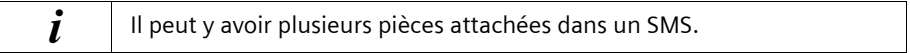

# <span id="page-64-0"></span>**Utilisation de plusieurs boîtes de réception SMS**

Vous pouvez ajouter trois boîtes de réception SMS privées à votre téléphone, permettant ainsi à trois personnes de disposer de leur propre boîte de réception SMS. Les boîtes de réception SMS disponibles sont les suivantes :

- 1 boîte à lettres commune (boîte commune),
- 3 boîtes à lettres privées.

Vous ne pouvez utiliser les boîtes à lettres privées que si votre fournisseur de service prend en charge l'adressage des SMS dans les boîtes à lettres privées. Renseignez-vous auprès de votre fournisseur de service pour connaître les points à suivre lors de l'entrée de numéros du centre SMS afin de permettre l'utilisation de boîtes à lettres privées.

Exemple :

i

Pour la France les numéros d'appel doivent être saisis sous la forme de numéros à 9 chiffres, le dixième et dernier chiffre étant remplacé par le caractère \* (ex : 080910100\*).

Ouvrez la liste des SMS à l'aide de la touche Messages  $\circledR$ . On peut voir sur l'écran :

- ◆ toutes les boîtes à lettres activées.
- ◆ toutes les boîtes à lettres comportant au moins un **nouveau** SMS.

L'accès aux boîtes à lettres privées peut être protégé à l'aide d'un code **PIN** (de 4 chiffres). Cette opération n'est **pas possible** avec une boîte à lettres commune.

### <span id="page-64-1"></span>**Activer et configurer une boîte à lettre privée**

Pour pouvoir utiliser plusieurs boîtes à lettres, chacune doit être activée, puis se faire associer un « identifiant de boîte à lettres ».

Lorsqu'un SMS adressé à votre numéro d'appel (sans identifiant de boîte à lettres) parvient à un centre SMS, le SMS en question est transmis à la boîte à lettres commune. Dans le cas où la boîte à lettres commune est la seule à être activée, tous les SMS reçus y sont copiés, même si le SMS a été assorti d'un identifiant de boîte à lettres.

Si vous voulez protéger votre boîte à lettres, vous pouvez définir un code PIN que vous devrez entrer lors de l'ouverture de la boîte à lettres.

La boîte à lettres commune ne peut être protégée par un code PIN. En réglage usine, seule la boîte à lettres commune est activée. Elle possède l'identifiant « 0 ». La boîte à lettres commune ne peut pas être désactivée.

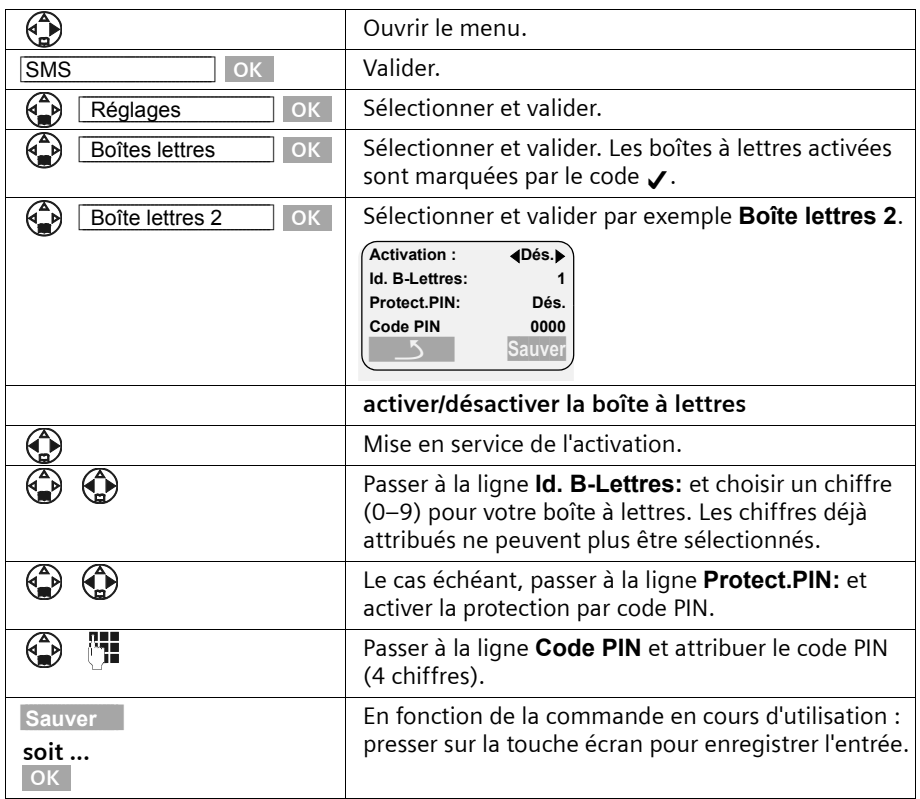

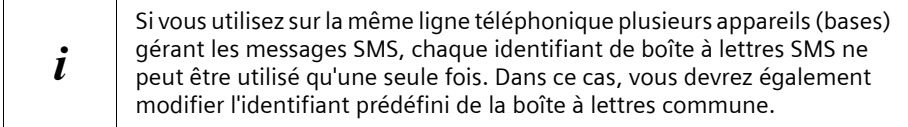

Pour plus de précisions sur la modification du code PIN, voir [p. 64](#page-66-1). Dans le cas où vous avez oublié votre code PIN, vous pouvez le réinitialiser en rétablissant la base au réglage usine. Cette opération efface **tous les SMS présents dans l'ensemble des boîtes à lettres**.

Si vous désactivez une boîte à lettres (régler sur **Dés.** à la ligne **Activation**), les SMS adressés à cette boîte à lettres seront perdus. Les SMS enregistrés pour cette boîte à lettres sont effacés.

Si vous désactivez la protection par code PIN, celui-ci est réinitialisé à 0000.

### <span id="page-66-0"></span>**Envoi de SMS vers une boîte à lettres privée**

Pour qu'un SMS parvienne à votre boîte à lettres privée, l'expéditeur doit connaître votre identifiant et l'ajouter à la suite de votre numéro. Envoyez un SMS à votre correspondant. Cela lui permet d'obtenir automatiquement votre numéro incluant l'identifiant pour l'envoi vers votre boîte privée. Il pourra alors enregistrer cette information dans son répertoire téléphonique.

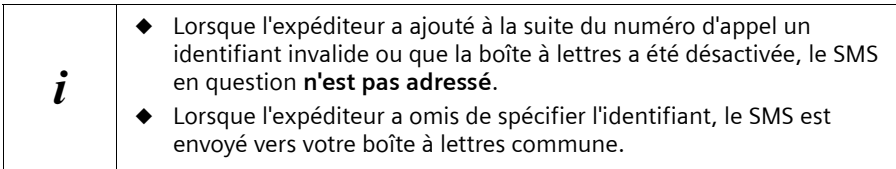

### <span id="page-66-1"></span>**Modification du nom, du code PIN et de l'identifiant d'une boîte à lettres**

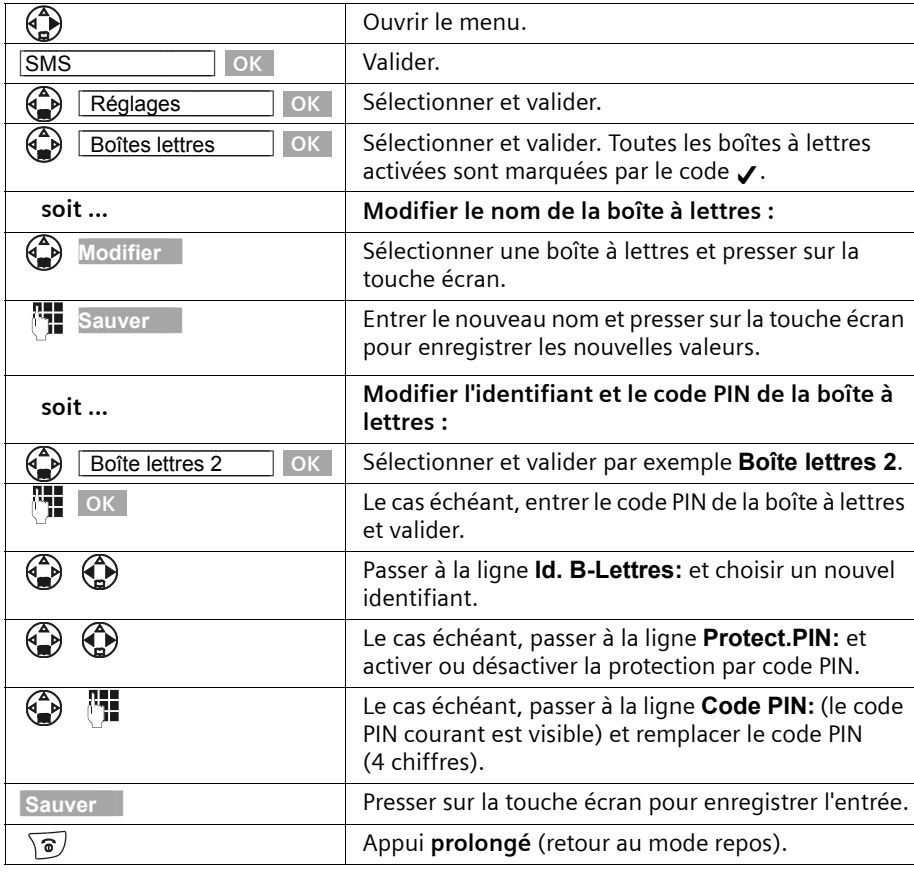

Pour modifier le code PIN, vous devez annuler les paramètres courants. Il n'est pas possible de modifier le nom de la boîte à lettres commune.

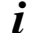

# **Notification par SMS**

Vous devez sortir mais vous attendez un appel important ou un message de votre répondeur. Vous pouvez vous faire envoyer automatiquement, par SMS, une notification d'appel reçu vers tout appareil gérant les SMS, tel que votre téléphone portable. Pour ce faire, vous devez enregistrer le numéro du poste de destination dans le téléphone qui se trouve chez vous (réglage usine : désactivé).

**Condition :** le service transmission du numéro de l'appelant en cas d'absence (CLI) a été activé.

### **Saisir le numéro à notifier**

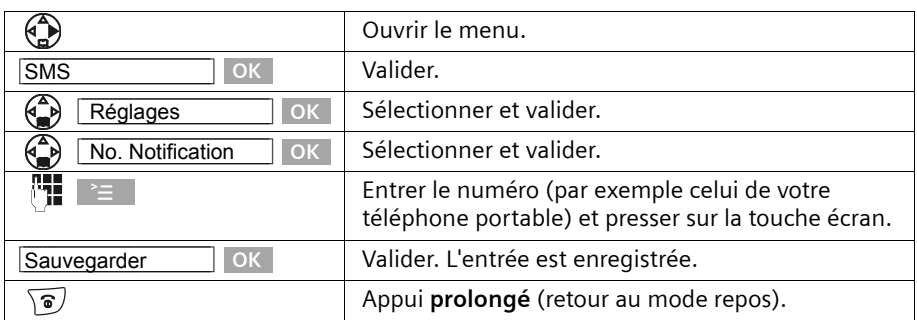

### **Réglage du mode de notification**

Vous pouvez définir le type d'appels devant être notifiés :

- ◆ les appels perdus inscrits dans le journal des appels et/ou
- ◆ les messages du répondeur .

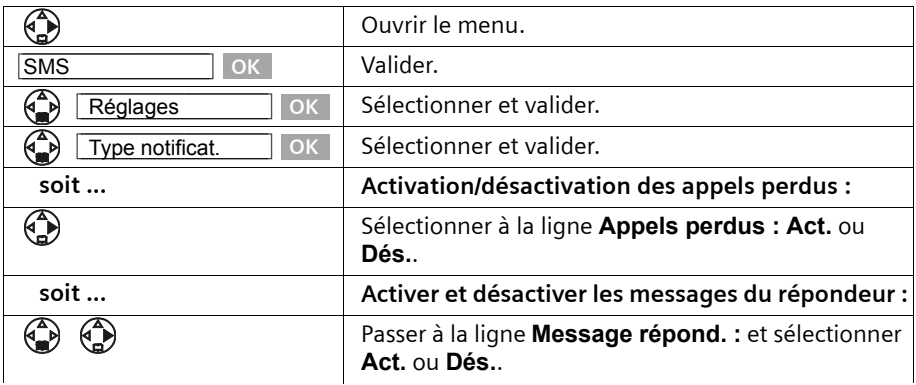

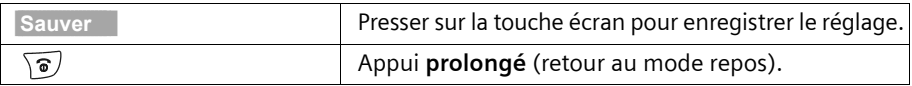

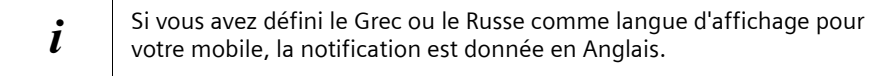

# **Utilisation de nouveaux logos et sonneries pour le combiné**

Vous pouvez charger d'autres mélodies que celle proposées dans le combiné et également charger un logo supplémentaire. Vous pourrez trouver des mélodies et des logos sur les sites Internet [www.my-siemens.com/ringtones](http://www.my-siemens.com/ringtones) (pour les mélodies) et [www.my-siemens.com/logos](http://www.my-siemens.com/logos) (pour les logos). Pour savoir quelles sont les données qui sont disponibles dans votre pays, reportez-vous aux sites Internet correspondants. Renseignez-vous auprès de votre fournisseur de service afin de savoir s'il prend en charge le téléchargement de logos et de mélodies par SMS.

Vous pouvez utiliser les formats suivants :

- ◆ « iMelody » pour les mélodies
- ◆ Large Picture (32\*32) et Small Picture (16\*16) pour les logos.

Après avoir demandé le téléchargement de mélodies et/ou de logos, vous recevez un ou plusieurs **SMS** (dans la liste des messages reçus, [p. 57\)](#page-59-1) avec les données correspondantes.

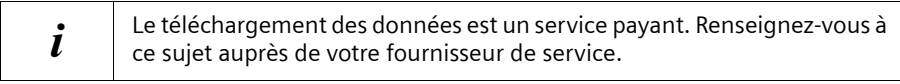

Vous pouvez télécharger **cinq nouvelles mélodies** maximum. La **nouvelle mélodie**  remplace l'une des dix mélodies disponibles dans le combiné, au maximum les mélodies  $6 - 10$ .

Le **logo** remplace l'affichage à l'état de repos [\(p. 14\)](#page-16-0), ce qui peut éventuellement recouvrir la date, l'heure et le nom. Vous ne pouvez charger **qu'un seul** logo.

#### **Le logo disparaît pendant quelques instants dans les situations suivantes :**

- ◆ lorsque vous pressez sur une touche quelconque,
- ◆ lorsqu'un bip d'avertissement de la batterie, de rendez-vous, de rappel ou de réveil retentit,
- ◆ lorsque vous prenez le combiné de sa base/de son chargeur et lorsque vous le reposez.

### <span id="page-69-0"></span>**Chargement d'une nouvelle mélodie ou d'un logo**

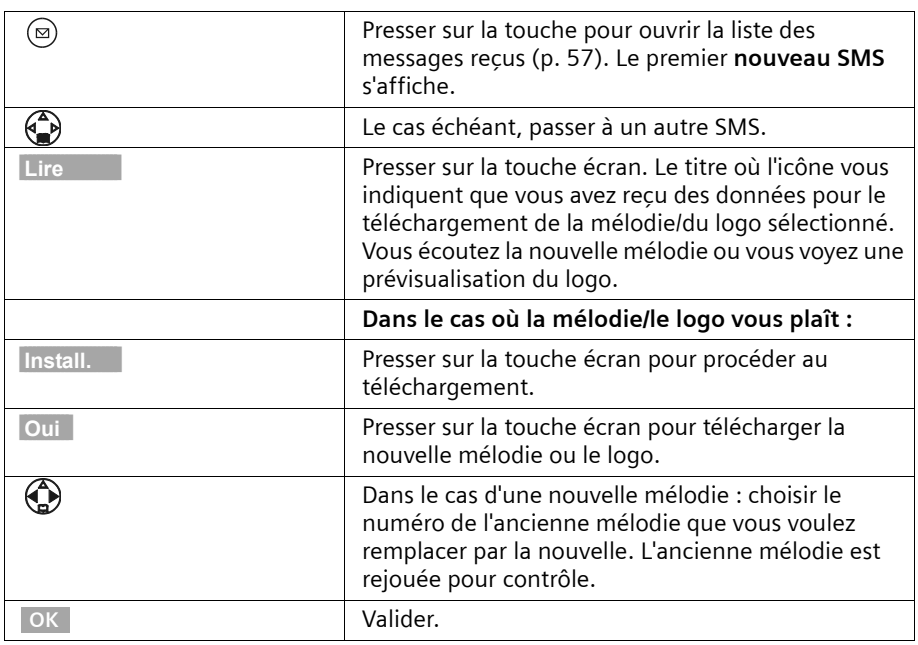

L'écran affiche **Nouveaux messages!** 

Si la mélodie/le logo ne vous plaît pas, presser après **Install.** sur **Non**. L'opération est interrompue.

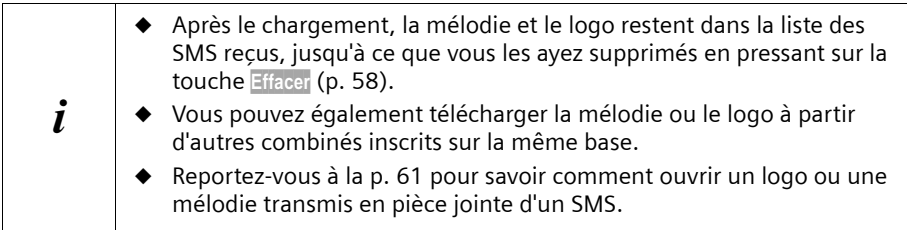

# **Activer/désactiver un logo**

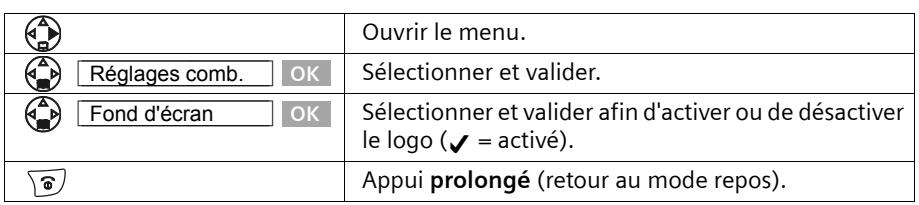

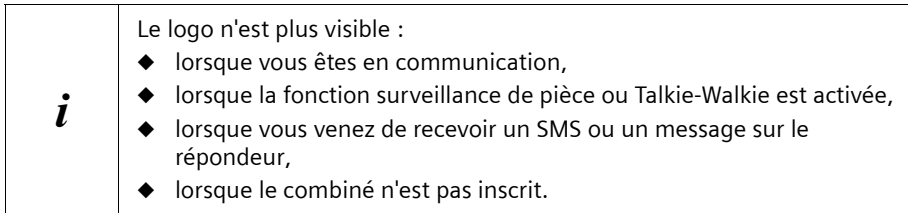

### **SMS avec les autocommutateurs privés**

**Vous ne pouvez recevoir de SMS que si vous avez accès au service Présentation du numéro de l'appelant (CLIP), permettant de transmettre le numéro de l'appelant au poste secondaire du commutateur.** 

Le traitement CLIP du numéro du centre SMS est assuré dans le **Gigaset** (téléphone).

Si votre téléphone est connecté à un autocommutateur privé, vous devez éventuellement faire précéder le numéro d'appel du préfixe (cette option dépend de votre autocommutateur). Le préfixe peut être enregistré dans votre base [\(p. 117\)](#page-119-0).

En cas de doute, testez votre autocommutateur en envoyant par exemple un SMS à votre propre numéro et en faisant précéder le numéro du centre SMS du préfixe. Si vous ne recevez pas ce SMS, envoyez-en un autre, mais sans le préfixe initial.

Lors de l'envoi de SMS, votre numéro d'émetteur est éventuellement envoyé sans le numéro d'appel du poste secondaire. Dans ce cas, le destinataire ne peut pas recevoir de réponse directe de la part du destinataire.

L'envoi et la réception de SMS **via un autocummutateur RNIS** n'est possible qu'à partir du numéro MSN attribué à votre base.

# <span id="page-70-1"></span>**Erreurs lors de l'envoi et de la réception de SMS**

### <span id="page-70-0"></span>**Erreurs lors de l'envoi d'un SMS**

Les codes d'erreurs suivants sont affichés :

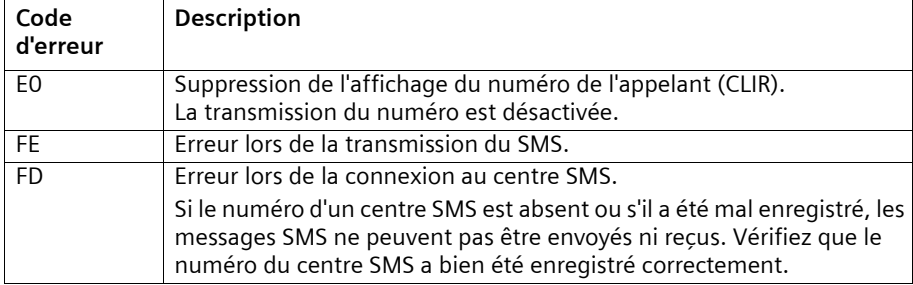

Lorsque votre téléphone ne peut plus recevoir de SMS, un message s'affiche à l'écran. L'envoi de SMS est **impossible** dans les situations suivantes :

- ◆ le service Présentation du numéro (CLIP) n'est pas activé pour votre ligne,
- ◆ le transfert d'appel est activé à l'aide la commande **Immédiat** [\(p. 24\),](#page-26-0)
- ◆ votre ligne est basculée vers la messagerie externe,
- ◆ la mémoire (liste des messages entrants et des brouillons) est pleine.

### **Traitement des messages d'erreur**

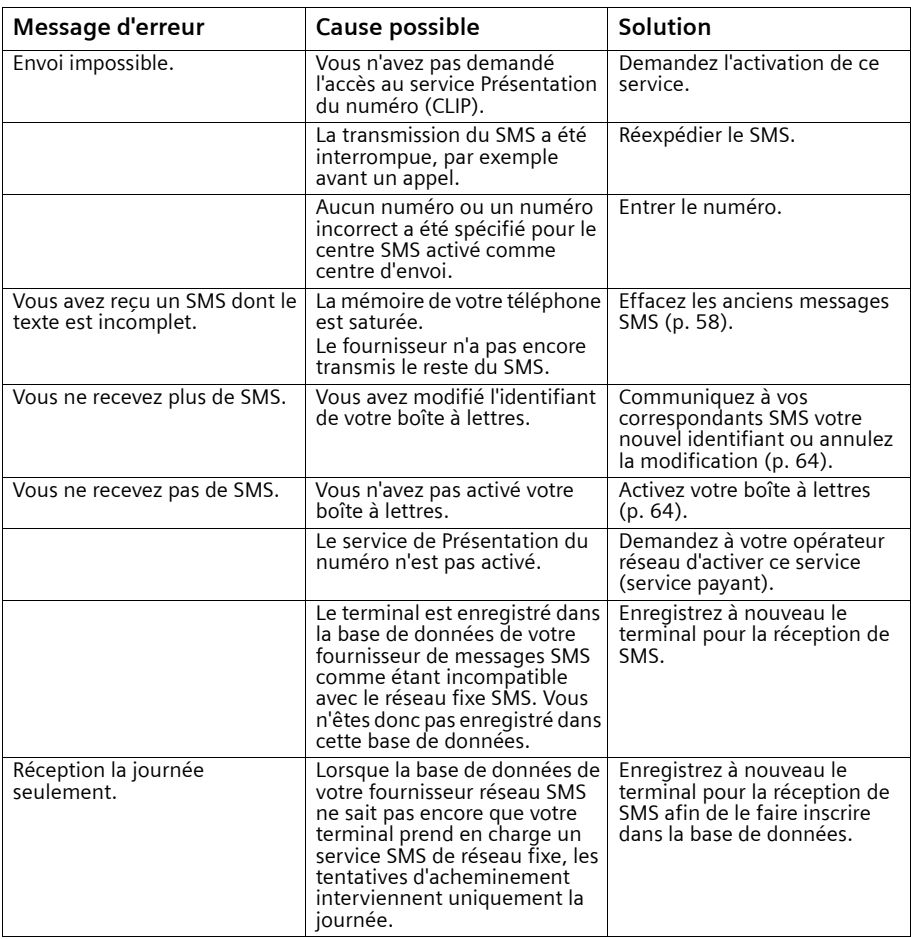
# <span id="page-72-0"></span>**Utilisation du répondeur de la base**

Le Gigaset SX550 dsl/cable comprend un répondeur qui enregistre les appels lorsqu'il est allumé (configuration usine). Vous pouvez l'utiliser :

- ◆ à partir de la base.
- à partir du combiné (éventuellement avec commande vocale),
- à distance (éventuellement avec commande vocale),

Chaque message est assorti de l'heure et de la date de réception, lorsque ce réglage a été défini auparavant [\(p. 15\)](#page-17-0).

Vous avez la possibilité de faire évoluer le répondeur en lui attribuant jusqu'à **3 boîtes vocales**. Cela permet à plusieurs personnes d'utiliser leur « propre » répondeur.

L'annonce vaut toujours pour **l'ensemble des boîtes vocales**.

Parallèlement au répondeur intégré, vous pouvez sélectionner une messagerie externe hébergée sur le réseau opérateur.

! Attention à la gestion des temporisations avant enclenchement de l'un ou l'autre des répondeurs si les deux sont utilisés. Les appels seront toujours pris par celui des répondeurs réglé sur la temporisation la plus courte.

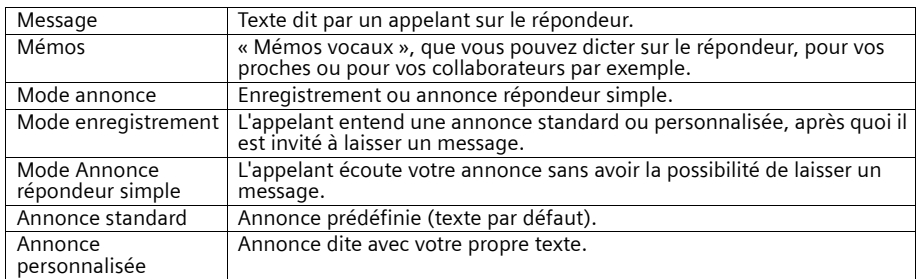

# **Manipulation du répondeur sur la base**

Vous pouvez manipuler le répondeur à l'arrêt à l'aide des touches de la base.

## **Fonction des touches : Activation d'une seule boîte vocale.**

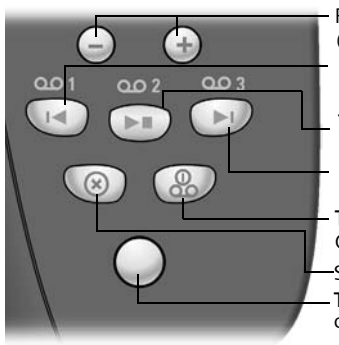

Réglage du volume pendant la lecture des messages :  $\overrightarrow{p}$  = moins fort ;  $\overrightarrow{p}$  = plus fort. **Touche Lecture/Arrêt :** Lit les messages du répondeur ou interrompt la lecture. **Touche marche-arrêt :** Active ou désactive le répondeur. Clignote jusqu'à ce qu'il y ait au moins un nouveau message. Passe au début du message (presser 1 x) ou au message précédent (presser 2 x). Passe au message suivant (presser 1 x) ou à celui situé après (presser 2 x).

<span id="page-72-1"></span>Supprime le message courant.

**Touche d'inscription/Paging :** Touche d'inscription des combinés et pour la fonction de « Paging » [\(p. 91\)](#page-93-0).

## **Fonction des touches : Plusieurs boîtes vocales sont activées**

Pour écouter les messages de la boîte vocale 1, pressez sur la touche  $\overline{(\cdot)}$ . Pour écouter les messages de la boîte vocale 2, pressez sur la touche  $\left(\bullet\right)$ . Pour écouter les messages de la boîte vocale 3, pressez sur la touche  $\bigcirc$ .

Lorsque le répondeur est manipulé depuis un combiné ou qu'il enregistre un message, il ne peut pas être utilisé simultanément à partir de la base.

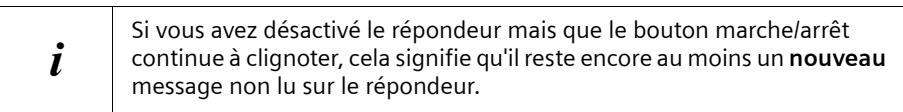

# **Utilisation du répondeur depuis le combiné**

Si, en utilisant le répondeur depuis le combiné, vous devez exécuter une opération ou que vous obtenez une indication, le haut-parleur du combiné s'active **automatiquement**. La touche « Décrocher »  $\sqrt{7}$  permet de désactiver le mode mains

libres**.**

**Tant que vous n'avez pas enregistré votre propre annonce, le répondeur diffuse l'annonce standard pré-enregistrée.**

## <span id="page-73-0"></span>**Activer/désactiver le répondeur et l'appliquer aux trois boîtes vocales.**

Pour utiliser plusieurs boîtes vocales, vous devez activer le **répondeur et spécifier le nombre de boîtes vocales** mises en service puis enregistrer l'annonce d'accueil répondeur..

Un appelant écoutera votre annonce indiquant à quelle personne correspond tel numéro de boîte vocale (1, 2 ou 3).

**Exemple d'annonce :** « Vous êtes sur le répondeur de la famille Martin. Pour laisser un message à Cécile Martin, pressez sur la touche 1, pour Bertrand Martin, pressez sur la touche 2. »

Le répondeur précise ensuite le **numéro de boîte vocale** correspondant, afin de permettre de parler dans la boîte vocale choisie.

Pensez à formuler votre message de répondeur en conséquence.

**Si vous voulez modifier le nombre de boîtes vocales configurées, vous devrez supprimer tous les messages.** Après cette opération de suppression, vous devrez enregistrer à nouveau votre annonce d'accueil pour le répondeur.

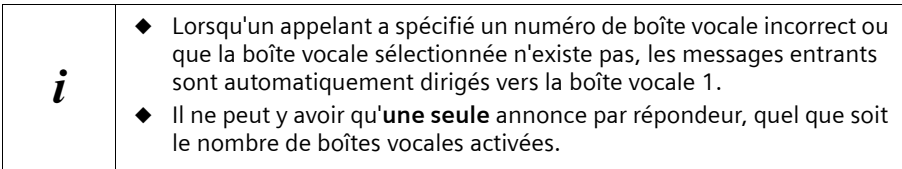

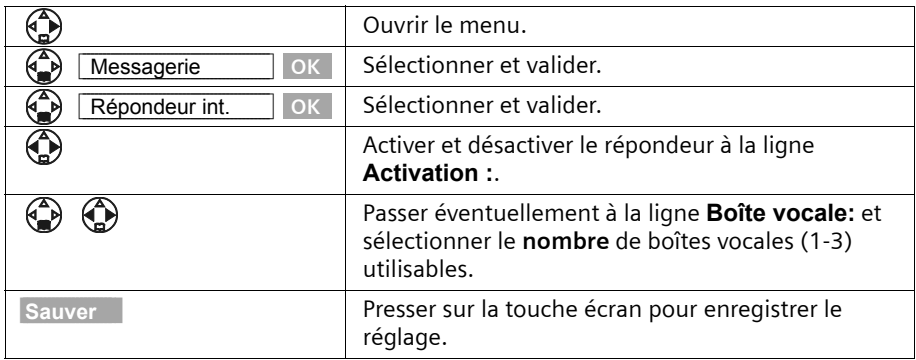

Pour **modifier** le nombre de boîtes vocales, sélectionnez le chiffre correspondant et sauvegarder. Les anciens messages résiduels seront effacés après validation puis il vous sera proposé d'enregistrer une nouvelle annonce d'accueil pour le répondeur.

#### **Exemple :**

Vous vous trouvez dans la zone de saisie à la ligne **Boîte vocale:**

- ◆ Lorsque vous sélectionnez le « 1 » à l'aide de la touche  $\bigoplus$ , la boîte vocale 1 est activée,
- ◆ Lorsque vous sélectionnez le « 2 » à l'aide de la touche **①**, **deux** boîtes vocales (1 et 2) sont activées,
- ◆ Lorsque vous sélectionnez le « 3 » à l'aide de la touche  $\binom{a}{r}$ , trois boîtes vocales (1, 2 et 3) sont activées.

Après avoir activé le répondeur, la durée restant à enregistrer est précisée, tandis que l'écran affiche l'icône oo et que la touche  $\circled{3}$  s'allume sur sa base.

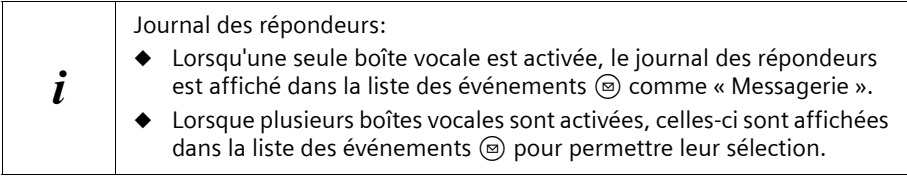

Lorsqu'en mode **Répd. enregistr.** la mémoire est saturée, le répondeur passe automatiquement en mode **Répd. simple**, pour autant qu'il y ait une annonce répondeur simple [\(p. 73\).](#page-75-0) En l'absence d'annonce répondeur simple, il se désactive. Effacer les anciens messages. Après cette opération, le répondeur revient **automatiquement** au mode initialement réglé.

# <span id="page-75-0"></span>**Enregistrement des annonces personnalisées (RE/RS).**

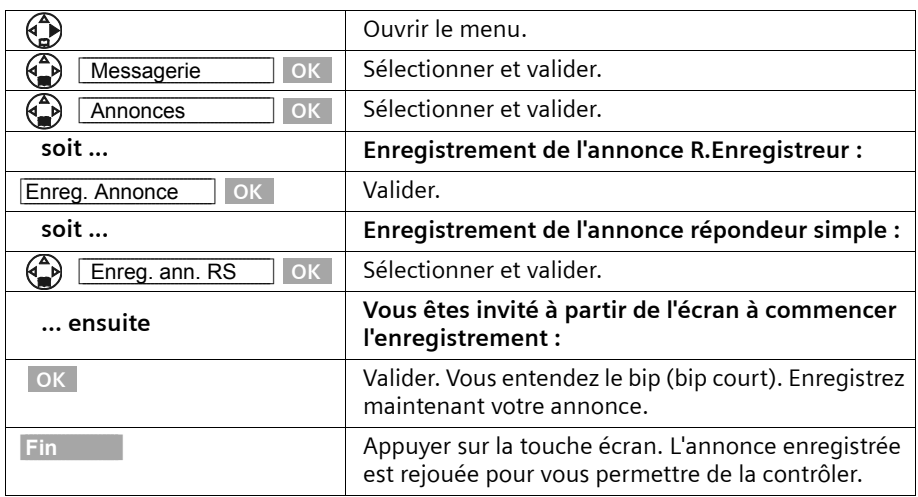

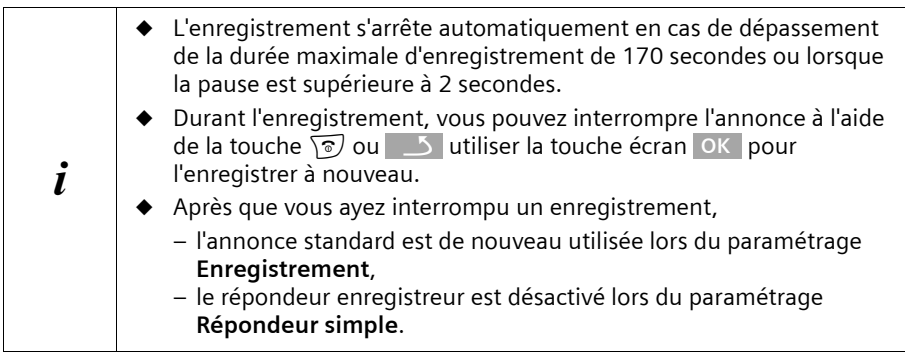

# **Écoute d'annonces**

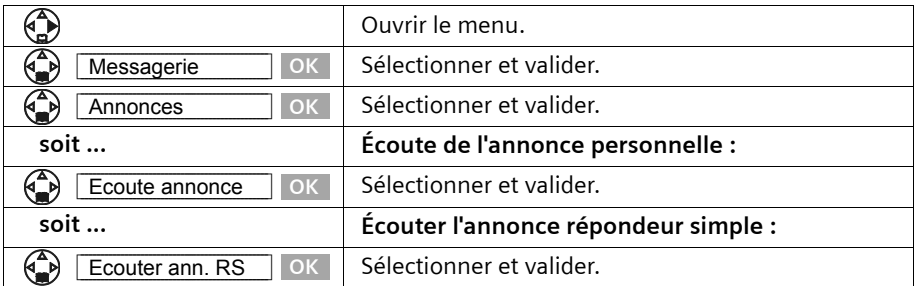

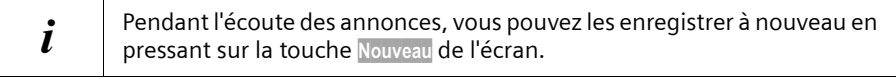

#### **Suppression des annonces**

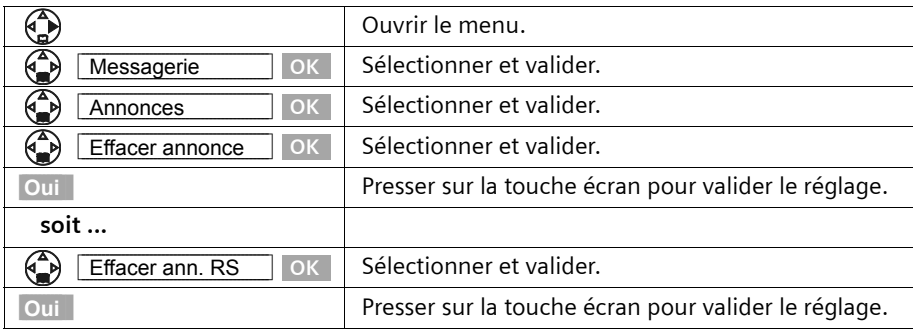

#### **Sélection du mode annonce**

Vous avez la possibilité de choisir entre les modes **Répd. enregistr.** et **Répd. simple** (pour autant que l'annonce ait été enregistrée, [p. 73](#page-75-0)). Pour plus de précisions sur les désignations [voir p. 70](#page-72-0).

**Parallèmement à cela** vous pouvez ajouter la fonction **Plages horaires** à chacun des modes.

Votre téléphone conserve en mémoire **une** annonce standard pour le mode enregistrement. Cette annonce est utilisée si vous n'avez pas encore enregistré votre propre annonce personnelle ou que celle-ci a été supprimée.

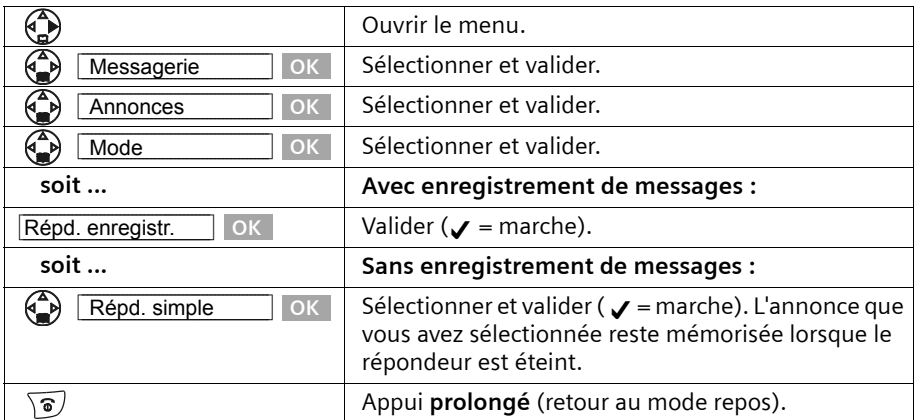

#### **Sélection du mode répondeur selon plages horaires**

Cette fonction permet de passer du mode répondeur enregistreur au mode annonce répondeur simple.

**Exemple :** vous avez sélectionné le mode répondeur enregistreur. Sélectionnez la plage horaire à laquelle vous souhaitez passer de ce mode au mode annonce répondeur simple, par exemple de 18h00 à 8h00. Entre 8h01 et 17h59, le mode répondeur enregistreur sélectionné est automatiquement rétabli.

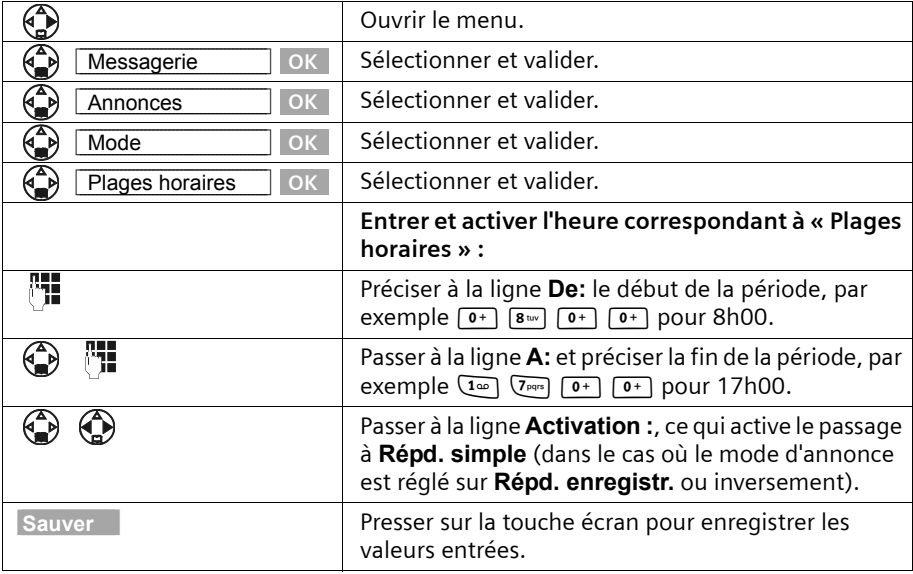

**Condition :** l'heure doit avoir été réglée [\(p. 15\).](#page-17-0)

Lorsque l'affichage 12 heures est activé, vous avez la possibilité de passer à l'autre demijournée pendant la saisie de l'heure, en pressant sur la touche **am/pm** de l'écran.

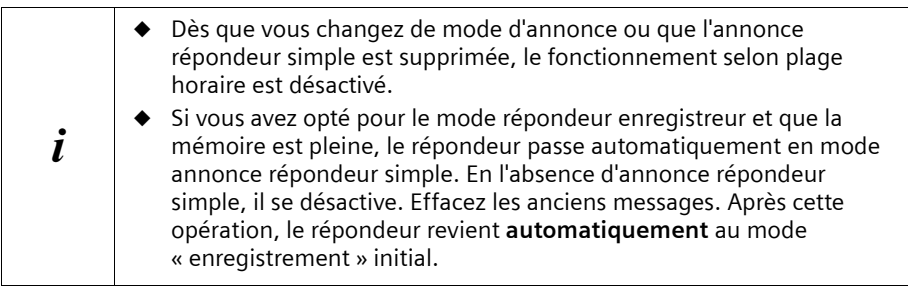

## **Comportement du répondeur lors de la suppression d'annonces**

Mode annonce **Répd. enregistr. :** Le répondeur reste activé après la suppression de l'annonce personnelle. L'annonce standard est alors utilisée.

Mode annonce **Répd. simple :** Le répondeur se désactive après la suppression de l'annonce répondeur simple.

#### **Configuration « Plages horaires »:**

- ◆ Le répondeur reste activé après la suppression de l'annonce **personnelle**. L'annonce standard est utilisée.
- ◆ Après la suppression de l'annonce répondeur simple, le fonctionnement selon plage horaire est désactivé :
	- Le répondeur reste 24 heures en mode annonce « Enregistrement », pour autant que la ligne comporte le paramètre **Activation : Répd. simple**.
	- Le répondeur enregistreur se met à l'arrêt.

## **Ecouter les messages**

Chaque message comporte la date et l'heure de l'arrivée (conformément au paramétrage, [p. 15](#page-17-0)). Le service Présentation du numéro affiche le numéro ou le nom de l'appelant.

Les nouveaux messages qui n'ont pas encore été écoutés sont signalés par différents moyens : un signal sur l'écran, le clignotement de la touche  $\circledR$  sur la base et par le clignotement de la touche  $\textcircled{\tiny{\text{m}}}$  sur le combiné.

Une pression sur la touche  $\circledcirc$  permet de restituer le premier message. Une fois tous les nouveaux messages écoutés, les anciens messages sont diffusés. Après cela, vous entendez la tonalité de fin.

Les nouveaux messages qui ont été écoutés sont placés à la suite des anciens.

Pour réécouter une nouvelle fois d'anciens messages, vous devez sélectionner le journal des répondeurs.

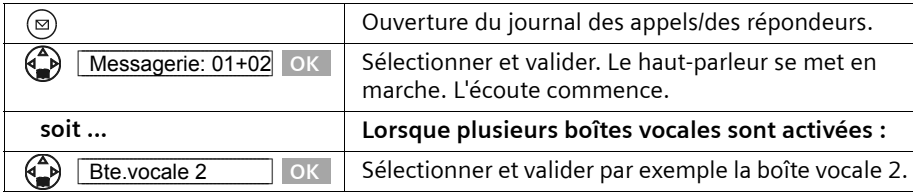

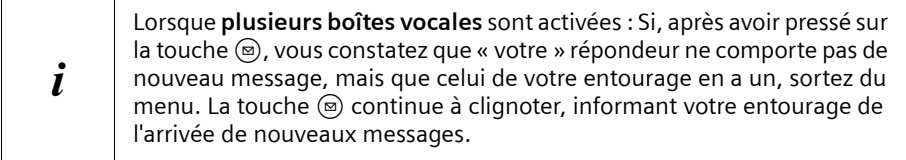

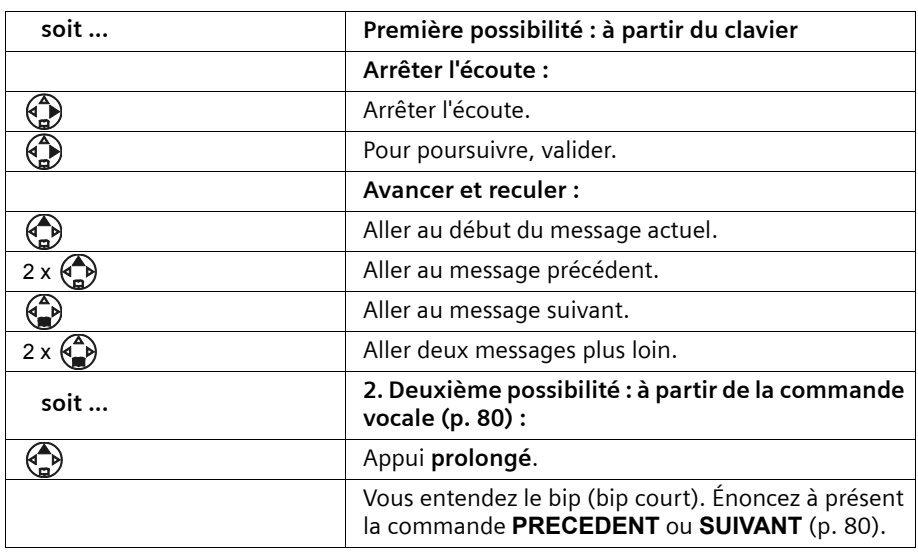

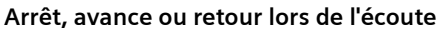

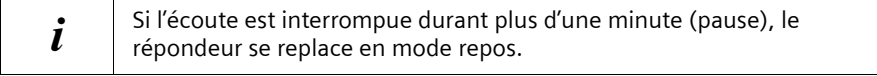

#### **Lors de l'écoute, marquer un ancien message comme étant « Nouveau ».**

Pour replacer au début de la liste un « ancien » message que vous avez déjà écouté, marquez-le comme étant « Nouveau » **lors de l'écoute**, ce qui fait clignoter la touche  $\circledR$  sur la base ainsi que la touche  $\circledR$  sur le combiné.

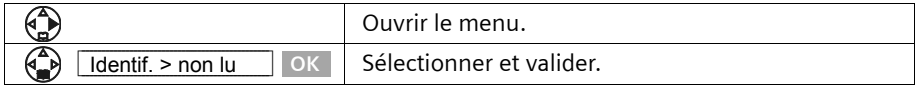

#### **Copie du numéro d'appel d'un message dans le répertoire principal**

Vous avez la possibilité de copier un numéro dans le répertoire principal. **Lors de la lecture** :

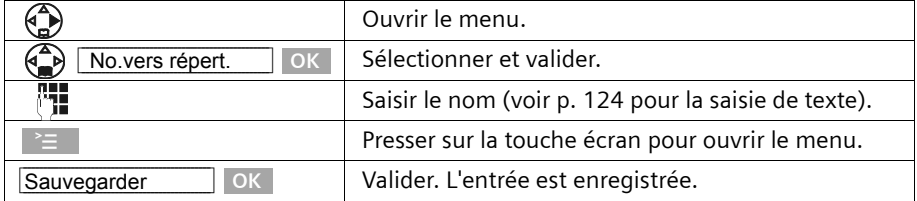

Vous pouvez effacer tous les anciens messages ou certains d'entre eux.

#### **Effacer tous les anciens messages**

Lors de l'écoute ou en mode pause :

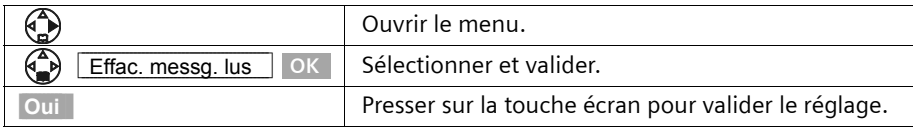

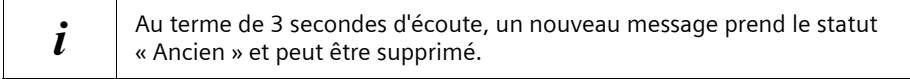

### **Effacer d'anciens messages**

En cours d'écoute du message à effacer :

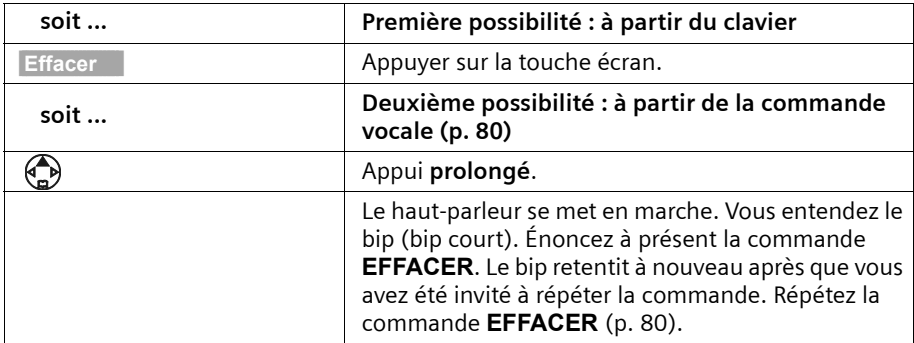

## **Enregistrer les mémos**

L'écoute et l'effacement des mémos se fait comme pour les messages. Les nouveaux mémos sont signalés par le clignotement de la touche  $\circledR$  sur la base et par le clignotement de la touche  $\circledcirc$  sur le combiné. Vous pouvez enregistrer plusieurs mémos. Si vous avez activé plusieurs boîtes vocales [\(p. 71\)](#page-73-0), vous devez également sélectionner la boîte vocale pour laquelle vous voulez enregistrer votre mémo.

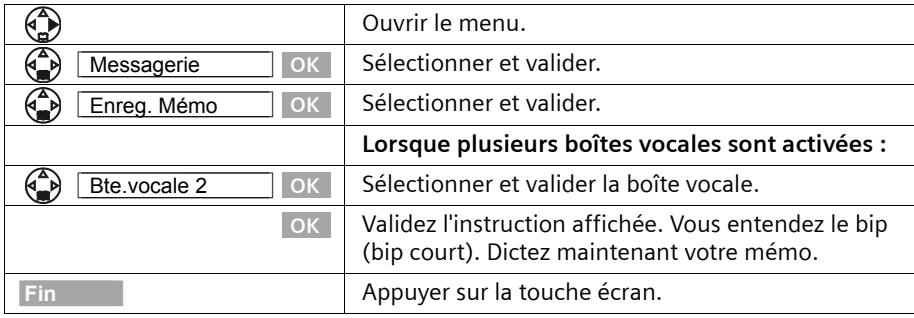

Si, lors de l'enregistrement, vous pressez sur la touche  $\Box$  ou sur la touche  $\circledcirc$ , le mémo en cours est supprimé.

## **Autres fonctionnalités**

## **Copier le numéro d'appel lié au message dans le répertoire principal**

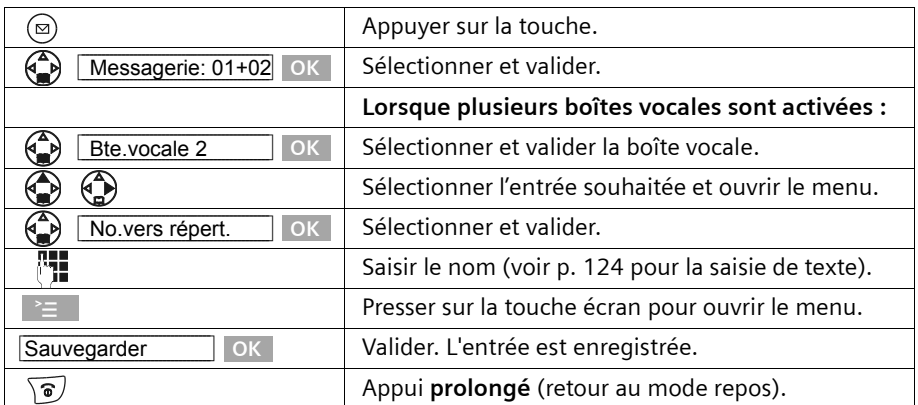

## **Filtrer / Intercepter un appel sur le répondeur**

Lorsque le répondeur enregistre une communication, vous pouvez l'intercepter en pressant sur la touche  $\sqrt{7}$ .

L'enregistrement est alors interrompu et vous pouvez parler avec l'appelant. Si, lorsque vous prenez la communication, l'enregistrement a débuté depuis 2 secondes, l'appel apparaît comme nouveau message. Lorsque la communication est terminée, les touches  $\circled{x}$  et  $\circled{e}$  clignotent.

#### **Enregistrement de conversation**

Vous pouvez enregistrer un appel **externe** à l'aide du répondeur. La durée de l'enregistrement est fonction de la qualité qui a été sélectionnée [\(p. 84\)](#page-86-0) et de l'espace de stockage disponible.

**Condition :** La communication externe est établie.

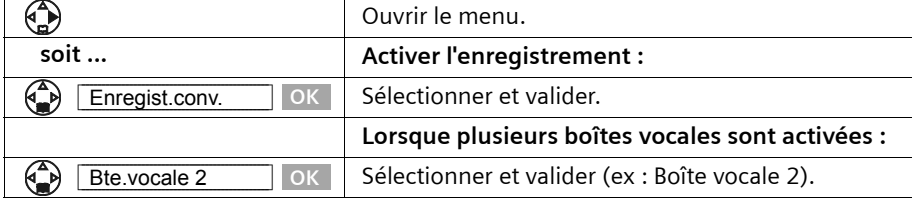

L'enregistrement est signalé à l'écran par un message ; il est ajouté aux autres messages de la liste parmi les nouveaux messages.

Pour terminer l'enregistrement, pressez sur la touche **Fin** de l'écran.

 $\mathbf{i}$  Informez votre interlocuteur que vous enregistrez la conversation.

# <span id="page-82-0"></span>**Utilisation du répondeur à l'aide des commandes vocales**

Vous pouvez commander à la voix la restitution des messages. Quatre utilisateurs distincts peuvent enregistrer leurs modèles vocaux pour les commandes **Effacer**, **Suite** et **Retour** pour la reconnaissance vocale. L'utilisateur doit pour cela énoncer **les trois commandes vocales** en suivant l'ordre spécifié.

## **Enregistrer les commandes vocales**

**Énoncez votre commande vocale dans une ambiance sonore non bruyante.**

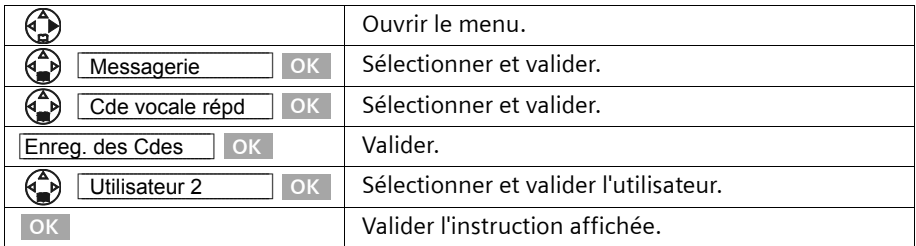

Le haut-parleur se met en marche. Le bip (bip court) retentit à nouveau après que vous ayez été invité à énoncer la première commande. Énoncez à présent la commande **EFFACER**. Le bip retentit à nouveau après que vous ayez été invité à répéter la commande. Répétez la commande **EFFACER**.

Vous êtes ensuite invité à énoncer la deuxième commande **SUIVANT**. Procédez de la même manière que pour la commande **EFFACER**. Pour terminer, énoncez la troisième commande **PRECEDENT**.

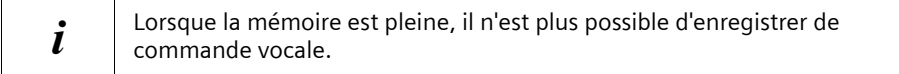

#### **Modifier le nom de l'utilisateur**

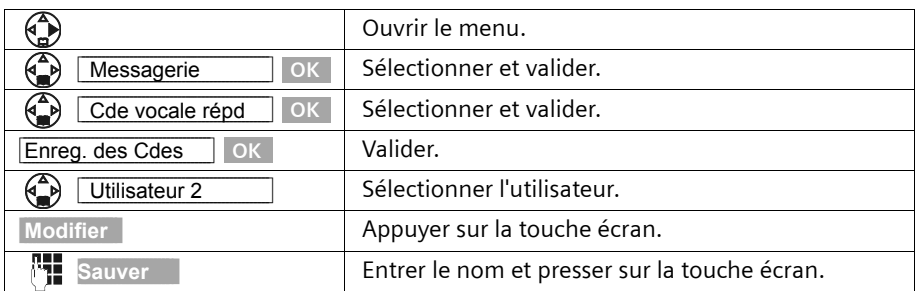

### <span id="page-84-0"></span>**Commande vocale : activer/désactiver**

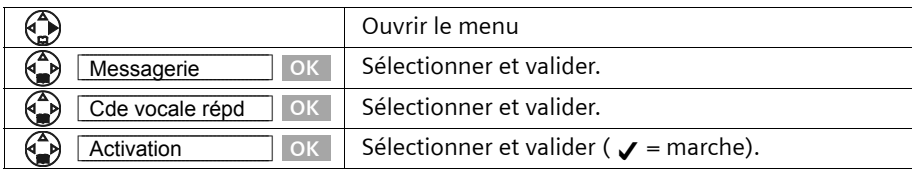

**Condition :** vous avez enregistré des commandes vocales.

## **Commande à distance (interrogation à distance)**

Vous pouvez interroger ou activer le répondeur à partir de n'importe quel poste téléphonique (p. ex. à partir d'une chambre d'hôtel, d'une cabine téléphonique ou de votre téléphone mobile).

#### **Condition :**

- 1. Vous avez préalablement modifié **chez vous** le code PIN système préconfiguré (0000) [\(p. 110\).](#page-112-0)
- 2. Le téléphone utilisé pour l'interrogation à distance fonctionne en fréquence vocale (FV), ce qui signifie que vous entendez différentes tonalités lorsque vous pressez sur les touches. Autre possibilité : utiliser un émetteur de code (que l'on se procurera dans le commerce).

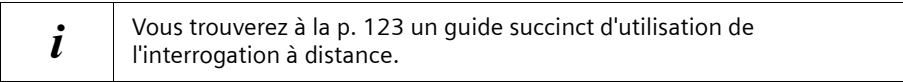

#### **Appeler le répondeur et écouter les messages**

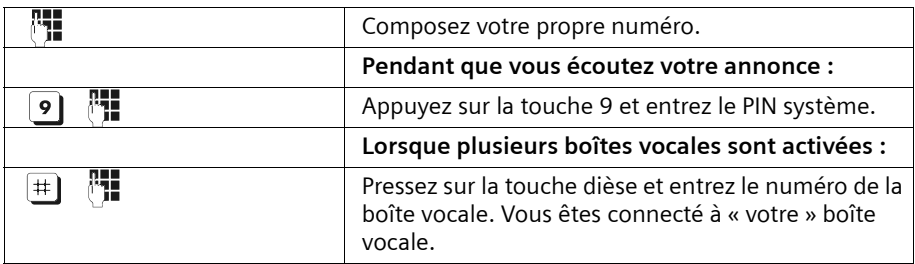

Le système vous indique si de nouveaux messages ont été enregistrés ou non. La restitution des messages peut alors se faire. Les commandes d'interrogation à distance de votre répondeur sont de deux sortes :

- ◆ à partir du clavier,
- à partir de la commande vocale.

#### **Utilisation du répondeur à partir du clavier**

Choisissez la touche corespondante.

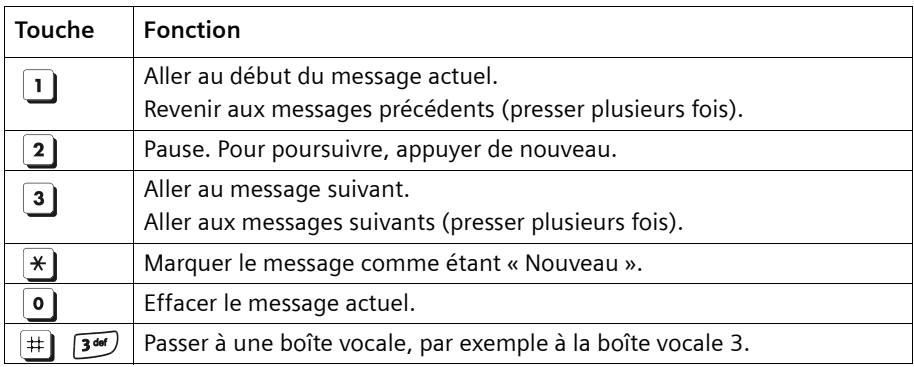

#### **Utilisation du répondeur à l'aide des commandes vocales**

Avant chaque commande vocale, pressez sur la touche <sup>9</sup> et énoncez la commande après le bip. Lors de la suppression d'un message, vous êtes invité à répéter la commande. Répétez alors la commande « EFFACER » (sans taper au préalable le chiffre  $\overline{9}$ ).

**Condition :** Vous avez préalablement activé les commandes vocales [\(p. 82\).](#page-84-0)

## **Activer le répondeur à distance**

Si vous avez oublié d'activer votre répondeur, vous pouvez y remédier après coup. Appelez chez vous à partir d'un téléphone portable ou d'un téléphone à fréquence vocale et laissez sonner et laissez sonner pendant une minute environ. Vous entendez l'annonce suivante : « Entrez le PIN SVP ».

**Condition :** Le PIN système doit être différent de 0000 [\(p. 110\)](#page-112-0) 

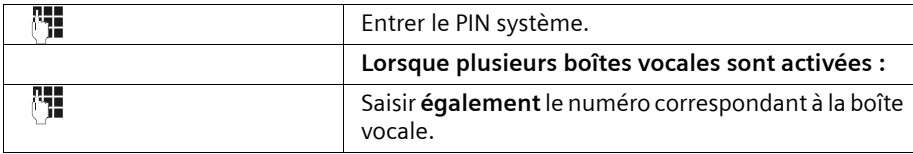

Votre répondeur est en position marche. Vous écoutez l'annonce précisant la durée restant à enregistrer. Lorsque plusieurs boîtes vocales sont activées, vous êtes invité à saisir le numéro correspondant à la boîte vocale que vous souhaitez écouter. Les messages sont ensuite récupérés.

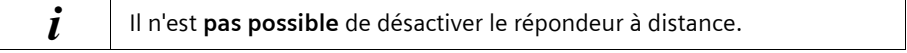

# **Réglage du répondeur de la base**

A la livraison, le répondeur est réglé de manière optimale. Vous pouvez toutefois modifier les réglages à partir du combiné.

# <span id="page-86-1"></span>**Délai d'enclenchement du répondeur**

Vous avez la possibilité de définir le moment auquel le répondeur doit se mettre en marche. Les options sont les suivantes : **Imméd.**, au bout de **10 s**, **20 s** (réglage usine) ou **30 s**. Vous avez également la possibilité de remplacer par le réglage **économique Auto.**

Le répondeur enregistreur se met alors **automatiquement** en marche :

- ◆ au bout de 10 secondes, lorsque vous avez de nouveaux messages ;
- ◆ au bout de 20 secondes, lorsque vous n'avez pas de nouveaux messages.

Vous savez au bout de 15 secondes environ, lorsque vous interrogez votre répondeur à distance, que vous n'avez pas reçu de nouveau message (dans le cas contraire, le répondeur se serait mis en marche). Si vous raccrochez à cet instant, vous n'avez pas de frais de communication.

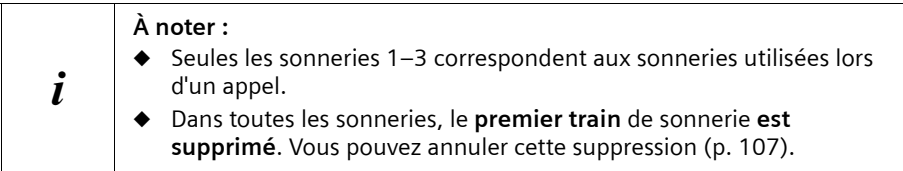

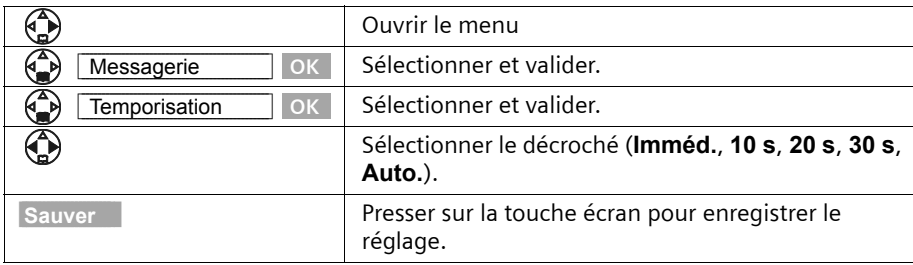

## <span id="page-86-0"></span>**Fixer la durée de l'enregistrement et sa qualité**

Vous avez la possibilité de fixer la durée maximale d'un message ainsi que sa qualité. La durée totale d'enregistrement de votre répondeur est fonction de la qualité d'enregistrement.

Avec **<Haute>** la durée totale d'enregistrement est fixée à 9 minutes, avec **<Longue durée>** elle est de 15 minutes maximum.

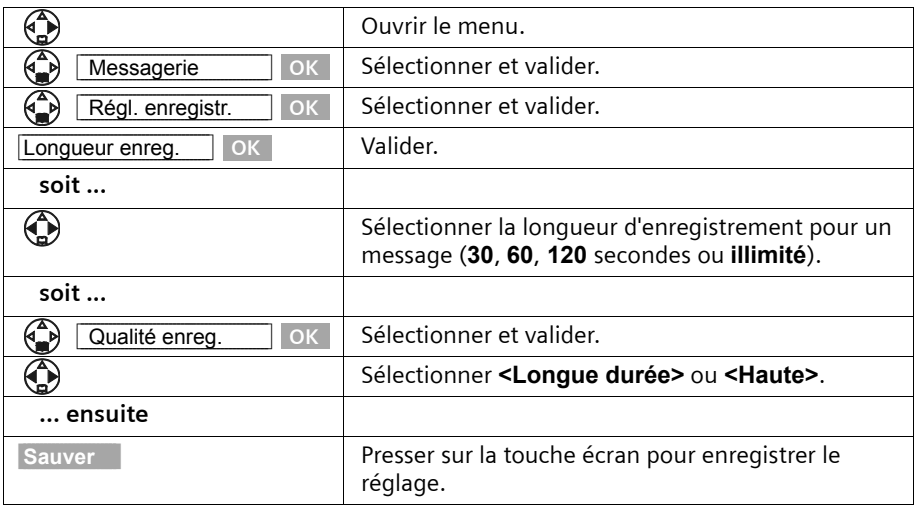

# **Filtrage d'appel via base/combiné**

Il est possible, lors de l'enregistrement d'un message, d'écouter via les haut-parleurs mains-libres sur l'ensemble des combinés ou à partir du haut-parleur de la base (réglage usine).

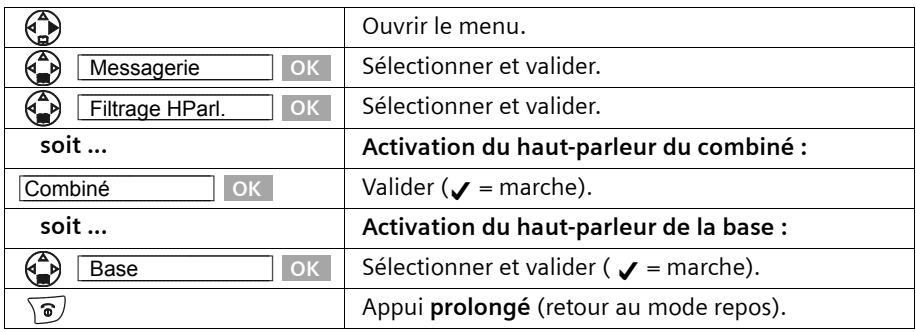

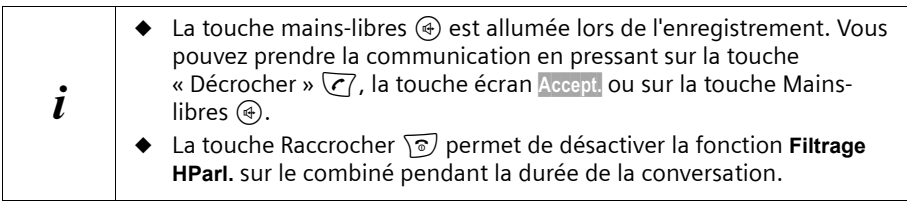

# <span id="page-88-0"></span>**Raccourci vers le répondeur (Touche 1)**

Dans la configuration de base, l'accès rapide au répondeur intégré est assigné à un appui long sur la touche 1. Si entre temps vous avez opté pour la messagerie externe proposée par l'opérateur [\(voir p. 87\),](#page-89-0) vous pouvez revenir à la configuration initiale.

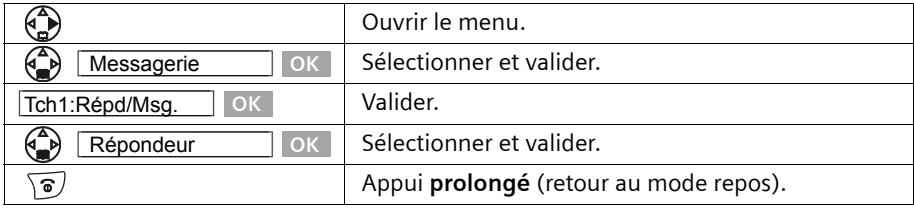

Une fois sélectionné la messagerie externe ou le répondeur, il vous suffit d'appuyer de manière prolongée sur la touche  $\overline{1\omega}$  du combiné. Vous êtes connecté directement.

Dans le cas où **plusieurs boîtes vocales sont activées**, vous devez presser sur la touche 1 puis sélectionner dans la liste la boîte vocale que vous souhaitez écouter.

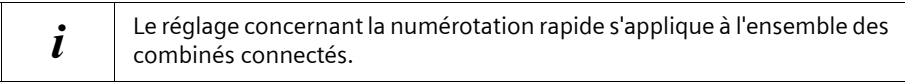

# **Utilisation de la messagerie externe**

La messagerie externe est un service de répondeur hébergé sur le réseau.

Ces fonctionnalités ne sont accessibles que si vous avez en avez fait la **demande** à votre opérateur réseau.

# <span id="page-89-1"></span><span id="page-89-0"></span>**Régler le raccourci clavier pour la messagerie externe (Touche 1)**

Vous pouvez utiliser un raccouri clavier en pressant la touche  $\overline{u}$  pour appeler soit directement la messagerie externe soit le répondeur intégré .

Le répondeur (intégré) est préréglé pour la numérotation rapide. Vous pouvez le remplacer par la messagerie externe. Informez-vous auprès de votre opérateur réseau.

#### **Entrer le numéro d'appel pour le raccourci clavier de la messagerie externe**

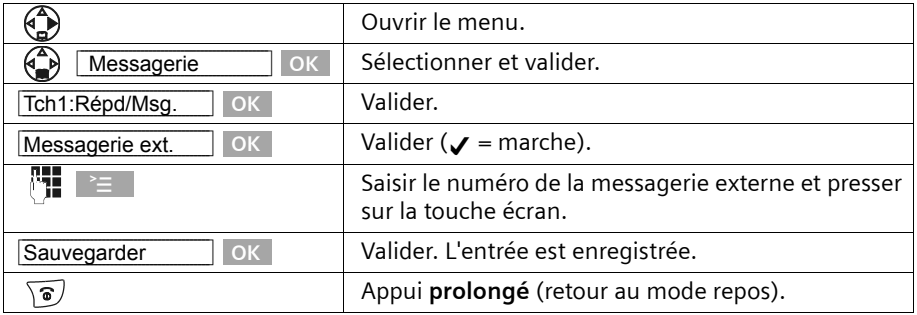

Le réglage s'applique à l'ensemble des combinés inscrits. La procédure pour rétablir la numérotation rapide sur le répondeur est décrite à la [p. 86.](#page-88-0)

### **Appel de la messagerie externe**

Presser **longuement** sur la touche  $\boxed{10}$ . Vous êtes directement mis en liaison avec avec la messagerie externe. Si vous pressez ensuite sur la touche Mains-libres  $\circledast$ , vous pouvez écouter l'annonce de la messagerie externe et commander aisément cette dernière.

# **Consulter les messages de la messagerie externe**

Lorsqu'un premier nouveau message est déposé sur la messagerie externe, celle ci renvoi un indicateur de message en attente. Un BIP signale cette notification, la touche  $\circledcirc$  clignote et l'écran affiche « Nouveaux messages! ».

Les nouveaux messages déposés ultérieurement ne donnent pas lieu à une nouvelle notification tant qu'il subsiste un message non lu sur la messagerie externe.

## **Si le raccourci clavier (Touche 1) est activé [\(p. 87\)](#page-89-1)**

L'appui sur la touche @ donne directement accès à la ligne « Messg. ext: » du journal des événements. « Messg. ext. : 01+\*\* » indique qu'il y a au moins un nouveau message non lu sur la messagerie externe.

Validez par OK, vous êtes mis en relation avec la messagerie externe pour consulter les nouveaux messages reçus.

Le journal des événements est remis à zéro : « Messg. ext. : 00 + \*\* »

## **Si le raccourci clavier (Touche 1) n'est pas activé**

L'appui sur la touche  $\circledcirc$  donne directement acces au journal des appels. L'écran affiche « Message non lu » et le numéro de la messagerie (ex : 3125) ou le nom de la messagerie si enegistré dans le répertoire.

Appuyer sur [Réponse] pour être mis en relation avec la messagerie externe et consulter les messages reçus.

La présence de nouveaux messages est aussi signalée lors de la prise de ligne par une tonalité spéciale transmise par le réseau.

# **Inscrire/retirer des combinés**

Vous pouvez inscrire jusqu'à 6 combinés sur votre base.

L'inscription d'un combiné S 1 qui n'a pas encore été inscrit sur une base est automatique. Les autres combinés de la famille Gigaset ainsi que les combinés provenant d'autres fabricants doivent être inscrits **manuellement**.

Un combiné S 1 peut être inscrit sur 4 bases maximum.

# <span id="page-91-0"></span>**Inscription automatique : Gigaset S 1 et Gigaset SX550 dsl/cable**

L'inscription automatique peut intervenir sur n'importe quel combiné Gigaset S1 de Siemens qui n'a jamais été inscrit sur aucune base.

La première fois que vous réalisez cette opération, posez votre combiné sur la base avec l'**écran vers le haut**. L'inscription dure une minute environ. Pendant ce temps, l'écran affiche **Processus Inscr.** et le texte **Base 1** clignote. Le combiné obtient **automatiquement** le numéro interne disponible le plus bas (1–6). À l'issue de cette opération, ce numéro s'affiche à l'écran, par exemple « INT 1 ». Ce qui signifie que le premier numéro interne a été attribué au combiné. Si les numéros internes 1–6 ont déjà été attribués (six combinés sont alors inscrits sur une base), le numéro 6 est remplacé, dans le cas où le combiné correspondant est en repos.

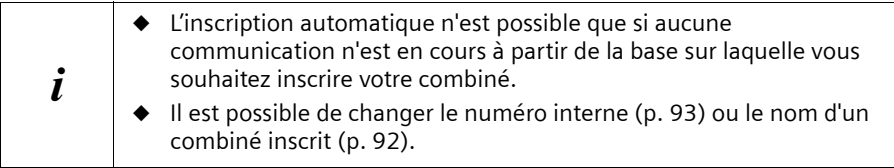

## **Inscription manuelle : Gigaset S1, Gigaset SL1 et Gigaset SX550 dsl/ cable**

L'inscription du combiné doit être initiée sur le combiné et sur la base.

### **1. Sur le combiné**

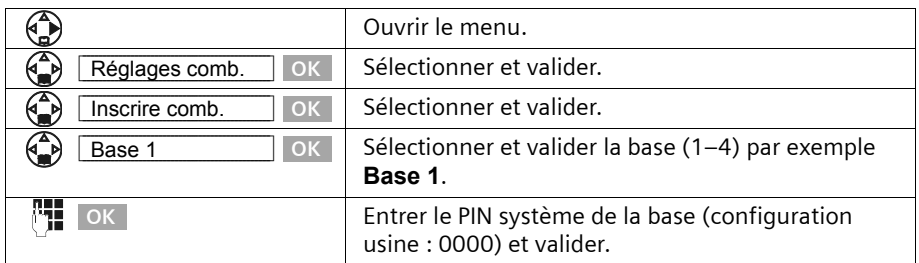

Une fois le PIN système entré, le message suivant **Base 1** clignote à l'écran.

### **2. Sur la base**

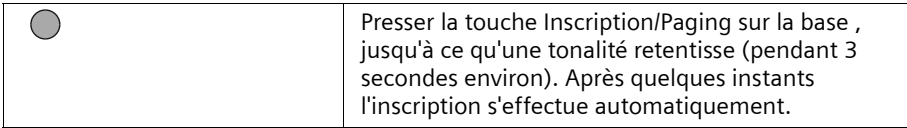

La recherche de la base est interrompue au bout de 60 secondes. Dans le cas où l'inscription n'est pas intervenue entre-temps, répétez la procédure.

Lorsque l'inscription du combiné a été réalisée, celui-ci se fait assigner automatiquement le numéro disponible le plus faible, conformément à la procédure présentée au chapitre « Inscription automatique » [\(p. 89\)](#page-91-0).

## **Inscription manuelle : Combinés Gigaset 1000 à 4000 et autres combinés compatibles GAP**

Vous trouverez ci-après comment inscrire les combinés des familles Gigaset, les combinés A 2, C 1, C 2 ou les combinés d'autres appareils GAP sur votre Gigaset SX550 dsl/cable.

#### **1. Sur le combiné**

Procédez à l'inscription du combiné conformément à son mode d'emploi.

#### **2. Sur la base**

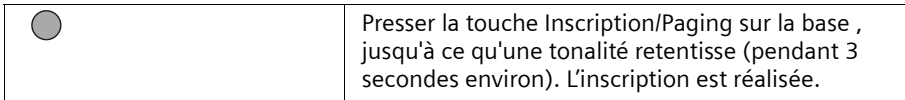

Le plus petit numéro interne libre, compris entre 1 et 6, est alors automatiquement attribué au combiné lors de l'inscription. Si tous les numéros ont déjà été attribués, le numéro 6 est remplacé, dans le cas où ce combiné est en repos.

## **Retirer les combinés**

Vous pouvez retirer n'importe quel combiné S 1 inscrit à partir de n'importe quel combiné inscrit.

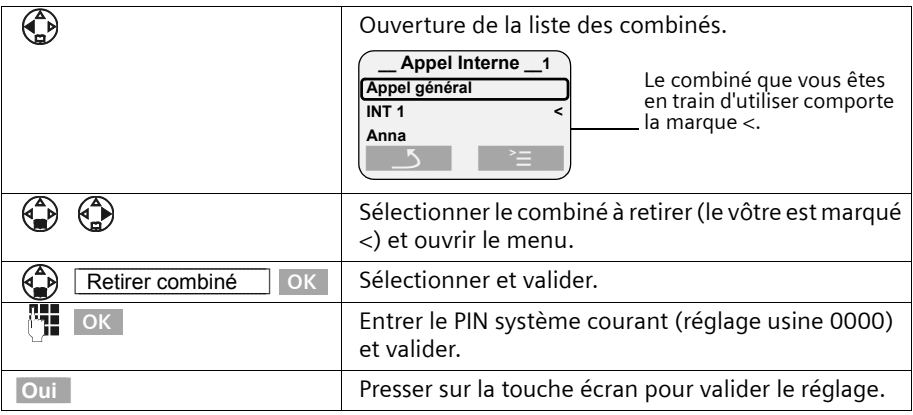

## <span id="page-93-0"></span>**Recherche du combiné (« Paging »)**

Si vous avez égaré votre combiné, vous pouvez le rechercher à l'aide de la base. La touche Inscription/Paging se trouve sur la base à droite du chargeur [\(p. 70\).](#page-72-1)

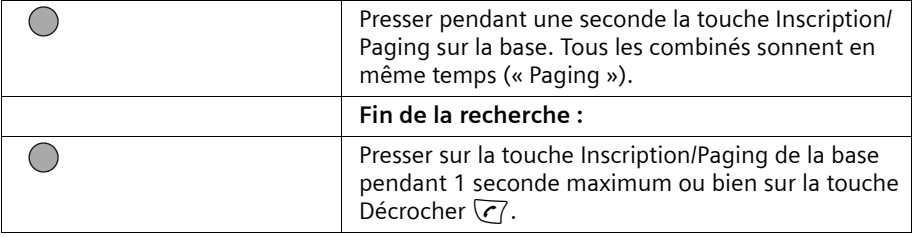

### <span id="page-93-1"></span>**Sélectionner la base**

Si votre combiné est inscrit sur plusieurs bases, vous pouvez effectuer les choix suivants :

- ◆ Se fixer une base particulière, par exemple base à la maison ou base au bureau.
- ◆ Se fixer la base présentant la meilleure qualité de réception **Meilleure base**. Cela permet de passer automatiquement sur la base, présentant la meilleure qualité de réception.

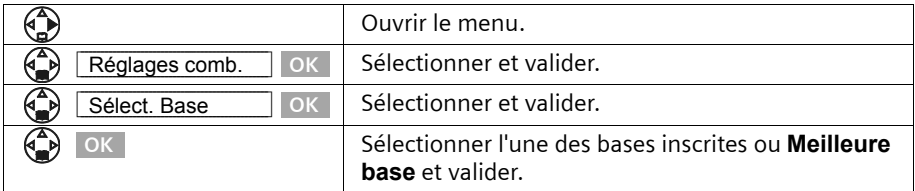

# **Effectuer un appel interne et terminer la communication**

Les appels internes sont des communications avec d'autres combinés inscrits sur la même base. Ils sont gratuits.

#### **Un combiné donné peut appeler l'un ou tous les autres combinés inscrits**

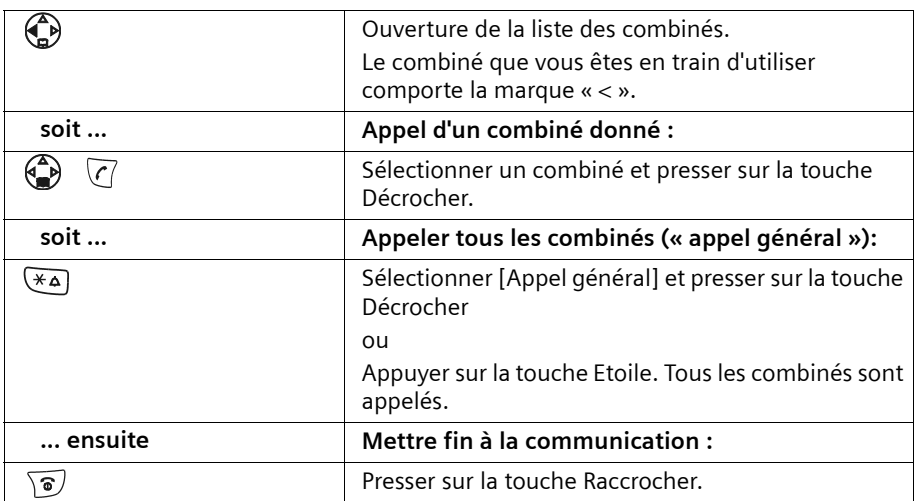

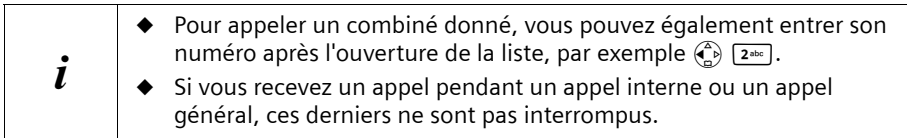

# <span id="page-94-0"></span>**Modifier le nom d'un combiné**

Les noms « INT 1 », « INT 2 », etc. sont attribués automatiquement. Vous avez cependant la possibilité de modifier ces noms, par exemple en « Anna », etc. (10 caractères maximum). Le nom modifié apparaît dans la liste de chacun des mobiles.

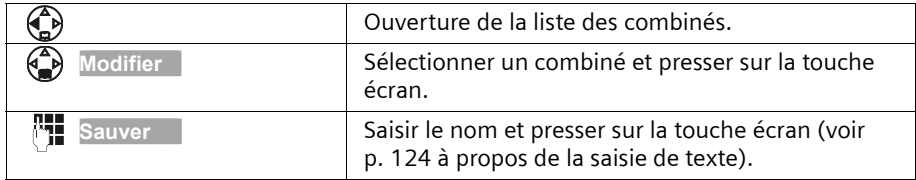

# <span id="page-95-0"></span>**Modifier le numéro interne d'un combiné**

Lors de l'inscription, un combiné obtient **automatiquement** le plus petit numéro disponible [\(p. 89\)](#page-91-0). Il est possible de modifier le numéro interne de l'ensemble des combinés inscrits (1–6).

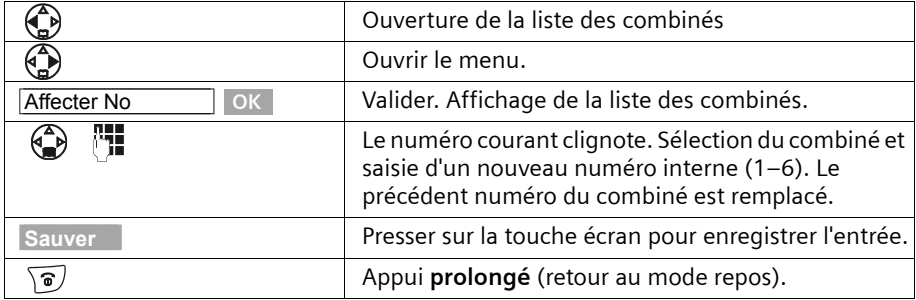

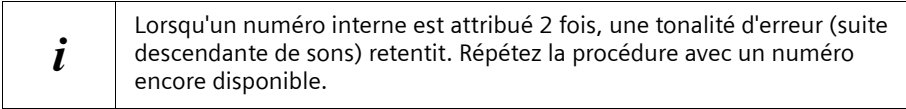

#### **Transfert de communication externe vers un autre combiné**

Vous pouvez transférer une communication externe à un autre combiné (transfert d'appel).

**Condition :** vous êtes en communication avec un correspondant externe.

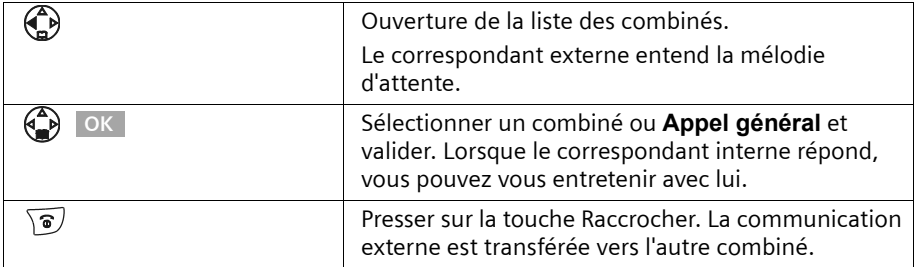

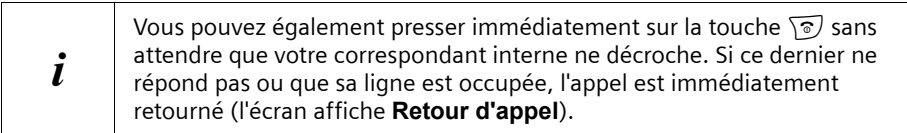

## **Double appel interne**

Vous êtes en communication avec un correspondant **externe** et vous pouvez dans le même temps appeler un correspondant **interne** afin de réaliser une communication avec lui. Lorsque vous mettez fin à la communication interne, vous êtes de nouveau relié à l'abonné externe.

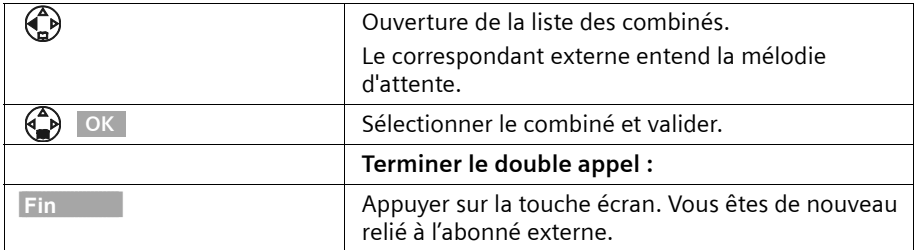

### **Accepter/refuser un signal d'appel durant une communication interne**

Si vous recevez un appel externe alors que vous êtes en communication **interne,** un signal d'appel (bip court) retentit. Le service Présentation du numéro affiche à l'écran le numéro ou le nom de l'appelant.

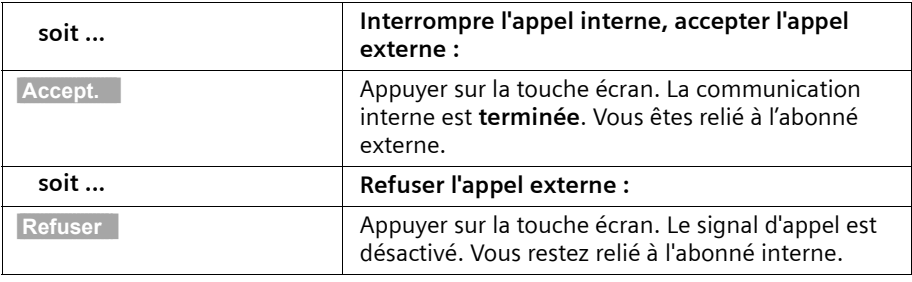

 $\mathbf{i}$  Si vous rejetez le signal d'appel sur votre combiné, il continue à être reçu sur les autres combinés inscrits.

# **S'introduire dans une communication externe**

Un combiné est en cours de communication avec un correspondant externe. Un autre combiné peut s'introduire et participer à la conversation. Cette intrusion est signalée à tous les correspondants à l'aide d'une tonalité.

**Condition :** La fonction **Ecoute discrète** est activée (réglage usine : désactivé).

### **Activer/désactiver la fonction écoute discrète**

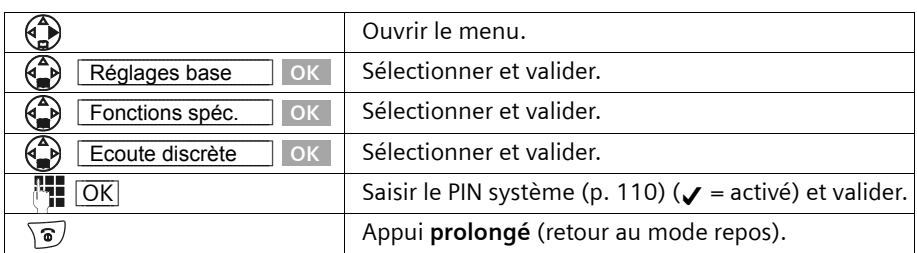

## **Intrusion interne**

L'écran de votre combiné affiche **Ligne occupée**. Vous voulez vous introduire dans la communication externe.

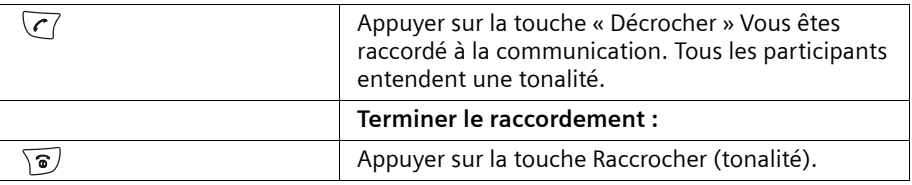

**i Lorsque le premier correspondant interne presse sur la touche Raccrocher<br>
i a, une tonalité retentit. La communication entre le combiné raccordé** et le correspondant externe est maintenue.

# **Sélection directe à l'arrivée (Appel ciblé d'un combiné)**

Vous pouvez paramétrer votre téléphone de telle manière que les appels externe soient acheminés directement vers un combiné particulier. Vous devez pour cela activer la sélection directe. Après avoir composé votre numéro, l'appelant est invité à sélectionner le correspondant ou il entend le message que vous avez enregistré pour la sélection directe. Il dispose à présent de 5 secondes pour composer le numéro d'appel interne du combiné choisi.

**Condition :** La sélection directe est activée.

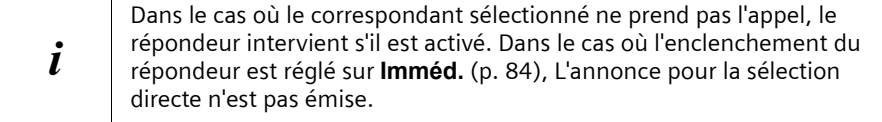

## **Activer/désactiver la sélection directe**

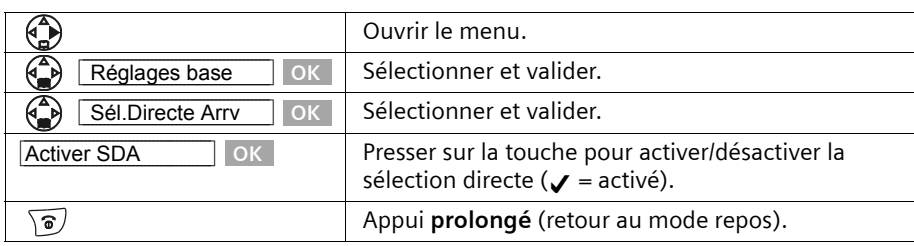

### **Enregistrer l'annonce pour la sélection directe**

Exemple d'annonce type : *« Pour appeler Monsieur Martin, presser 1, pour le secrétariat, presser 2. Pour parler à une autre personne, presser sur la touche >Etoile< »*.

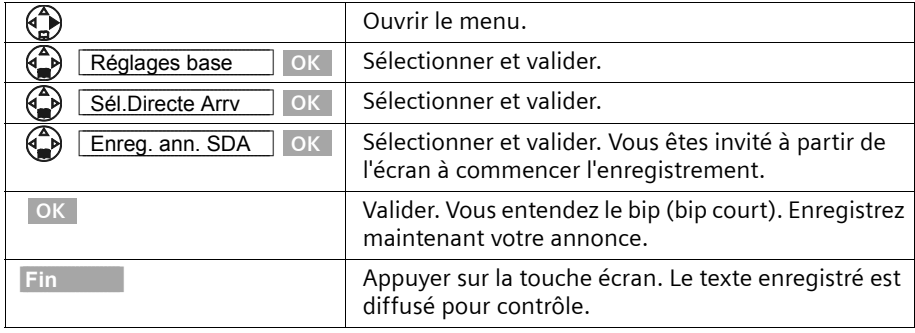

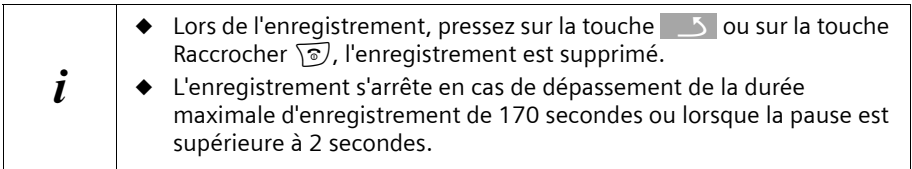

## **Écouter/effacer l'annonce pour la sélection directe**

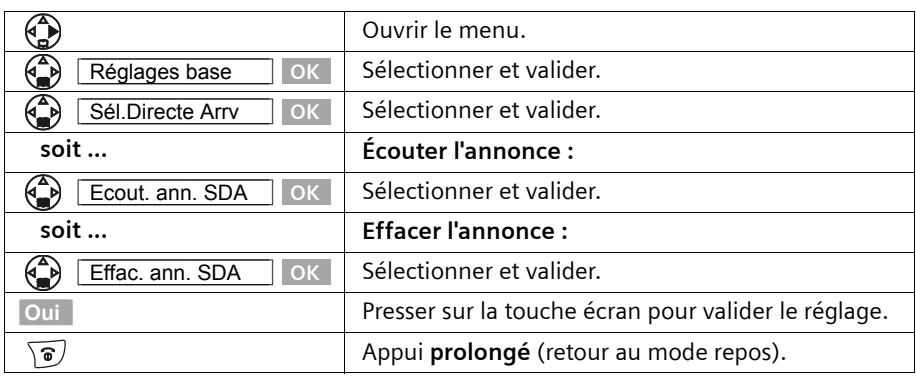

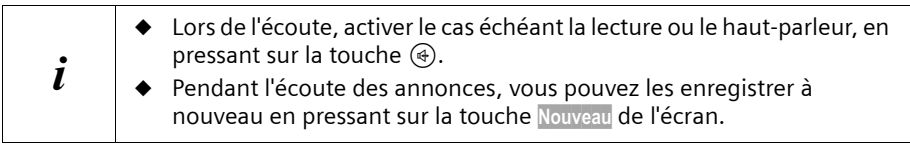

## **Accepter l'appel**

Lorsque, la sélection directe étant activée, l'appel acheminé vers le combiné appelé n'est pas accepté, vous pouvez l'accepter sur un autre combiné en pressant sur la touche Décrocher  $\sqrt{\zeta}$ . L'appel adressé à ce combiné est signalé par un signal optique uniquement.

# **Utiliser le combiné pour la surveillance de pièce**

Cette fonction permet, à partir du combiné laissé en surveillance, d'appeler un numéro d'appel préalablement enregistré en interne ou un numéro d'appel externe, dès que l'on a atteint dans la pièce le seuil de bruit réglé. Lorsque vous prenez l'appel, vous entendez les bruits de la pièce. Le combiné pour la surveillance de pièce **reste activé** même après que vous ayez raccroché.

Lorsque la fonction surveillance de pièce est activée, les appels entrants sont signalés au combiné placé en surveillance **sans sonnerie** et uniquement sur l'écran. L'écran et le clavier ne sont pas éclairés.

#### **Rappelez-vous ce point lorsque vous enregistrez un numéro d'appel externe :**

- ◆ Le combiné qui se trouve placé en surveillance **ne doit pas être bloqué pour les appels sortants.**
- ◆ La connexion sur laquelle le combiné surveillance de pièce est redirigé ne doit pas être bloquée par un répondeur activé.

W **Avant de sortir, vous devez absolument vérifier les réglages du combiné surveillance de pièce, tels que sa sensibilité et la connexion.**

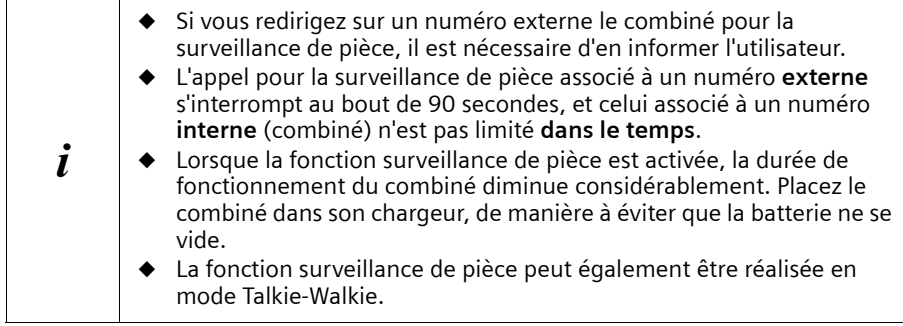

#### **Activer la fonction surveillance de pièce et entrer le numéro destinataire de l'appel**

<span id="page-100-1"></span><span id="page-100-0"></span>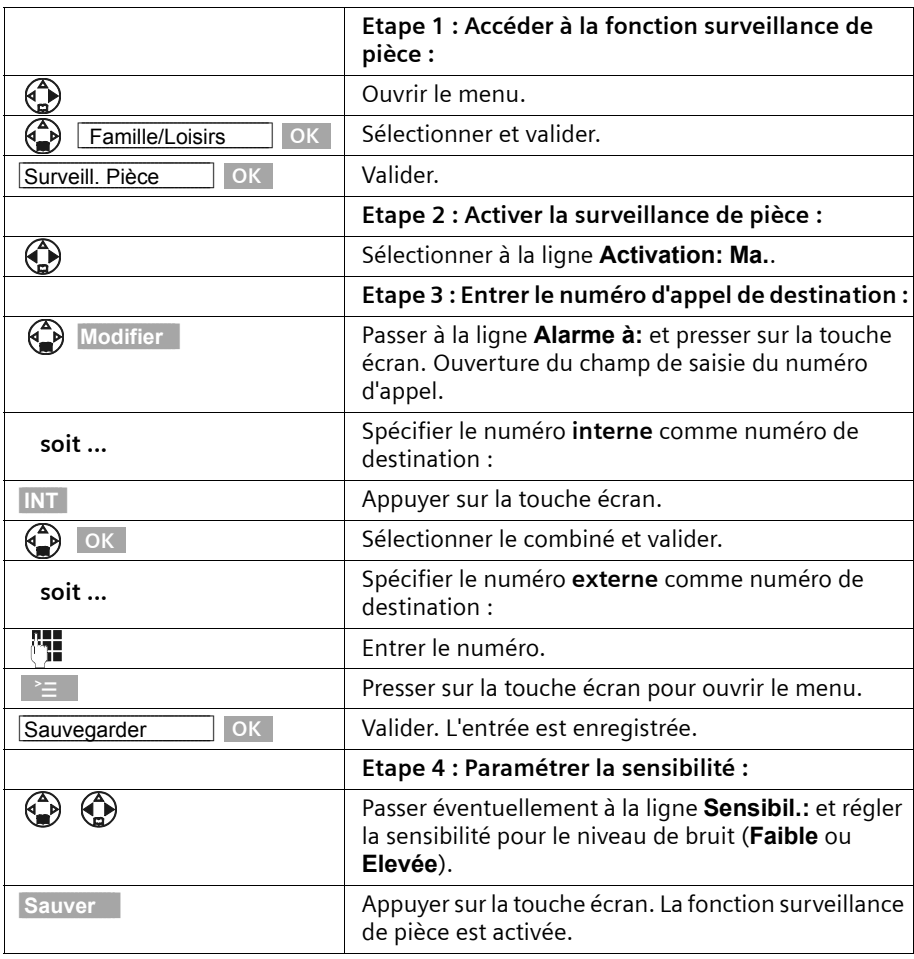

Lorsque la surveillance de pièce est activée, pressez sur  $\binom{a}{k}$  (Menu Ouvrir) pour accéder directement au réglage de la surveillance de pièce.

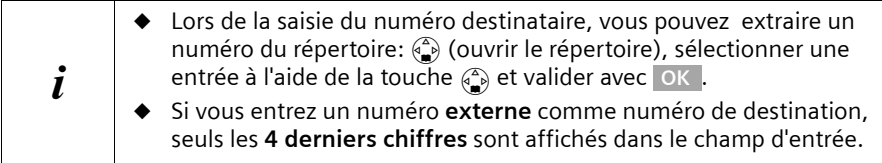

## **Modifier un numéro de destination externe préalablement défini**

**Condition :** Vous vous trouvez dans la zone d'édition de la surveillance de pièce (étape 1, [p. 98\)](#page-100-0).

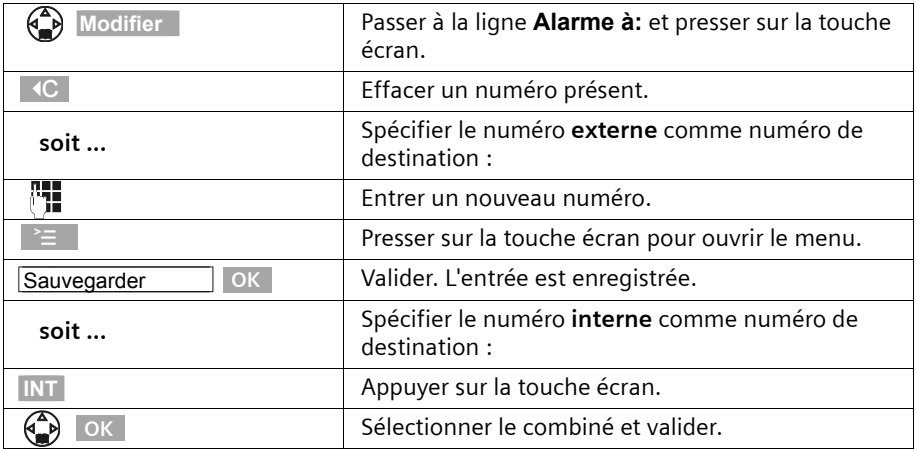

Exécuter la suite de la procédure, telle que décrite [p. 98.](#page-100-1)

## **Modifier le numéro de destination interne préalablement défini**

**Condition :** Vous vous trouvez dans la zone d'édition de la surveillance de pièce (étape 1, [p. 98\)](#page-100-0).

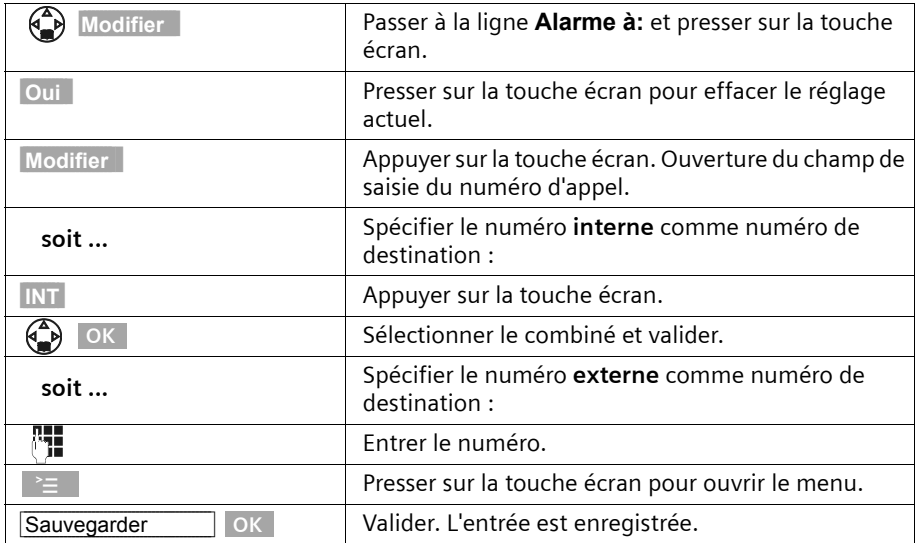

Exécuter la suite de la procédure, telle que décrite [p. 98,](#page-100-1) en reprenant à partir de l'étape 4.

### **Désactivation de la surveillance de pièce**

Vous pouvez désactiver la surveillance de pièce de l'extérieur. Prendre l'appel déclenché par la fonction surveillance de pièce et presser sur les touches  $\boxed{9}$ .  $\boxed{4}$ . 90 secondes environ après l'arrêt de la communication, la fonction est désactivée. L'appel du combiné surveillance de pièce n'est plus émis. Les autres fonctions de surveillance de pièces accessibles sur le combiné (par exemple, l'absence de sonnerie) restent activées jusqu'à ce vous ayez pressé sur la touche écran **Dés.** du combiné placé en surveillance.

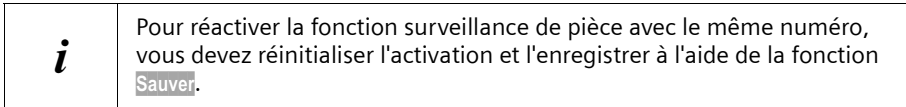

# **Régler le mode Talkie-Walkie**

La fonction Talkie-Walkie permet à deux combinés de communiquer entre eux, dans un rayon de 50 à 300 m et ce quel que soit leur éloignement par rapport à la base.

**Exemple :** Vous partez en vacances et vous prenez deux combinés dotés de fonction Talkie-Walkie. Activez la fonction Talkie-Walkie sur **les deux combinés**. Vour pouvez ensuite communiquer entre vous à partir de vos combinés.

**Condition :**

- ◆ Les deux combinés sont inscrits sur la même base **ou**
- ◆ les deux combinés sont inscrits sur différentes bases et tous deux sont réglés sur **Meilleure base** [\(p. 91\)](#page-93-1) **ou**
- ◆ l'un des combinés n'est inscrit sur aucune base et le combiné inscrit est réglé sur **Meilleure base ou**
- ◆ Les deux combinés ne sont inscrits sur aucune base.

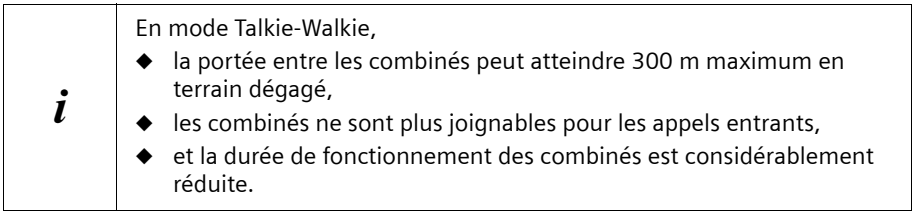

#### **Activer/désactiver le mode Talkie-Walkie**

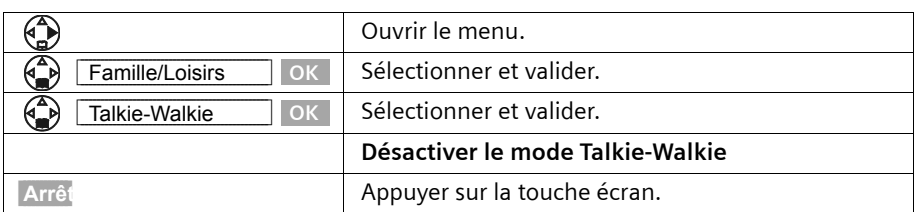

Si vous pressez à présent sur la touche Décrocher  $\overline{C}$  ou sur la touche Mains-libres  $\circledast$ l'appel est envoyé à tous les combinés qui se trouvent en mode Talkie-Walkie. La connexion est établie avec le premier combiné qui accepte l'appel Talkie-Walkie.

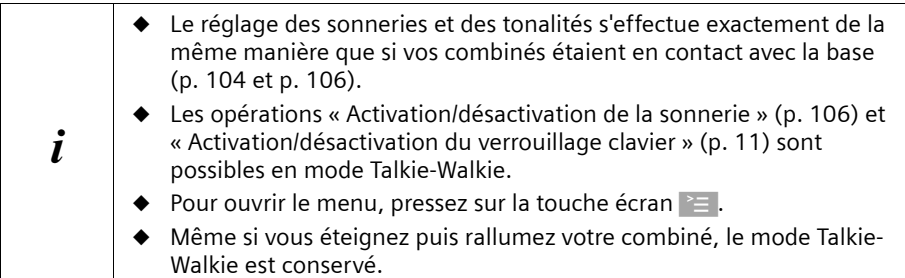

#### **Utiliser le combiné en mode Talkie-Walkie pour la surveillance de pièce**

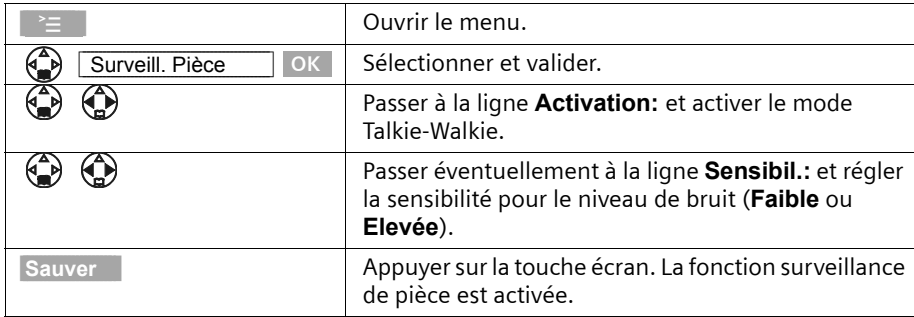

Vous pouvez utiliser la surveillance de pièce avec le combiné en mode Talkie-Walkie.

L'appel du combiné surveillance de pièce est émis vers l'ensemble des combinés ayant activé le mode Talkie-Walkie.

W **Avant de sortir, vous devez absolument vérifier les réglages du combiné surveillance de pièce, tels que sa sensibilité et la connexion.**

Pressez sur la touche écran **Arrêt** sur le combiné pour la surveillance de pièce afin de le désactiver. Le combiné revient en mode Talkie-Walkie normal.

# **Réglage du combiné**

votre combiné est préréglé. Vous pouvez modifier les réglages un par un.

# **Choisir la langue d'affichage**

Vous pouvez choisir parmi différentes langues pour l'affichage des textes.

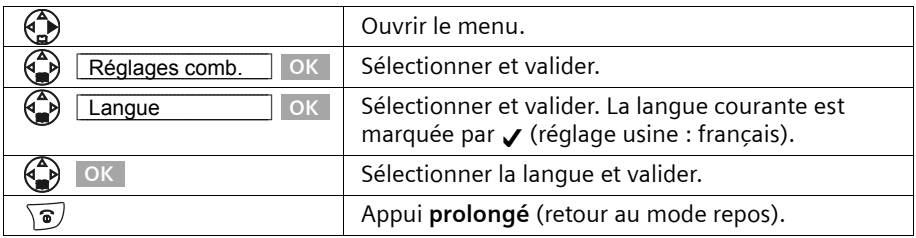

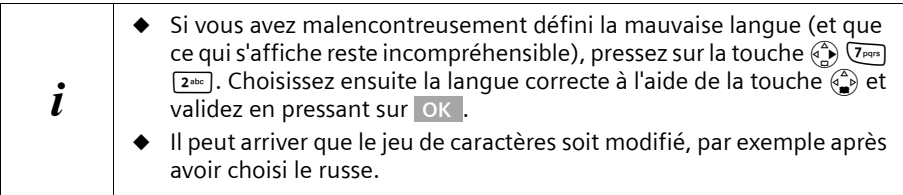

# **Activer/désactiver le décroché automatique**

Si vous avez activé cette fonction prenez simplement le combiné sur sa base lorsque vous recevez un appel, sans presser sur la touche  $\overline{C}$  (réglage usine : activé).

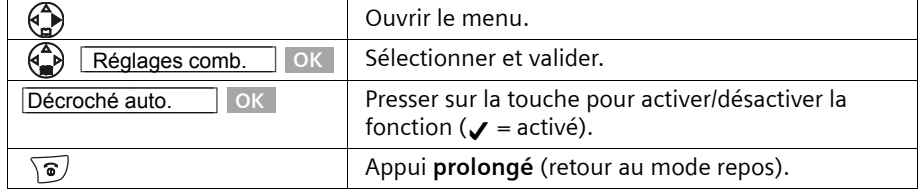

## <span id="page-106-0"></span>**Régler le volume d'écoute**

Vous disposez de cinq niveaux de réglage pour le mode Mains-libres, de trois niveaux de réglage pour le volume de l'écouteur – même pendant une communication externe.

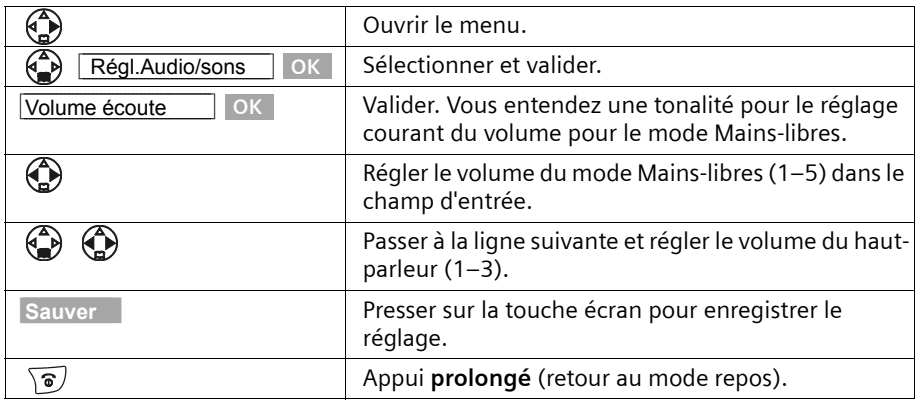

# **Régler les sonneries**

#### **Vous avez différentes options :**

- ◆ Six volumes :
	- cinq volumes (1–5 ; par exemple volume  $2 = \sqrt{\frac{1}{2}}$ ),
	- appel « Crescendo » (6 ; le volume augmente à chaque sonnerie =  $\Box$
- ◆ Dix mélodies (1–10 ; les mélodies 1–3 correspondent aux « sonneries classiques »)
- ◆ Qualité audio : vous avez la possibilité d'augmenter la qualité audio de la sonnerie pour les mélodies longues (4-10) :

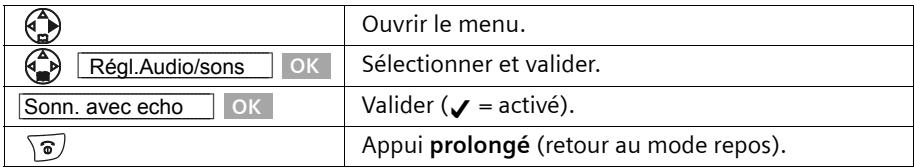

## **Réglages de la sonnerie pour les appels externes**

- ◆ Volume et mélodies
- ◆ Selon créneau horaire (ex: jour/nuit)
- ◆ Annonce du nom de l'appelant

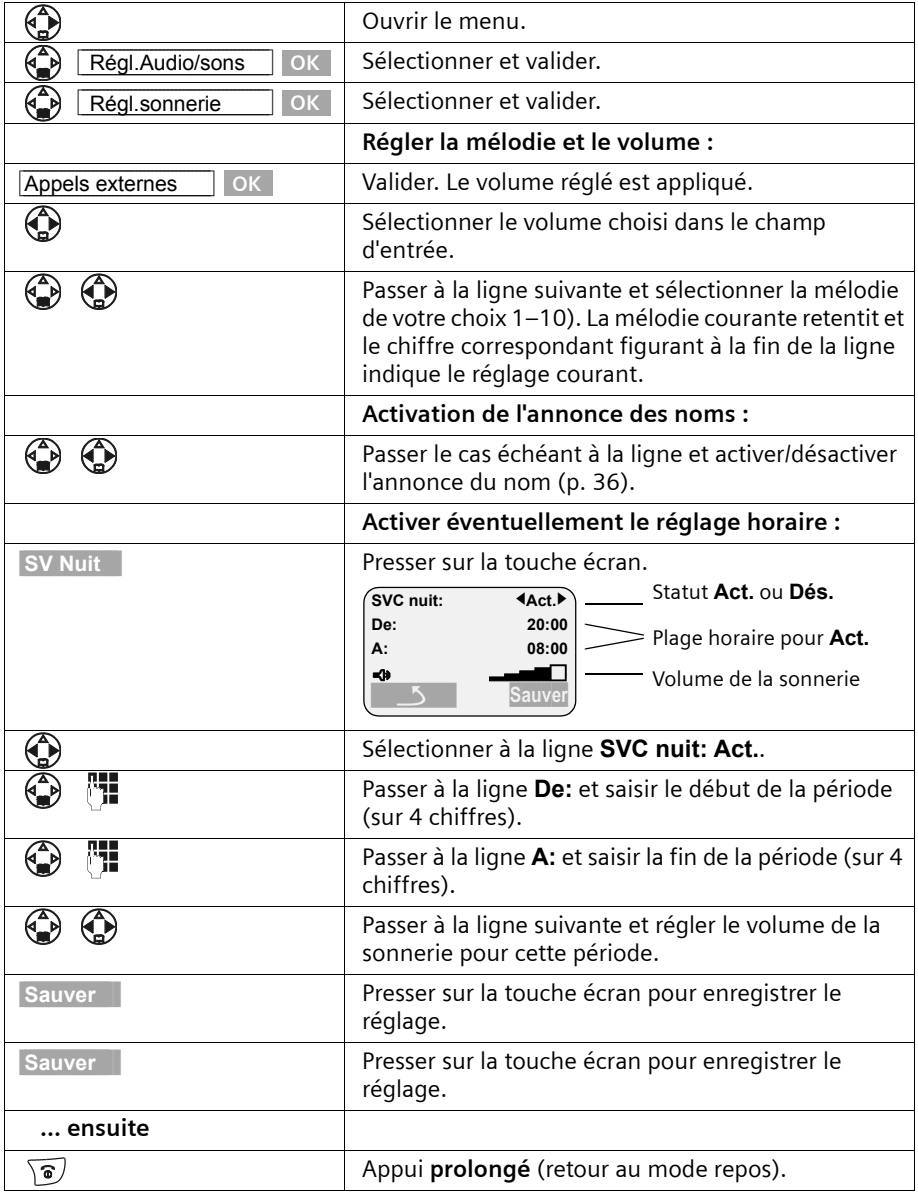
#### **Réglages individuels pour les appels internes, le réveil et les rendez-vous**

Vous avez la possibilité de régler individuellement le volume et la mélodie de la sonnerie pour les appels internes, le réveil et les rendez-vous. Vous pouvez également utiliser la même sonnerie pour tous ces événements.

<span id="page-108-3"></span><span id="page-108-2"></span>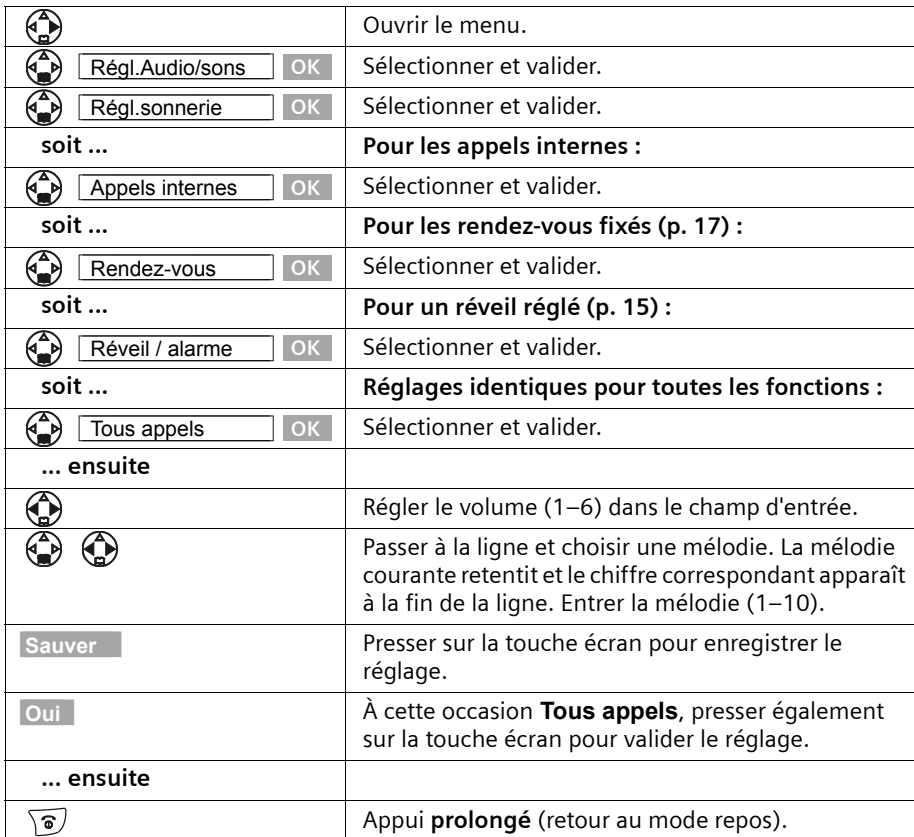

### <span id="page-108-0"></span>**Activer/désactiver la sonnerie**

Lorsqu'un appel externe est annoncé, la sonnerie retentit sur **tous** les combinés. Lors d'un appel, vous pouvez désactiver la sonnerie pour les appels suivants ou pour l'appel courant avant de décrocher ou à l'état de repos.

<span id="page-108-1"></span>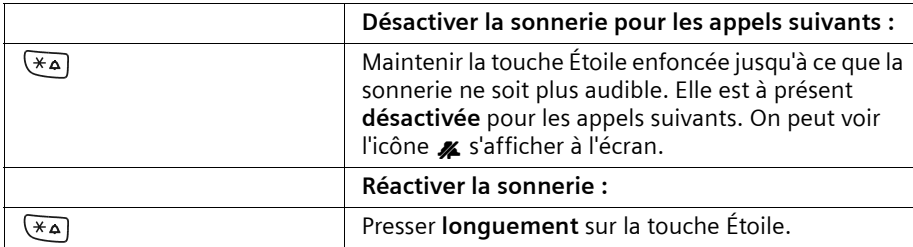

Pour désactiver la sonnerie lorsque le combiné est **à l'état de repos**, maintenez la touche enfoncée jusqu'à ce que l'icône « soit visible. Il n'est pas possible de réactiver la sonnerie durant un appel externe.

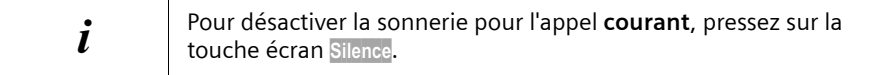

#### **Activer/désactiver l'annulation de la première sonnerie**

La première sonnerie est désactivée afin de vous éviter d'être déranger par l'arrivée d'un SMS. Vous pouvez modifier le réglage de telle sorte que la première sonnerie soit également audible.

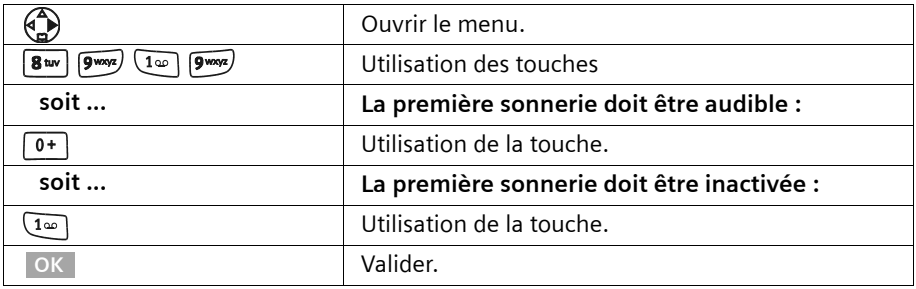

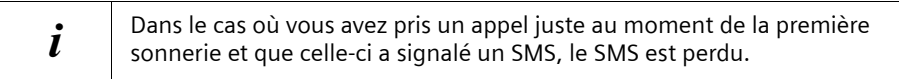

## <span id="page-110-1"></span><span id="page-110-0"></span>**Activer/désactiver les bips d'information**

Votre combiné vous signale par un bip sonore les différentes activités et statuts. Les bips d'information suivants peuvent être activés ou désactivés indépendamment les uns des autres (réglage usine : activé).

- <span id="page-110-7"></span><span id="page-110-5"></span>◆ **Clic clavier :** chaque pression sur une touche est validée
- <span id="page-110-4"></span>◆ **Bips de validation :**
	- Bip de validation (suite montante de notes) : à la fin d'une opération de saisie, en reposant le combiné sur sa base et lors de la réception d'un SMS ou d'une nouvelle entrée dans le journal des appels/des répondeurs
	- Tonalité d'erreur (séquence décroissante de bips) : en cas d'erreur de saisie
	- Bip de fin de menu : en naviguant à la fin d'un menu
- <span id="page-110-6"></span><span id="page-110-3"></span><span id="page-110-2"></span>**Bip de batterie :** Les batteries doivent être rechargées.

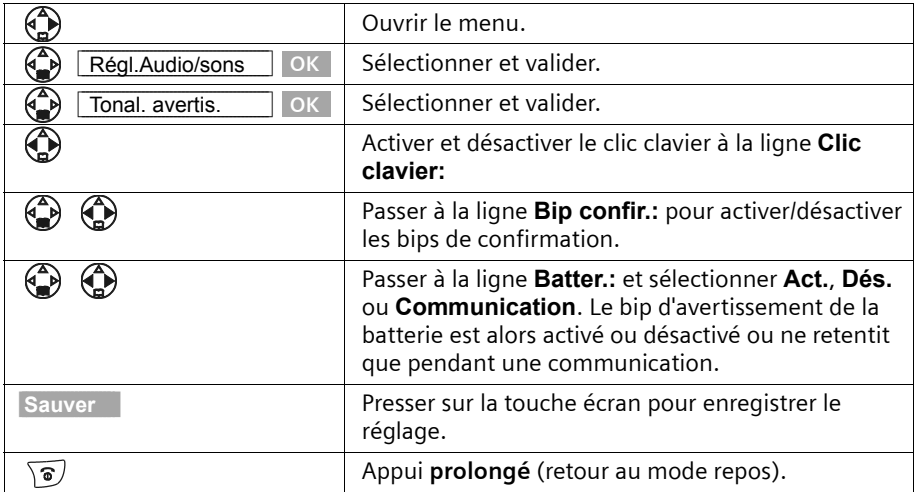

## <span id="page-111-0"></span>**Replacer le combiné en configuration usine**

Vous pouvez annuler les réglages et modifications dont votre combiné a fait l'objet. Les entrées des répertoires principal et secondaire, du journal des appels, du répertoire E-Mail, l'inscription du combiné sur la base ainsi que les logos et les mélodies que vous avez chargés sont conservés. Pressez sur la touche a pour interrompre la réinitialisation.

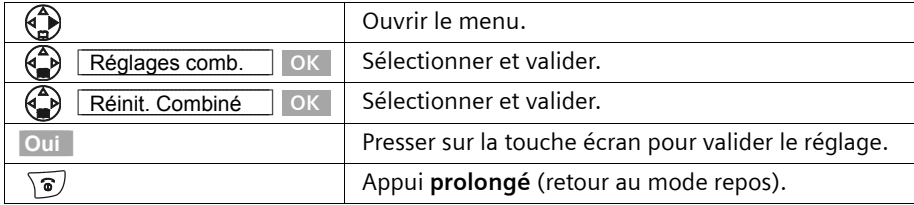

#### **Configuration usine du combiné**

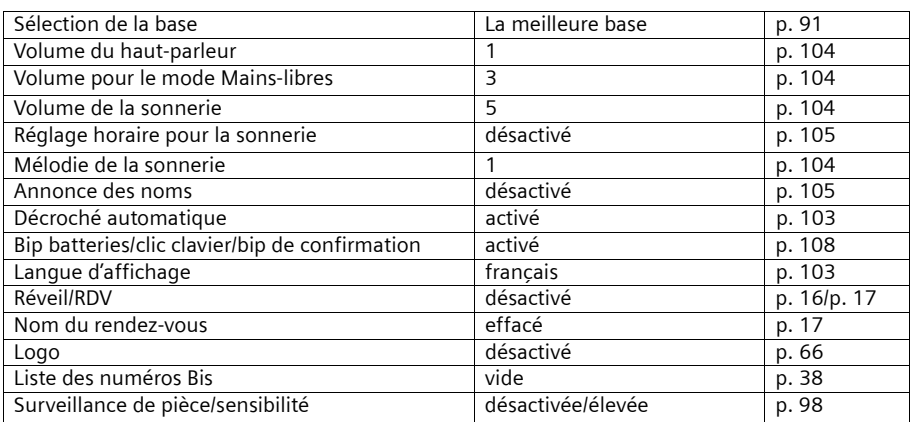

# **Réglages de la base**

Tous les réglages de la base sont réalisés à partir du combiné.

## <span id="page-112-7"></span><span id="page-112-6"></span>**Protéger le téléphone contre les accès non autorisés**

Vous pouvez protéger votre téléphone contre les accès non autorisés en sécurisant les paramètres système de la base à l'aide d'un code PIN système connu de vous seul. Vous devez entrer ce code PIN système notamment lorsque vous inscrivez un combiné sur la base et que vous l'en retirez, en rétablissant les réglages usine, en activant l'écoute discrète, en établissant des droits d'accès par combiné.

### <span id="page-112-1"></span>**Modifier le code PIN système**

Vous pouvez modifier le code PIN système à 4 chiffres de la base (réglage usine 0000) en un code PIN (sur 4 chiffres) connu de vous uniquement. Ce code vous permettra également d'activer la commande à distance du répondeur [\(p. 82\)](#page-84-0).

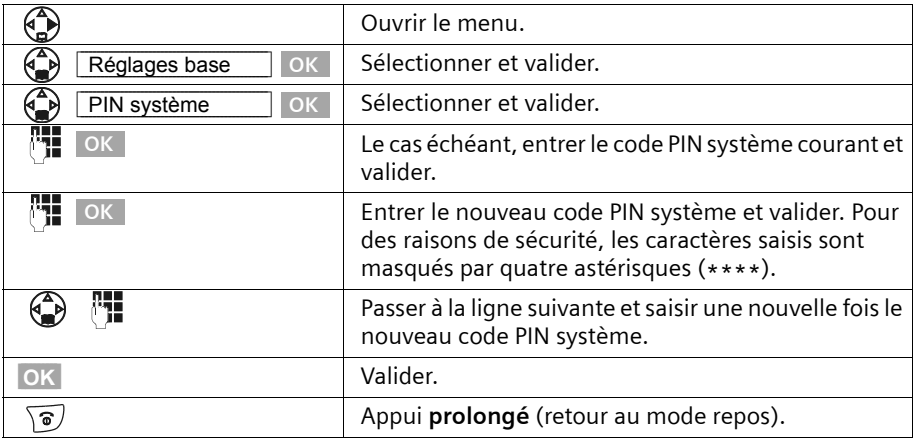

#### <span id="page-112-5"></span><span id="page-112-4"></span><span id="page-112-2"></span><span id="page-112-0"></span>**Attribution de droits d'accès par combiné**

Vous pouvez restreindre l'accès aux communications externes.

Vous pouvez attribuer les **droits** suivants :

- <span id="page-112-3"></span>◆ **Interne et externe :** Il est possible de téléphoner sans restriction avec le combiné.
- ◆ **Appels externes entrants :** Le combiné peut être utilisé pour des communications internes et pour recevoir des appels externes.
- ◆ **Interne uniquement :** Le combiné ne peut être utilisé que pour des communications internes.

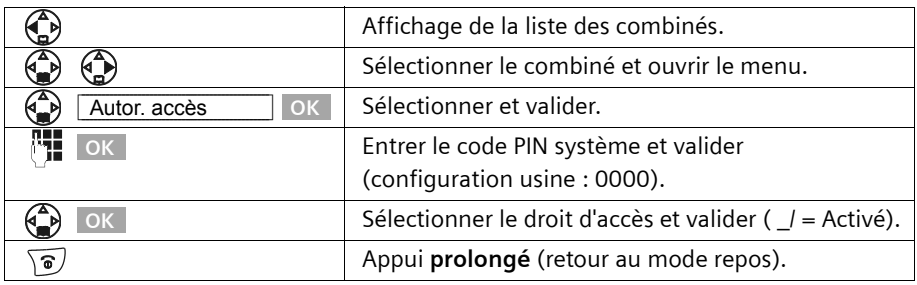

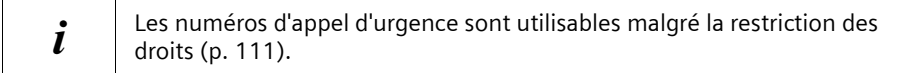

## <span id="page-113-4"></span><span id="page-113-2"></span><span id="page-113-0"></span>**Numéros d'appel d'urgence**

Les numéros d'appel d'urgence nationaux sont prédéfinis en fonction du pays (15 ; 17 ; 18 ; 112). Vous pouvez également définir un numéro d'appel d'urgence personnalisé. Les numéros d'appel d'urgence s'appliquent à l'ensemble des combinés. Il est également possible de composer des numéros d'appel d'urgence si votre combiné est soumis à des droits d'accès restreints.

#### <span id="page-113-3"></span><span id="page-113-1"></span>**Entrer ou modifier le numéro d'appel d'urgence**

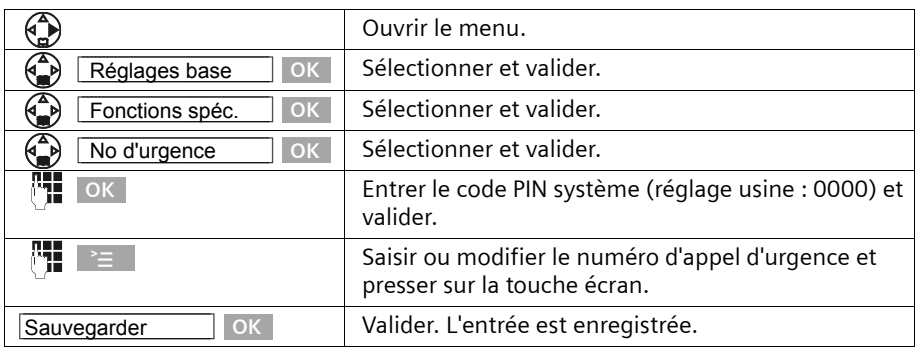

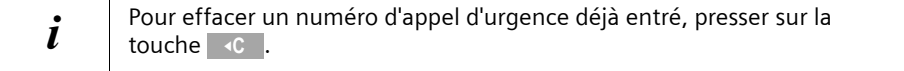

### <span id="page-114-1"></span>**Afficher et sélectionner le numéro d'appel d'urgence**

Pour appeler des numéros d'appel d'urgence à partir de combinés verrouillés pour les appels externes [\(p. 110\),](#page-112-0) composez directement le numéro ou procédez comme suit.

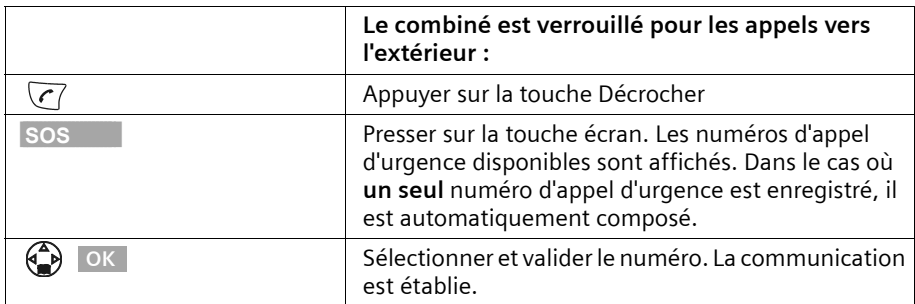

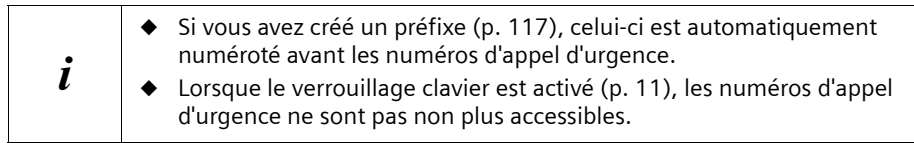

## <span id="page-114-0"></span>**Modifier le volume sur la base**

Le volume correspond à l'amplitude du signal émis par le haut-parleur présent sur la base, lors de la restitution de messages et le filtrage d'appel. Vous pouvez choisir entre les niveaux de volume 1–5. Le volume peut être réglé sur la base ou sur le combiné.

#### **Réglage sur la base :**

Pendant la restitution d'un message, presser sur la touche  $\Theta$  (plus fort) ou  $\Theta$  (moins fort) **sur la base**.

#### **Réglage à partir du combiné :**

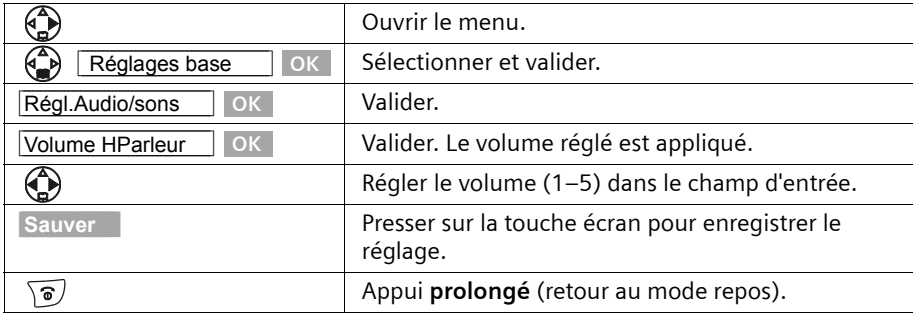

## <span id="page-115-0"></span>**Modifier la sonnerie de la base**

Il est possible de choisir entre plusieurs volumes et mélodies de sonnerie pour la base. Vous pouvez également désactiver la sonnerie sur la base.

#### **Réglage du volume de la sonnerie sur la base :**

Pendant que l'arrivée d'un message est signalée, presser sur la touche  $\oplus$  (plus fort) ou ð (moins fort) **sur la base**.

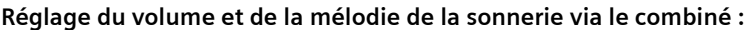

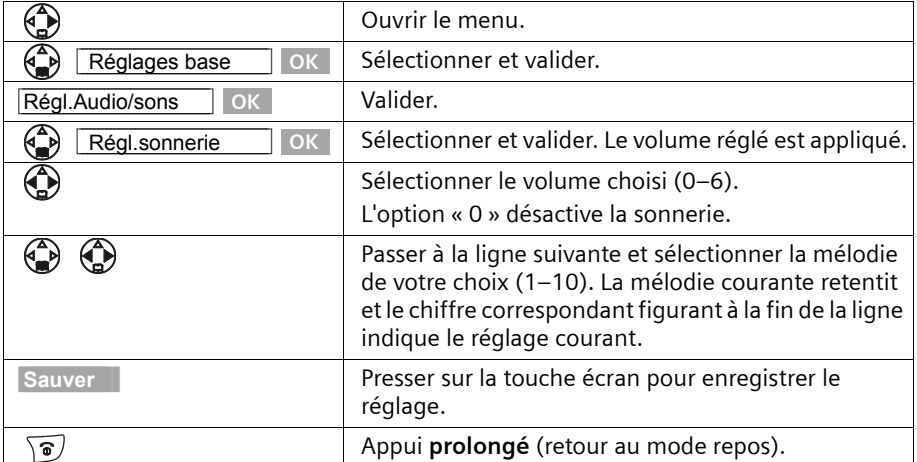

## <span id="page-115-2"></span><span id="page-115-1"></span>**Activer/désactiver le clic clavier de la base**

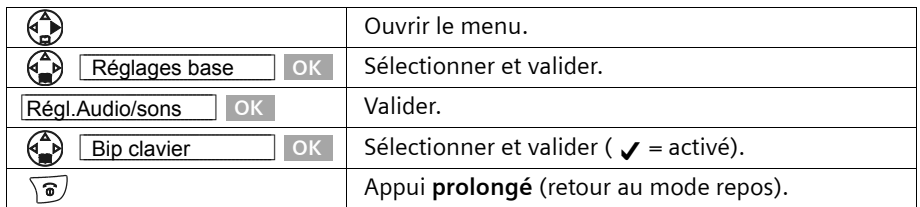

<span id="page-116-0"></span>Les noms « Base 1 » à « base 4 » sont attribués automatiquement. Vous pouvez modifier le nom de votre base.

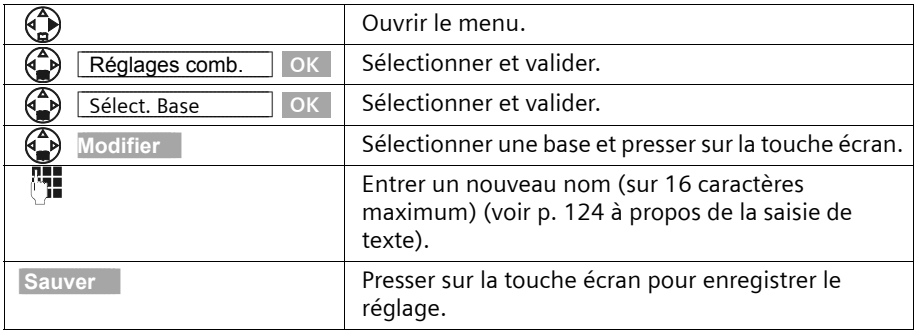

<span id="page-116-2"></span>Le nom de la base est spécifique au combiné, ce qui signifie que la base<br>
reçoit le nom qui lui a été attribué par le combiné correspondant. Une même base peut avoir différents noms sur différents combinés.

## <span id="page-116-4"></span>**Prise en charge du répéteur**

L'utilisation d'un répéteur permet d'augmenter la portée de votre base ; il est nécessaire de l'inscrire. Si vous souhaitez l'utiliser, vous devez activer cette fonction. Les communications en cours seront interrompues.

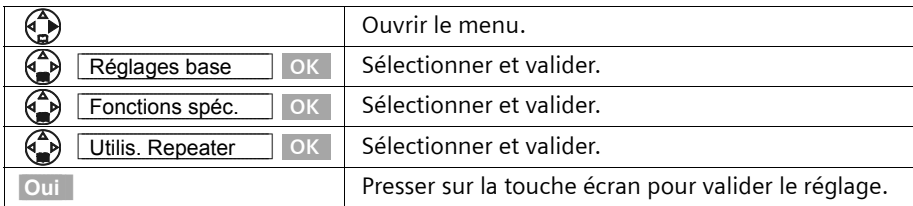

## <span id="page-116-1"></span>**Rétablir la configuration usine sur la base**

<span id="page-116-3"></span>Lors de la réinitialisation, le code PIN système n'est pas modifié, l'inscription des combinés sur la base est conservée.

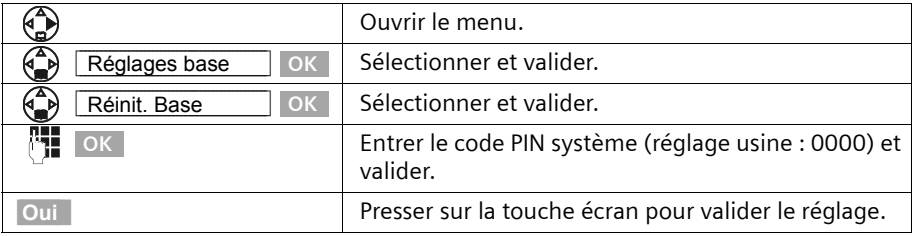

# **Configuration usine de la base**

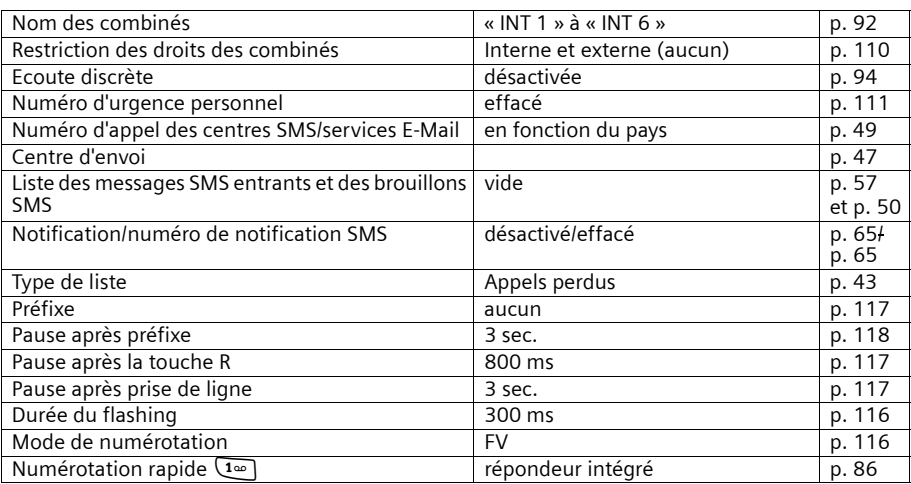

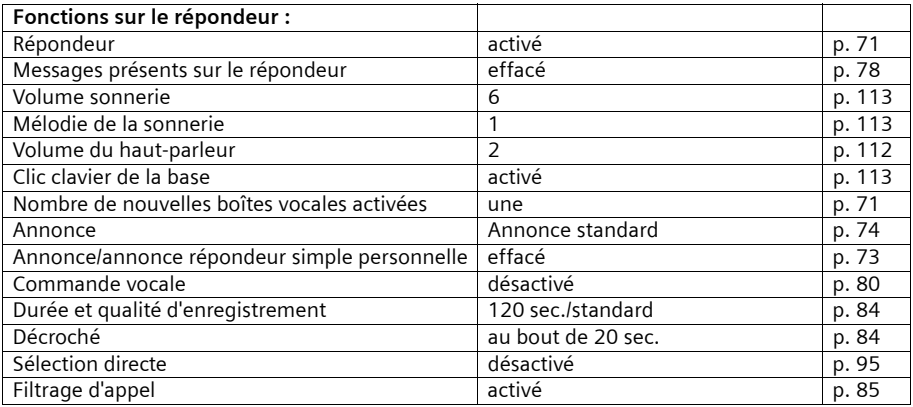

# <span id="page-118-2"></span>**Raccorder la base à un autocommutateur**

Les paramètres suivants ne sont nécessaires que si cela est requis par votre autocommutateur (centrale privée), **voir les instructions de service de votre autocommutateur**.

<span id="page-118-4"></span><span id="page-118-3"></span> $\mathbf{i}$   $\parallel$  n'est pas possible de recevoir ou d'émettre de SMS sur les autocommutateurs ne prenant pas en charge la présentation du numéro.

## **Procédure de numérotation et durée de flashing (Touche [R])**

Le réglage effectué est identifié par  $\boldsymbol{J}$ .

#### <span id="page-118-1"></span>**1. Étape : Modifier le mode de numérotation**

Vous pouvez modifier le mode de numérotation de différentes manières :

- ◆ Fréquence vocale (FV),
- <span id="page-118-5"></span>◆ Mode numérotation décimale (ND),
- ◆ FV-Terre (variable d'un pays à l'autre).

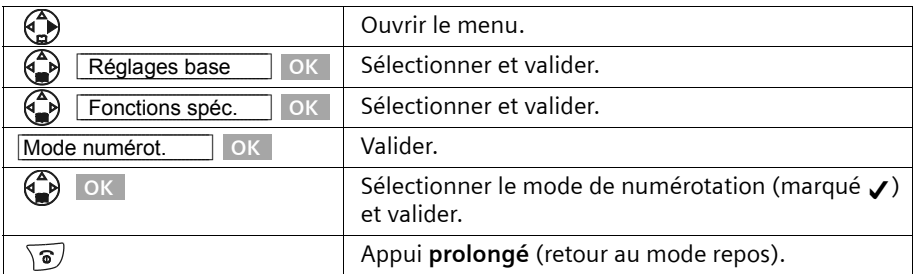

### <span id="page-118-0"></span>**2. Étape : Paramétrer la durée de flashing (Touche [R]) :**

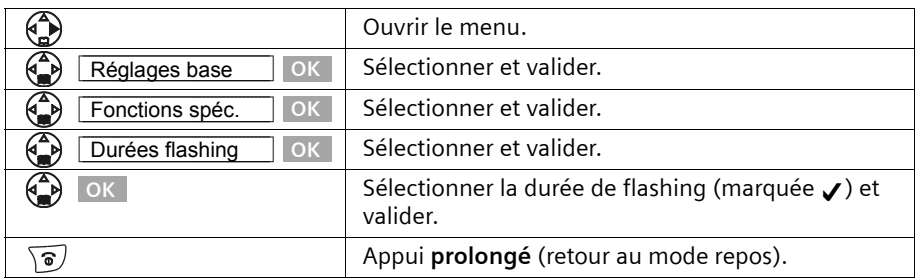

## <span id="page-119-5"></span><span id="page-119-4"></span><span id="page-119-3"></span><span id="page-119-0"></span>**Enregistrer le préfixe (pour autocommutateur)**

**Condition :** Si votre téléphone est raccordé à un autocommutateur, vous devez faire précéder les numéros appelés par un préfixe, par exemple « 0 », pour les communications avec l'extérieur.

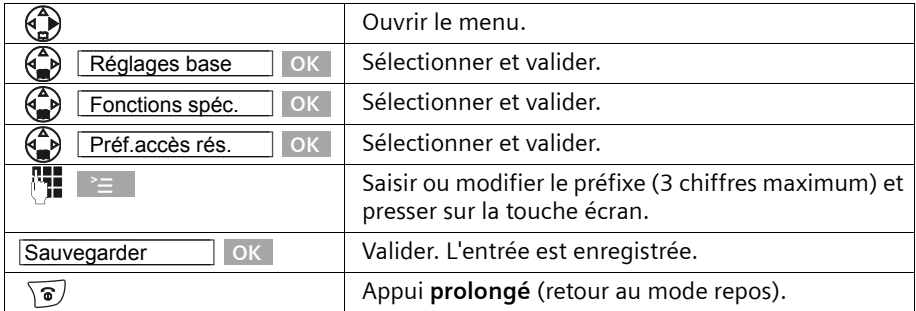

#### **Si vous avez enregistré un préfixe, respecter les règles suivantes :**

- ◆ Dans le cas des numéros d'urgence, des numéros d'appel des centres SMS ainsi que pour des appels à partir du journal des appels/des répondeurs le préfixe est ajouté **automatiquement** au début du numéro d'appel.
- ◆ S'agissant des numéros provenant des répertoires principal ou secondaire, vous devez ajouter **vous-même** le préfixe.
- ◆ Lorsqu'en envoyant un SMS, vous avez récupéré le numéro du destinataire à partir du répertoire principal, vous devez effacer le préfixe.
- ◆ Pour effacer un préfixe, presser sur la touche **IC. Pour ajouter une pause**, presser  $\textsf{sur} \geq \vert \textit{,} \textcolor{red}{\bigcirc}$  insérer pause OK ou $\textcolor{red}{\vphantom{a}} \simeq \textit{,} \textcolor{blue}{\bigcirc}$  insérer ´R´ OK .

### <span id="page-119-1"></span>**Paramétrer les pauses**

#### <span id="page-119-2"></span>**Modifier la pause après la prise de ligne**

Vous pouvez régler la durée de la pause entre le moment ou vous appuyez sur la touche « Décrocher »  $\overline{(r)}$  et l'envoi du numéro d'appel (réglage usine : 3 secondes).

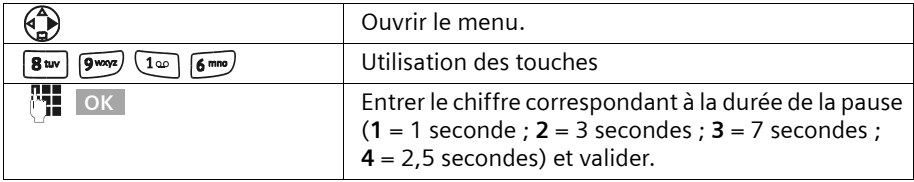

### <span id="page-120-2"></span>**Modifier la pause après la touche flashing (R)**

Vous pouvez modifier la durée de la pause si votre autocommutateur le demande (voir les instructions de service de votre autocommutateur ; réglage usine : 800 ms).

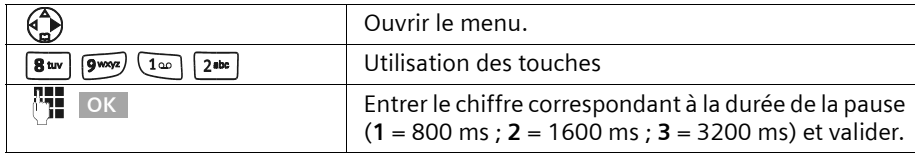

### <span id="page-120-3"></span><span id="page-120-0"></span>**Modifier la pause interchiffre (pause après le préfixe)**

#### **Condition :**

Vous avez enregistré un préfixe [\(p. 117\)](#page-119-3). Configuration usine : 3 secondes.

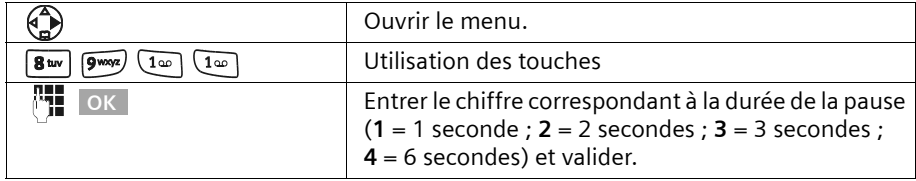

## <span id="page-120-1"></span>**Activer provisoirement la fréquence vocale (FV)**

Si votre autocommutateur privé (IP) fonctionne en mode numérotation décimale (ND), mais que vous avec besoin de la fréquence vocale (FV) (p. ex. pour interroger une messagerie), vous devez passer en fréquence vocale (FV) temporaire en cours de communication.

**Condition :** vous êtes en communication.

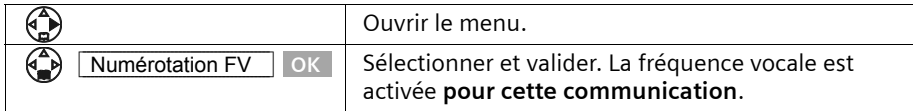

# **Annexe**

## <span id="page-121-0"></span>**Entretien**

Essuyer la base et le combiné avec un **chiffon légèrement humecté** (sans solvant) ou un chiffon antistatique. Ne **jamais** utiliser de chiffon sec. Risque de charge statique.

# **Contact avec les liquides !**

Si le poste mobile a été mis en contact avec un liquide, **il ne faut en aucun cas le mettre en marche. Retirer toutes les batteries immédiatement.**

Laisser le liquide s'écouler, puis sécher toutes les parties avec un linge absorbant. Placer le mobile sans piles pendant au moins 72 heures dans un endroit chaud et sec.

Ensuite, il est possible que le combiné puisse fonctionner à nouveau.

Si ce n'est pas le cas contacter le service client pour connaître la marche à suivre. Le bénéfice de la garantie ne pourra cependant pas être accordé (voir clauses de garantie [p. 126](#page-128-0)).

## <span id="page-121-1"></span>**Questions-réponses**

[Si au cours de l'utilisation de votre téléphone, des questions apparaissent, nous sommes](www.my-siemens.de/Kundenservice)  [à votre disposition à l'adresse](www.my-siemens.de/Kundenservice) **www.my-siemens.com/customercare**. En outre, les questions les plus fréquentes et leurs réponses sont reproduites ci-après.

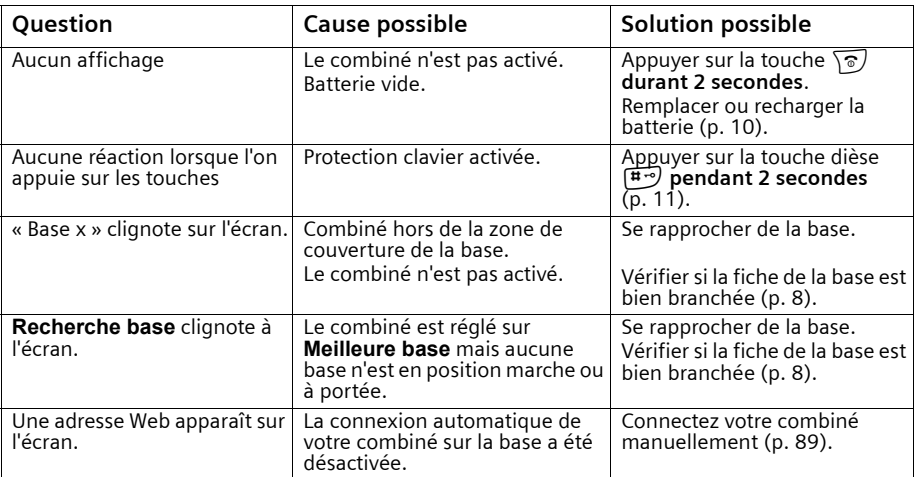

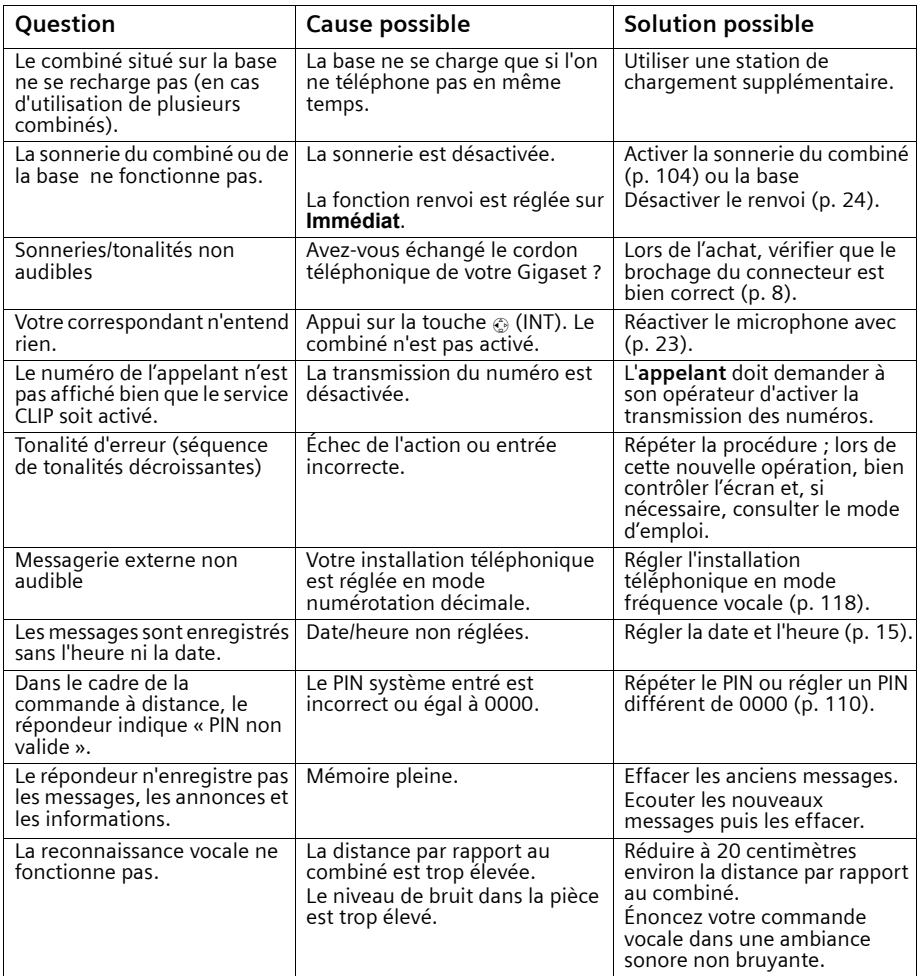

#### Notre **assistance en ligne** sur Internet :

#### <span id="page-123-1"></span><span id="page-123-0"></span>**www.my-siemens.com/customercare**

En cas de réparation nécessaire ou ou pour faire valoir la garantie, vous trouverez une aide simple et efficace auprès de notre

#### **centre de services 01 56 38 42 00.**

Veuillez préparer votre ticket de caisse.

Dans certains pays, les services de réparation et de remplacement ne sont pas assurés si les produits n'ont pas été commercialisés par nos revendeurs autorisés.

Votre Gigaset est homologué dans votre pays, comme indiqué par le label figurant sous l'appareil. Les spécificités nationales sont prises en compte.

La conformité de l'appareil avec les exigences fondamentales de la directive européenne R&TTE (99/05/CEE), est confirmée par le label CE.

#### **Extrait de la déclaration originale :**

"We, Siemens AG, declare, that the above mentioned product is manufactured according to our Full Quality Assurance System certified by CETECOM ICT Services GmbH in compliance with ANNEX V of the R&TTE-Directive 99/05/EC. La présomption de conformité avec les exigences essentielles de la Directive 99/05/CE est assurée."

Senior Approvals Manager

La déclaration de conformité (DoC) a été signée. En cas de besoin une copie de l'original peut être obtenue auprès de notre centre de services.

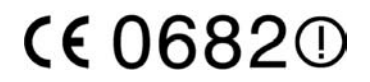

#### <span id="page-124-1"></span><span id="page-124-0"></span>**Batteries recommandées**

#### **Nickel-Hydrure métallique (NiMH)**

- Sanyo Twicell 700
- Sanyo Twicell 650
- Panasonic 700 mAh
- $\cdot$  GP 700 mAh
- ◆ YDT AAA SUPER 700
- <span id="page-124-4"></span>◆ VARTA PhonePower AAA 700 mAh

#### <span id="page-124-3"></span>**Temps d'utilisation/temps de charge du combiné**

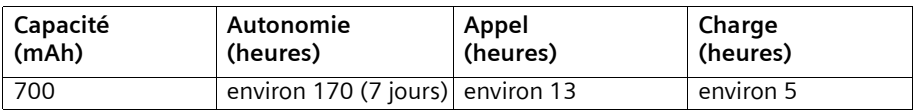

Les durées d'utilisation et de charge indiquées ne valent que si vous utilisez les batteries recommandées.

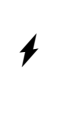

#### <span id="page-124-2"></span>**Attention, danger !**

N'utiliser que des batteries rechargeables recommandées à l'exclusion de piles traditionnelles (non rechargeables) qui peuvent endommager l'appareil et occasionner des dégats matériels et corporels.

## **Consommation électrique**

- ◆ En veille (sans charge) : environ 2,2 Watt.
- En veille (charge) : environ 4,6 Watt.
- ◆ En communication (sans charge) : environ 2,5 Watt.

#### **Caractéristiques techniques générales**

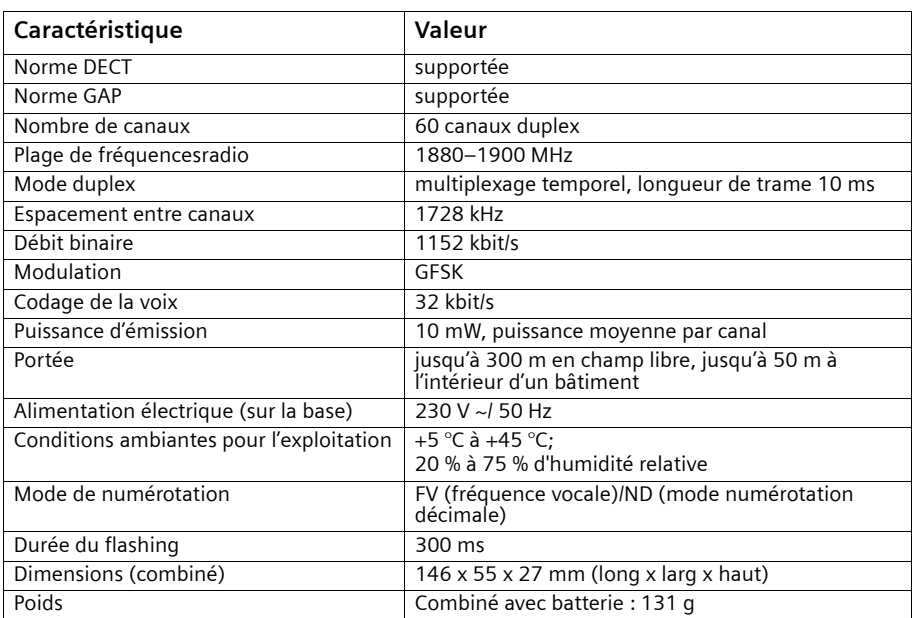

## <span id="page-125-0"></span>**Interrogation à distance du répondeur enregistreur**

La fonction des touches servant à la commande à distance du répondeur est la même sur tous les postes téléphoniques, combinés et émetteurs de signaux. Cette « carte » vous indique la manière d'effectuer une consultation à distance (p. ex. à partir d'une cabine téléphonique, d'une chambre d'hôtel, etc.) ainsi que la correspondance entre commandes et touches.

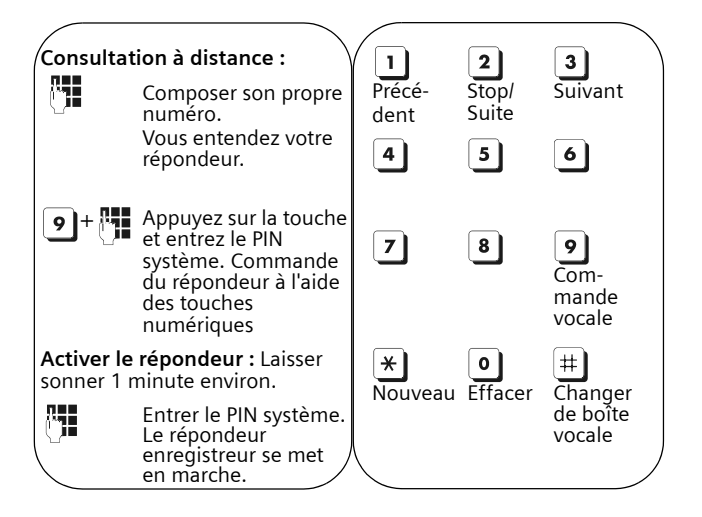

#### <span id="page-126-0"></span>**Texte standard**

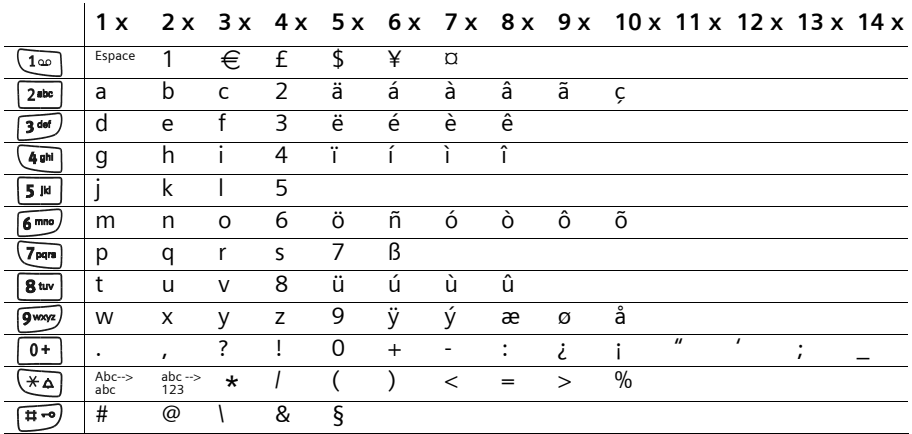

Appuyer sur la touche correspondante plusieurs fois ou de manière prolongée :

#### **Éditer le texte (sans aide à la saisie)**

L'édition de texte peut être réalisée de différentes manières :

- ◆ Le déplacement du curseur est réalisé à l'aide des touches  $\binom{2}{x}$   $\binom{2}{x}$   $\binom{2}{x}$ .
- ◆ Pour supprimer des caractères (situés à gauche du curseur), utilisez la touche **<** c L
- ◆ Les caractères sont insérés à gauche du curseur [\(p. 13\)](#page-15-0).
- ◆ Pour passer du mode majuscule (majuscule initiale et lettres suivantes en minuscule) au mode minuscule, pressez  $\overline{*}$  avant d'entrer la lettre. Une nouvelle pression sur la touche  $\left(\frac{1}{2}a\right)$  permet de passer du mode minuscule à l'écriture des chiffres. Une nouvelle pression permet de passer de l'écriture des chiffres au mode majuscule.
- ◆ Dans les fiches des répertoires, les noms commencent automatiquement par une majuscule, et les lettres suivantes sont en minuscules.
- ◆ Une pression **longue** sur une touche permet d'afficher successivement puis de sélectionner les caractères de la touche correspondante sur la **ligne inférieure de l'écran**. Lorsque vous relâchez la touche, le caractère sélectionné est ajouté à la zone d'édition.

Vous pouvez voir sur l'écran quel est le mode d'édition qui est activé (majuscules, minuscules, chiffres) :

- lors de la saisie les répertoires, la ligne inférieure de l'écran affiche un « A » ou un « a ».
- lors de l'édition d'un SMS, le texte « Abc », « abc » ou « 123 » apparaît dans le coin supérieur droit de l'écran.

#### <span id="page-127-0"></span>**Classement des fiches dans les répertoires**

- 1. Espace (représenté ici par un  $\Box$ )
- 2. Chiffres (0–9)
- 3. Lettres (alphabétique)
- 4. Autres symboles

Pour enregistrer une entrée qui ne sera pas classée de manière alphabétique dans les répertoires, faire précéder le nom d'un espacement. Cette entrée figure alors en tête de la liste (exemple : « Ludovic »). Vous pouvez également numéroter les entrées en les faisant précéder par des chiffres (par exemple « 1Sophie », « 2Ludovic », « 3Albert »).

## <span id="page-127-1"></span>**Saisie assistée de texte**

La saisie assistée de texte (saisie intuitive) vous aide à écrire les textes suivants :

- $\bullet$  SMS,
- ◆ Noms dans le répertoire principal,
- ◆ Noms dans le répertoire secondaire,
- ◆ Noms dans le répertoire d'adresses E-Mail.

À chaque touche entre  $\boxed{0+}$  et  $\boxed{9^{mod}}$  correspondent **plusieurs lettres et caractères**, qui s'affichent dans une **ligne de sélection** située en bas de l'écran (au-dessous de la zone texte) dès que vous pressez sur une touche. Lors d'un appui touche pour la saisie de lettres, celle **la plus probable** par rapport à la lettre précédente est proposée **sur fond gris**. Elle figure au début de cette ligne de sélection et est copiée dans la zone d'édition.

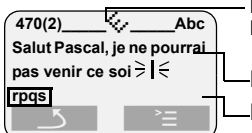

La saisie assistée de texte EATONI est activée.

Minimessage SMS Ligne de sélection

Dans le cas où la lettre proposée correspond à celle désirée, validez la en pressant la touche pour la lettre suivante. Si au contraire, la lettre choisie par EATONI ne correspond pas à votre choix, pressez sur la **touche dièse**R jusqu'à ce que la lettre recherchée apparaisse sur fond gris dans la ligne d'affichage et qu'elle puisse ainsi être copiée dans la zone texte. Sur la ligne de sélection les lettres sont à chaque fois proposées dans l'ordre décroissant de probabilité.

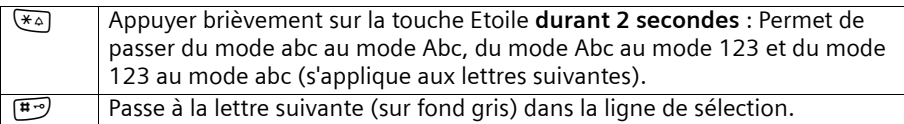

La saisie assistée de texte est activée ou désactivée selon la fonction choisie. Ainsi, si vous avez désactivé la fonction EATONI pour saisir une entrée de téléphone, elle reste cependant activée pour l'édition de SMS.

**Condition :** Vous vous trouvez dans une zone de saisie de texte (SMS, nom dans l'un des répertoires).

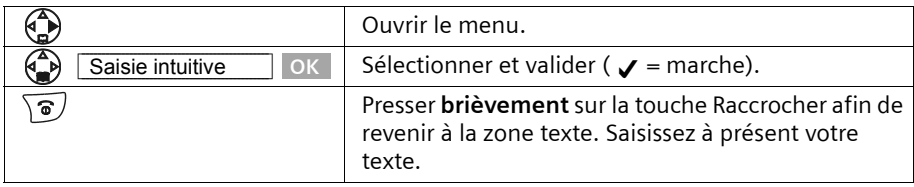

## <span id="page-128-1"></span><span id="page-128-0"></span>**Certificat de garantie**

La présente garantie bénéficie, dans les conditions ci-après, à l'utilisateur final ayant procédé à l'acquisition de ce Produit Siemens (ci-après le Client). Pour la France, la présente garantie ne limite en rien, ni ne supprime, les droits du Client issus des articles 1641 et suivants du Code Civil Français relatifs à la garantie légale des vices cachés.

- ◆ Si ce Produit Siemens et ses composants présentent des vices de fabrication et/ou de matière dans les 24 mois suivant son achat neuf, Siemens procédera à sa réparation ou le remplacera gratuitement et de sa propre initiative par un modèle identique ou par un modèle équivalent correspondant à l'état actuel de la technique. La présente garantie n'est valable que pendant une période de 6 mois à compter de sa date d'achat neuf pour les pièces et éléments de ce Produit Siemens qui sont soumis à l'usure (par ex. batteries, claviers et boîtiers).
- ◆ La présente garantie n'est pas valable en cas de non-respect des informations contenues dans le mode d'emploi, ou en cas de dommage manifestement provoqué par une manipulation ou une utilisation inadéquate.
- La présente garantie ne s'applique pas aux éléments et données fournis par le vendeur du Produit Siemens, ou installés par le Client lui-même (par ex. l'installation, la configuration, le téléchargement de logiciels, l'enregistrement de données). Sont également exclus de la présente garantie le manuel d'utilisation ainsi que tout logiciel fourni séparément sur un autre support de données, ainsi que les Produits Siemens dotés d'éléments ou d'accessoires non homologués par Siemens, les Produits dont les dommages sont causés volontairement ou par négligence (bris, casses, humidité, température inadéquate, oxydation, infiltration de liquide, surtension électrique, incendie, ou tout autre cas de force majeure), les Produits Siemens présentant des traces d'ouverture (ou de réparation et/ou modifications effectuées par un tiers non agréé par Siemens), et les Produits envoyés en port dû à Siemens ou à son centre agréé.
- La facture ou le ticket de caisse comportant la date d'achat par le Client sert de preuve de garantie. Une copie de ce document justifiant de la date de départ de la garantie est à fournir pour toute mise en œuvre de la présente garantie. Un justificatif d'achat doit au moins comporter le nom et le logo de l'enseigne, la date d'achat, le modèle concerné et le prix. Le Client doit faire valoir ses droits à garantie

dans les deux mois de la découverte du vice du téléphone, sauf disposition impérative contraire.

- ◆ Le présent Produit Siemens ou ses composants échangés et renvoyés à Siemens ou son prestataire deviennent propriété de Siemens.
- ◆ La présente garantie s'applique uniquement aux Produits Siemens neufs achetés au sein de l'Union Européenne. Elle est délivrée par Siemens SAS, 9, rue du Docteur Finot, F- 93200 SAINT DENIS pour les téléphones achetés en France.
- ◆ La présente garantie représente l'unique recours du Client à l'encontre de Siemens pour la réparation des vices affectant le Produit Siemens. Siemens exclut donc toute autre responsabilité au titre des dommages matériels et immatériels directs ou indirects, et notamment la réparation de tout préjudice financier découlant d'une perte de bénéfice ou d'exploitation, ainsi que des pertes de données. En aucun cas Siemens n'est responsable des dommages survenus aux biens du Client sur lesquels est connecté, relié ou intégré le Produit Siemens, sauf disposition impérative contraire.
- ◆ De même, la responsabilité de Siemens ne peut être mise en cause pour les dommages survenus aux logiciels intégrés dans le Produit Siemens par le Client ou tout tiers à l'exception de Siemens.
- ◆ La mise en jeu de la présente garantie, et l'échange ou la réparation concernant le Produit Siemens ne font pas naître une nouvelle période de garantie, qui demeure en tout état de cause la durée initiale, sauf disposition impérative contraire.
- ◆ Siemens se réserve le droit de facturer au client les frais découlant du remplacement ou de la réparation du Produit Siemens lorsque le défaut du Produit Siemens n'est pas couvert par la garantie. De même Siemens pourra facturer au Client les frais découlant de ses interventions sur un Produit Siemens remis par le Client et en bon état de fonctionnement.

Pour faire usage de la présente garantie, veuillez contacter en priorité votre revendeur, ou bien le service téléphonique de Siemens dont vous trouverez le numéro dans le manuel d'utilisation ci-joint.

# **Accessoires**

#### **Combinés Gigaset**

Faites évoluer votre Gigaset pour le transformer en une installation téléphonique sans fil :

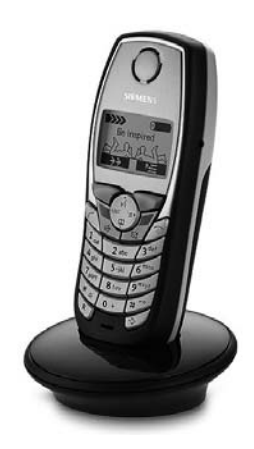

#### **Combiné Gigaset SL 1**

- ◆ Grand écran graphique éclairé avec affichage de la date et de l'heure
- ◆ Répertoire pour près de 200 entrées
- ◆ Mode mains libres de qualité full-duplex
- ◆ SMS (condition : CLIP disponible et SL 150 peut recevoir/envoyer des SMS)
- ◆ Assistance de saisie EATONI
- Transfert/gestion de répertoire, RDV Outlook, etc. via une interface PC
- ◆ Mélodie de la sonnerie réglable (pour les appels VIP)
- ◆ Possibilité de télécharger des mélodies par SMS
- ◆ Sonneries polyphoniques (à 16 voies)
- ◆ Enregistrement de mélodies avec le combiné
- ◆ Surveillance de pièce
- ◆ Talkie-Walkie
- ◆ Reconnaissance vocale pour 23 noms
- ◆ Annonce du nom lors d'un appel
- ◆ Jeu « Balloon Shooter » préinstallé
- ◆ Vibreur

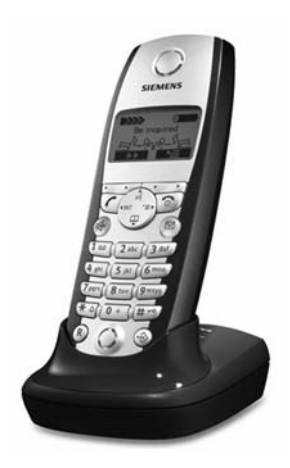

#### **Combiné Gigaset S 1**

- ◆ Grand écran graphique éclairé avec affichage de la date et de l'heure
- ◆ Répertoire pour près de 200 entrées
- ◆ Mode mains libres de qualité full-duplex
- ◆ SMS (Condition : CLIP disponible)
- ◆ Assistance à la saisie de texte FATONI
- ◆ Mélodie de la sonnerie réglable (pour les appels VIP)
- ◆ Possibilité de télécharger des mélodies par SMS
- ◆ Surveillance de pièce
- ◆ Talkie-Walkie
- Reconnaissance vocale pour 29 noms
- Annonce du nom lors d'un appel

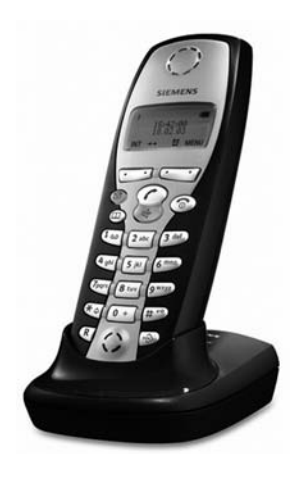

#### **Combiné Gigaset C 2**

- ◆ Écran graphique avec affichage de la date et de l'heure
- ◆ Répertoire pour près de 100 entrées
- ◆ Mains-libres
- ◆ SMS (Condition : CLIP disponible)
- ◆ Assistance à la saisie de texte EATONI
- ◆ Mélodie de la sonnerie réglable (pour les appels VIP)
- ◆ Surveillance de pièce
- Talkie-Walkie

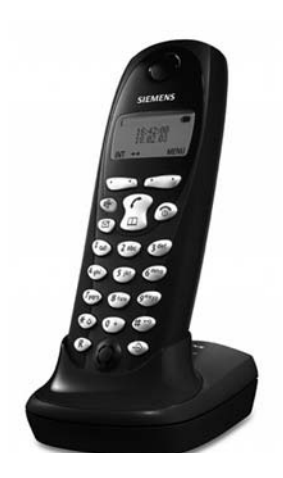

#### **Combiné Gigaset C 1**

- ◆ Écran graphique avec affichage de la date et de l'heure
- ◆ Répertoire pour près de 50 entrées
- ◆ Mains-libres
- <span id="page-131-0"></span>◆ SMS (Condition : CLIP disponible)

Tous les accessoires et batteries sont disponibles dans le commerce. Il est également possible de les commander directement par Internet à partir de la boutique en ligne my-siemens :<www.my-siemens.com/shop> puis par pays d'achat.

Vous y trouverez également des informations sur les nouveautés produits.

# <span id="page-132-0"></span>**Présentation des menus**

<span id="page-132-1"></span>Une autre solution, plus rapide que la navigation à l'intérieur du menu, consiste à ouvrir le menu, puis à entrer la combinaison de touches correspondant à la fonction de menu choisie (Raccourci).

Exemple :  $\left(\begin{matrix} 2 \\ p \end{matrix}\right)$   $\left[\begin{matrix} 5 \end{matrix}\right]$   $\left[\begin{matrix} 2 \text{abc} \end{matrix}\right]$   $\left(\begin{matrix} 4 \text{ mi} \\ 4 \text{ mi} \end{matrix}\right]$  pour « Réglage de la sonnerie de réveil ».

### **Menu principal**

À l'état de repos du téléphone (a) (menu Ouvrir), presser sur :

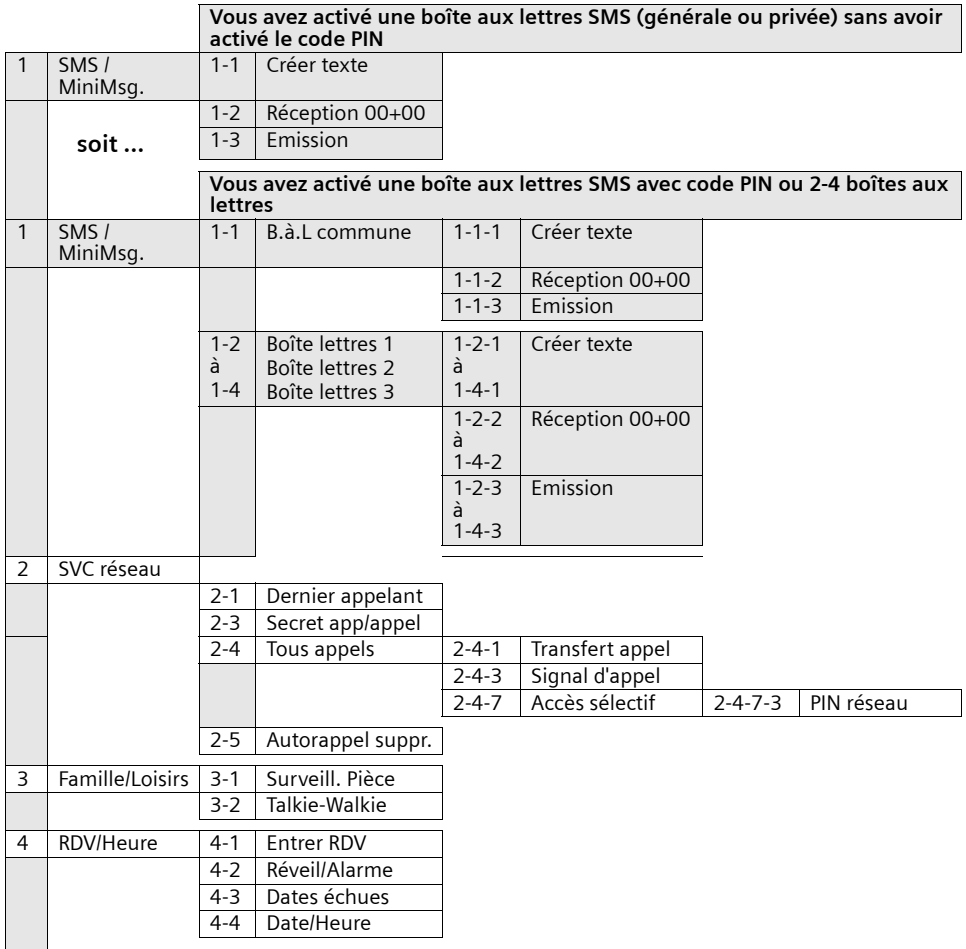

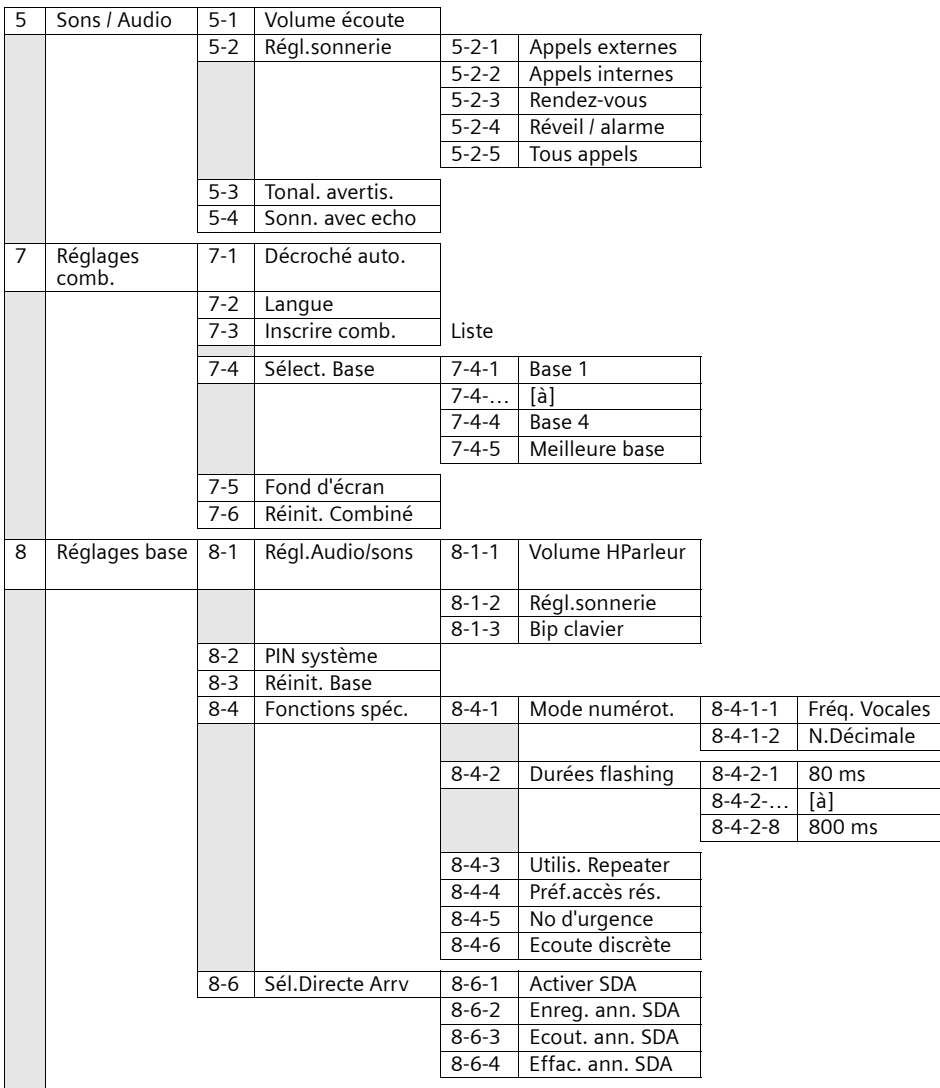

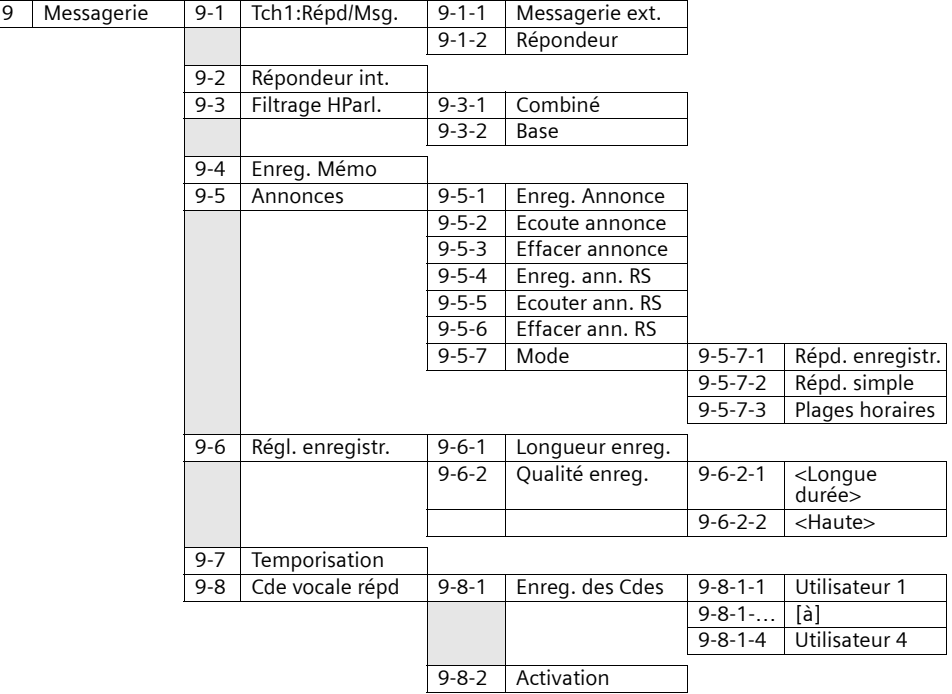

## **Menu des répertoires principal et secondaire**

Presser sur les touches Répertoire principal  $\binom{2}{2}$  ou Répertoire secondaire  $\circledast$ , sélectionner un fiche avec  $\circledast$  et presser sur  $\circledast$  pour ouvrir le menu contextuel. Vous pouvez utiliser les **fonctions du menu** ci-après :

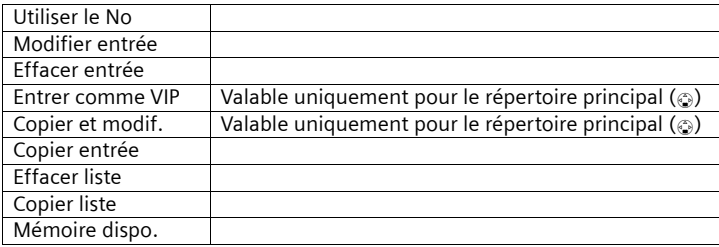

## **Journal des événements/des répondeurs**

Presser sur la touche  $\textcircled{a}$ . Les **listes suivantes** sont ensuite disponibles :

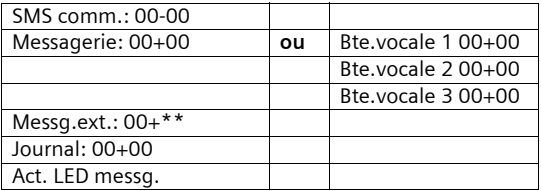

# **Index**

# A

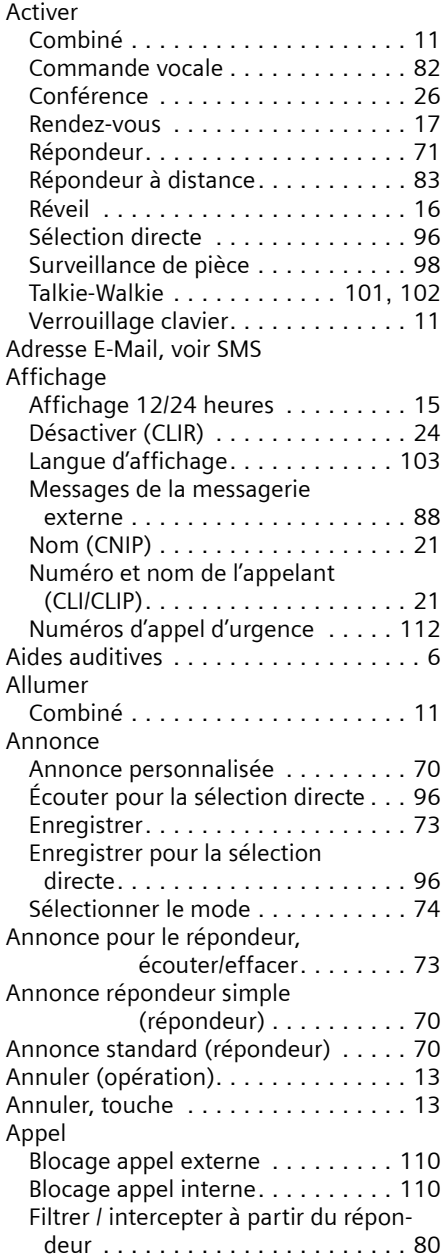

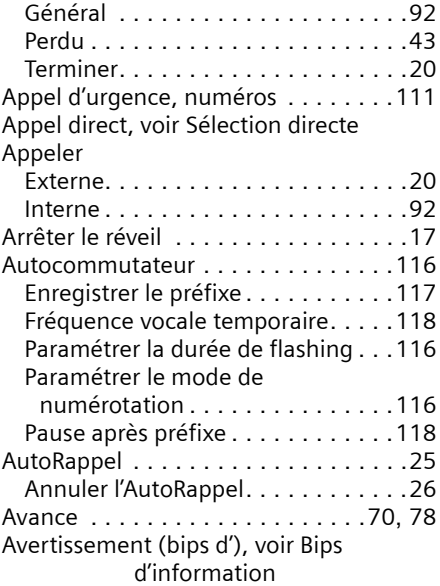

## B

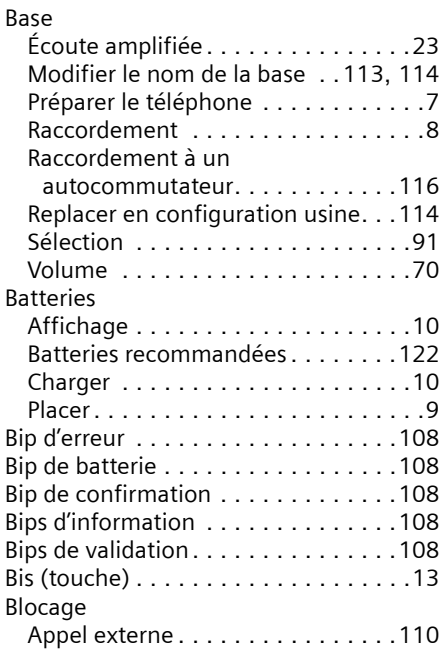

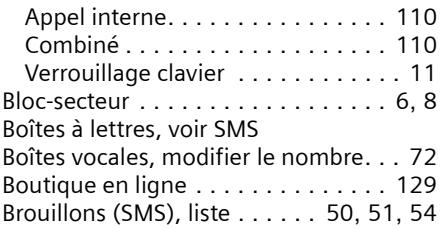

# $\mathsf{C}$

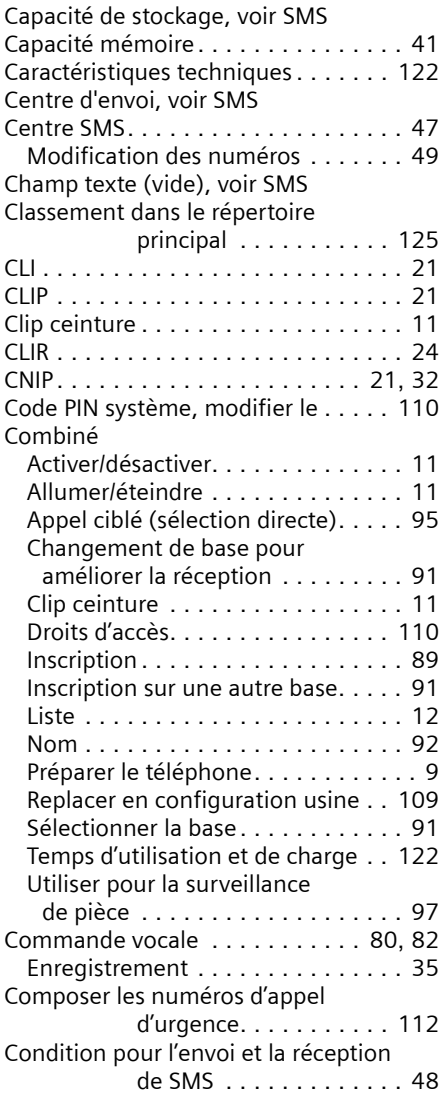

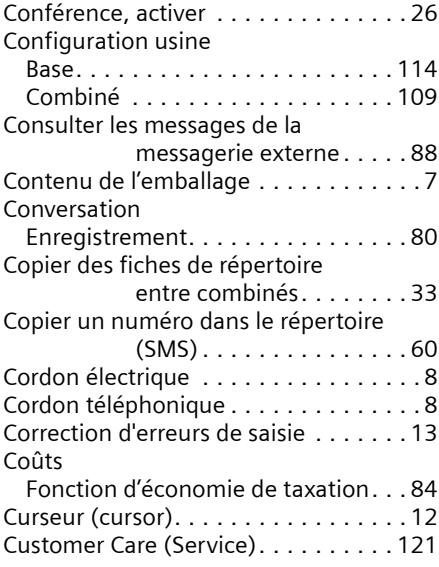

# D

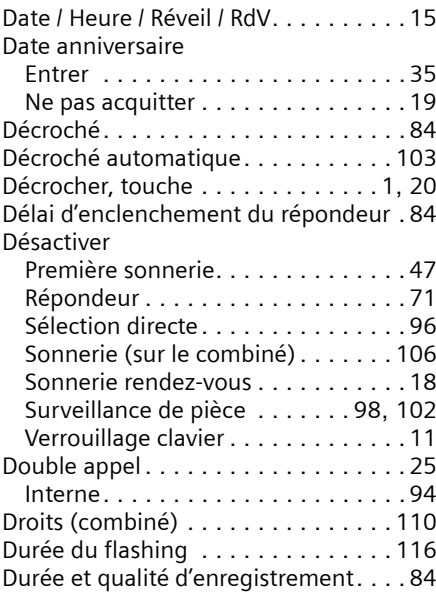

# E

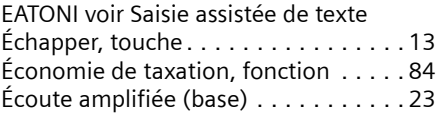

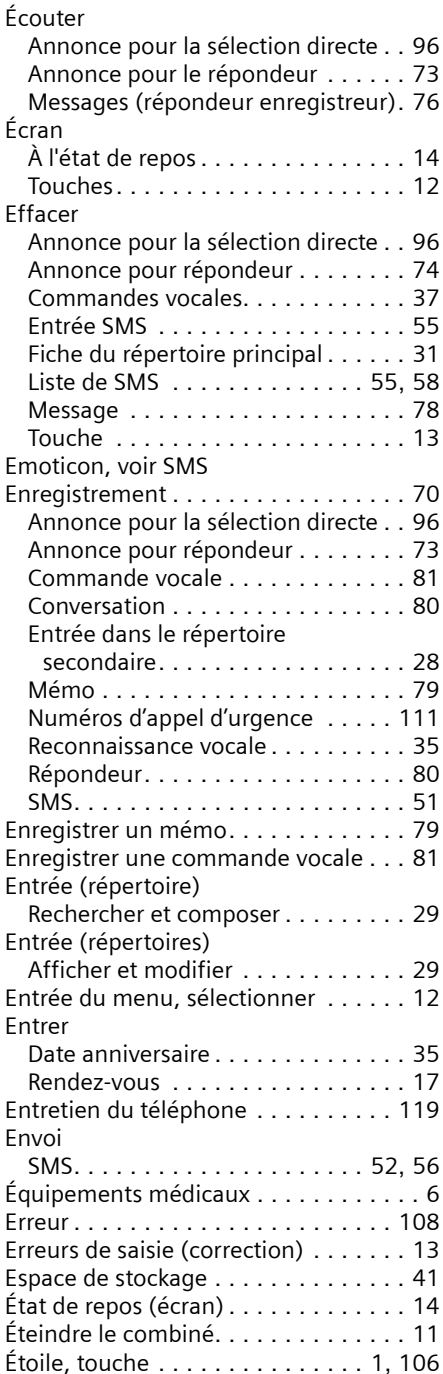

# F

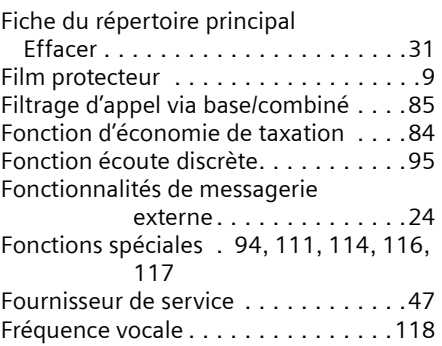

# G

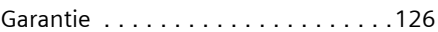

## H

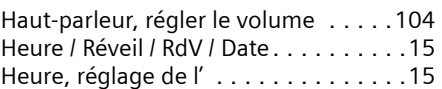

### I

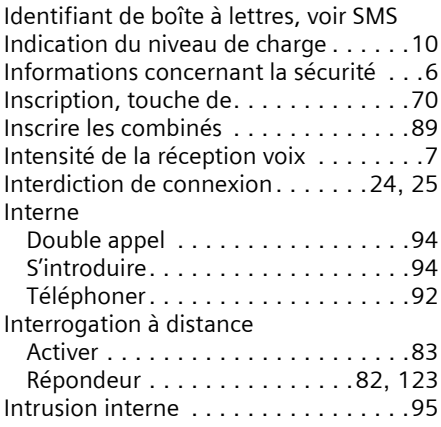

# J

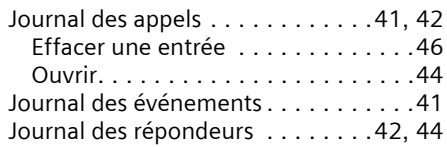

### L

[Langue, voir Affichage](#page-105-4)

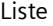

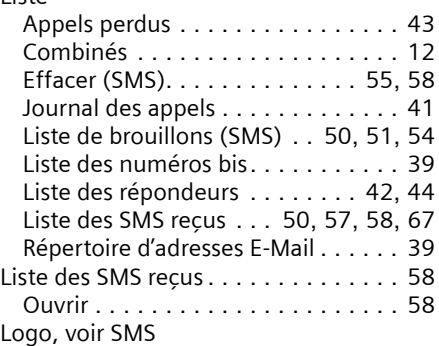

## M

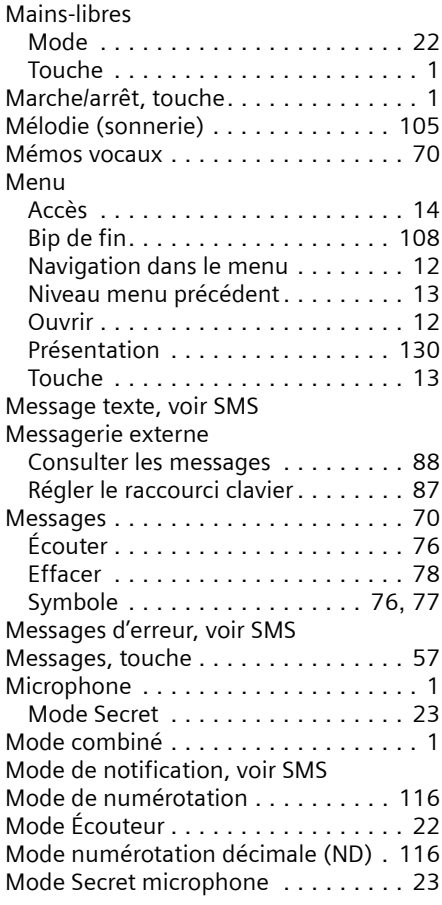

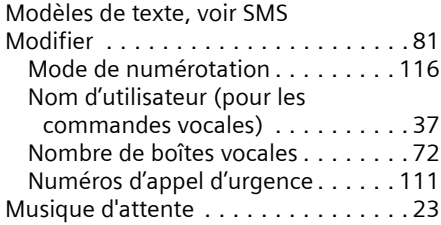

## N

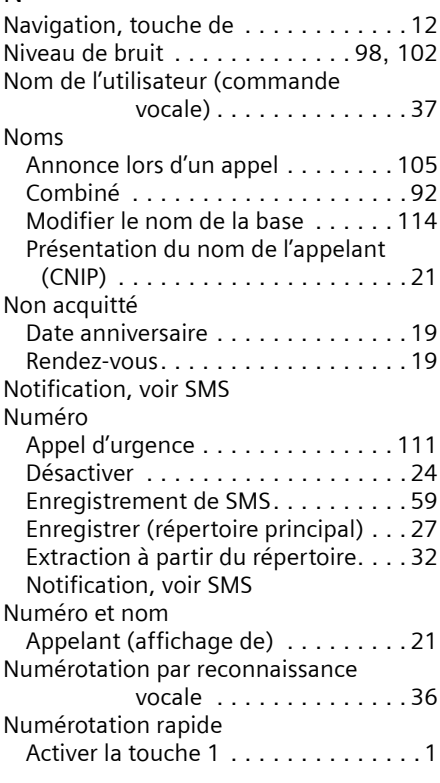

## O

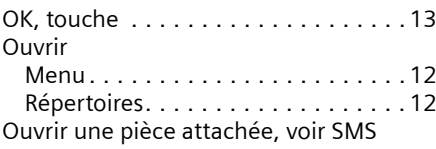

## P

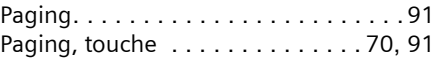

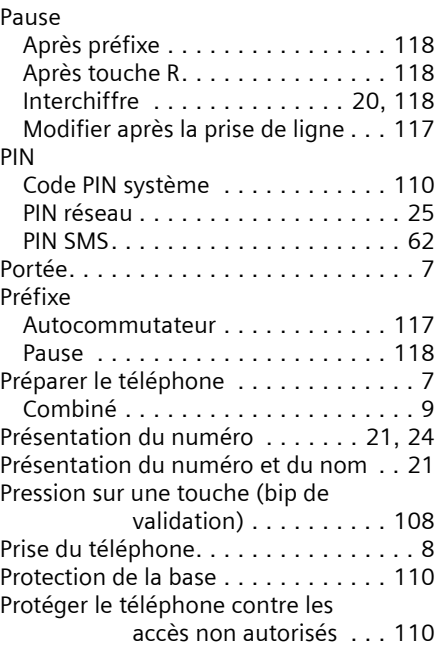

# Q

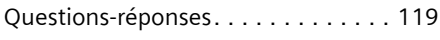

# R

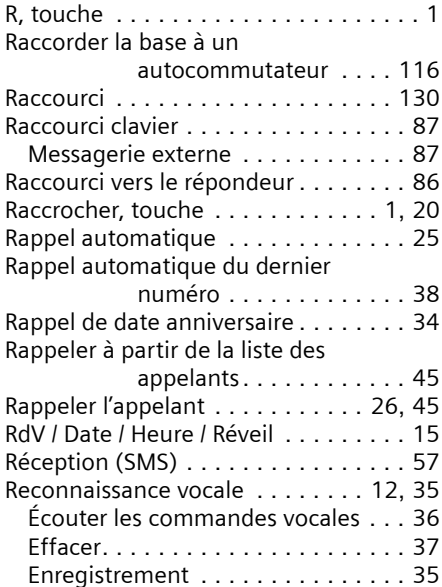

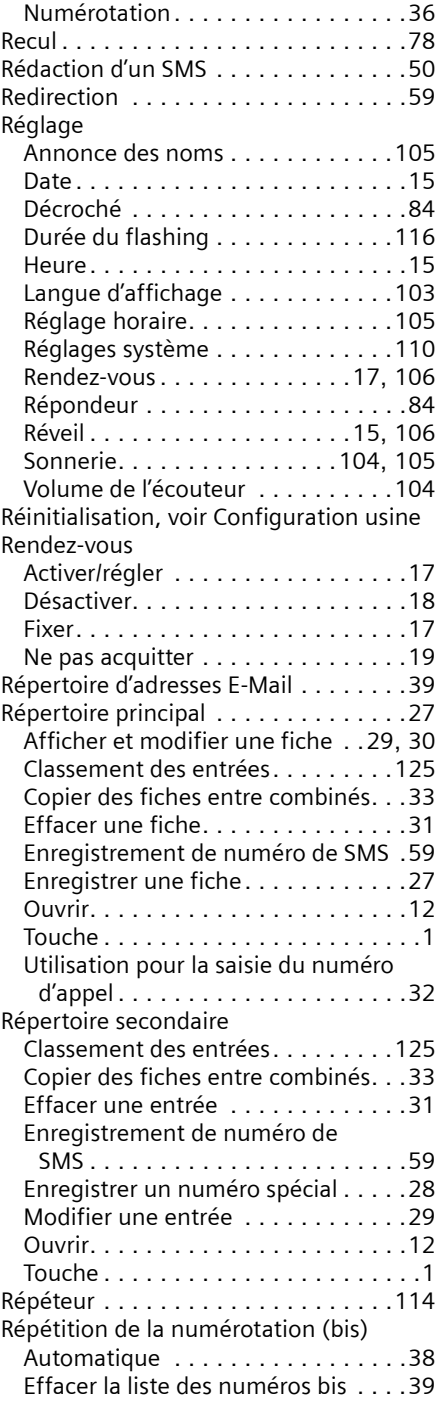

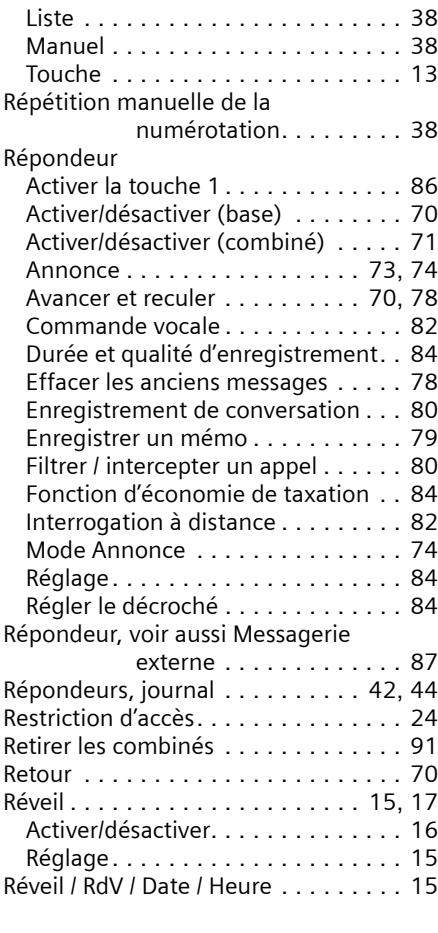

# S

S'introduire dans une

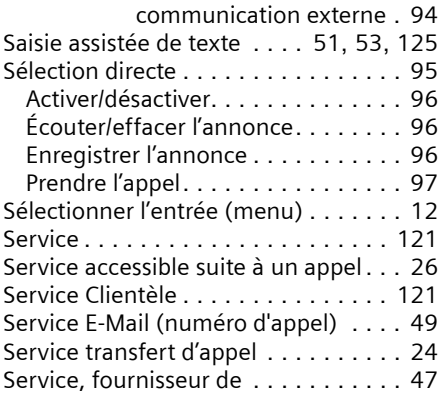

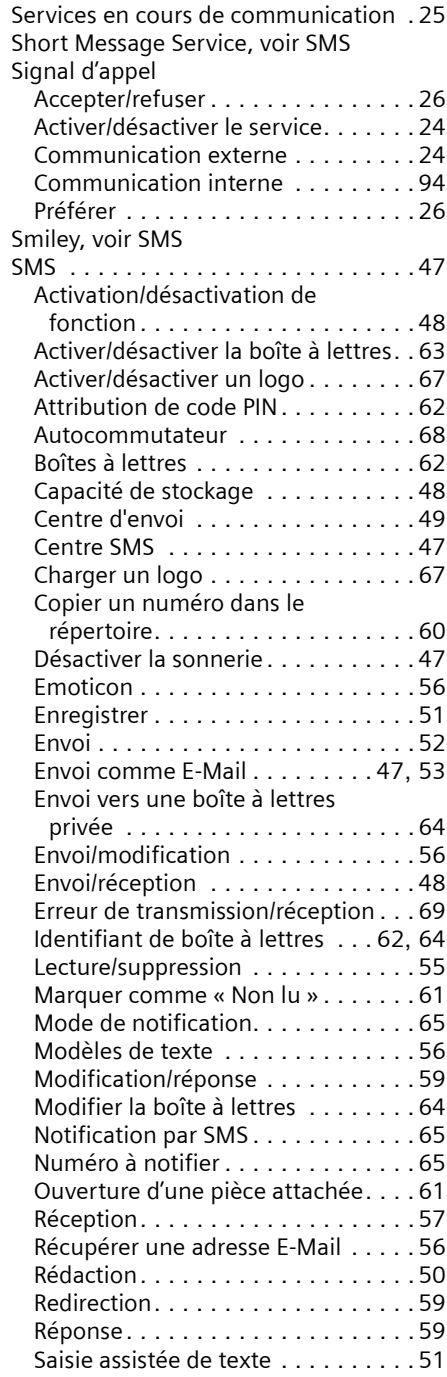

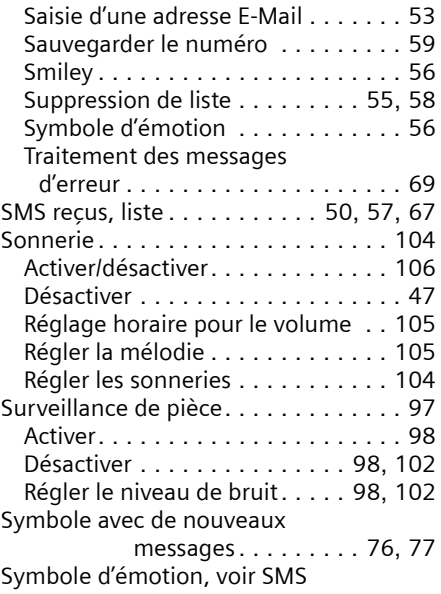

# T

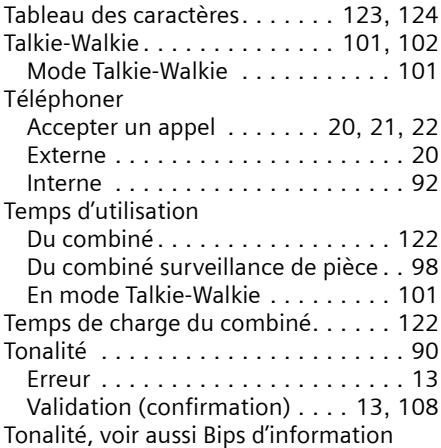

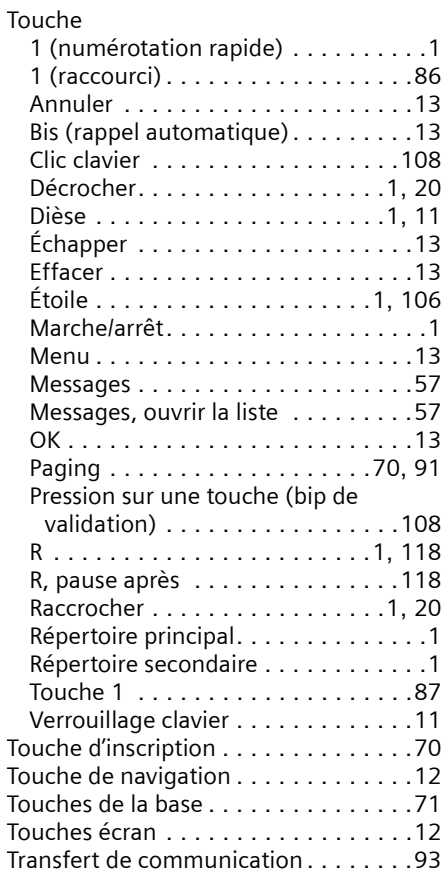

# V

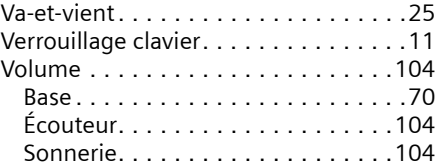

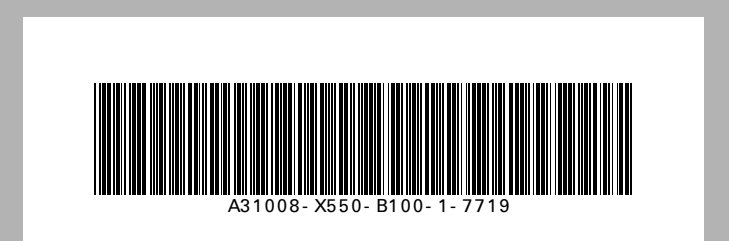

Edité par la division Information and Communication mobile Haidenauplatz 1 D-81667 Munich

© Siemens AG 2003 Tous droits réservés. Sous réserve de disponibilité et de modifications techniques. Imprimé en Allemagne

Siemens Aktiengesellschaft http://www.my-siemens.com

No.: A31008-X550-B100-1-7719

Version: 25.02.2004